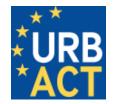

# **COMPENDIUM OF GUIDES**

# **SYNERGIE-CTE** February 2016

EUROPEAN UNION

European Regional Development Fund

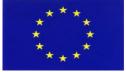

# **Content Page**

- Guidance Note N° 1 and N° 2 APN Application Form (Phase 1 and Phase 2)
- Guidance Note N° 3 First Level Controller Approval for Partners
- Guidance Note N° 3 bis First Level Controller Approval by National Authorities (to be completed)
- Guidance Note N° 4 Accounting and Validating Expenditure
- Guidance Note N° 5 Producing a Payment Claim
- Guidance Note N° 6 Producing a Progress Report
- Guidance Note N° 7 First Level Control Certification (to be completed)
- Guidance Note N° 8 Payments and Transfers
- Guidance Note N° 9 Monitoring and Exporting

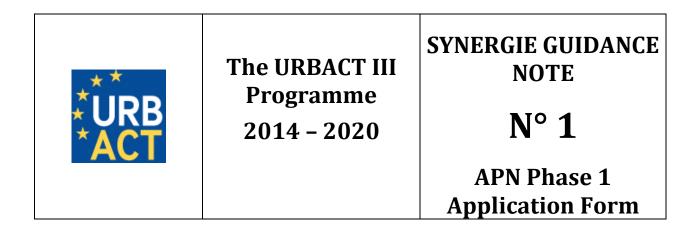

## **PRACTICAL GUIDE TO SYNERGIE**

## **APPLICATION (PHASE 1)**

**CALL FOR PROPOSALS** 

FOR ACTION PLANNING NETWORKS

### FOREWORD

The following document is a guide to completing the URBACT III Phase 1 Application for Action Planning Networks in the SYNERGIE CTE on-line system. It explains what is expected from the applicant and indicates where further information can be found.

You will find below, in Guidance Note N°2, a guide to fill the Phase 2 Application forms.

This Guide for Applicants should be used in conjunction with the <u>URBACT III Operational Programme</u>, the <u>URBACT III Programme Manual</u>, the <u>Call for Proposals</u> and the <u>Guide to URBACT Action Planning Networks</u>, available on the <u>URBACT website</u>.

The Application Form has been designed with the eligibility criteria and assessment criteria in mind, therefore applicants are advised to consider these criteria when completing the form.

We strongly recommend that you prepare your project proposal as a WORD document for the larger 'free text' sections before entering data in SYNERGIE-CTE to avoid problems with saving. The budget can also be prepared in advance using Excel tables.

For assistance, do not hesitate to contact the URBACT Secretariat:

- Celine Ethuin, Project & Finance Officer, <u>c.ethuin@urbact.eu</u>, tel: +33 (0)1 85 58 61 98
- *Clémentine Gravier, Project & Finance Officer, <u>c.gravier@urbact.eu</u>, tel: +33 (0)1 85 58 62 39*

This document aims at providing guidelines for Lead Partner completing the Phase 1 Application Form on the SYNERGIE-CTE platform. The Lead Partner is in charge of the application for the whole network. The partners do not have access to the platform until the project is approved.

We highly recommend you to gather all the information from your partners before starting the application process. You need to foresee enough time to fill in the entire application form and by having the information beforehand you will be able to follow each step smoothly.

Indications preceded by " $\rightarrow$ " are steps to be taken by you.

Indications preceded by " **A**" are information/tips to help you proceed.

Submitting an application takes a lot of time. You can save as you go along and complete the information in several steps. Do not under-estimate the time needed to prepare a high quality application.

#### **PROCEDURE**

This document will guide you through the key stages of completing and submitting your Application through SYNERGIE-CTE. The procedure is structured along the following steps:

#### A – CREATE YOUR ACCOUNT IN SYNERGIE-CTE

Step 1. "Create an account"
Step 2. "Create/Select an organisation"
Step 3. "Create an organisation"
Step 4. "Create a contact"
Step 5. "Validate your account"

#### **B - CREATE YOUR PROJECT PROPOSAL**

Step 6. "Create a project"

#### **C – COMPLETE YOUR APPLICATION FORM**

Step 7. "Application Form: Enter main elements"

- → <u>Step 7.1 DESCRIPTION</u>
- → <u>Step 7.2 PARTNERS</u>
- → <u>Step 7.3 DELIVERABLES</u>
- → <u>Step 7.4 EXPENDITURE SUBCATEGORIES</u>
- → <u>Step 7.5 INDICATORS</u>
- → <u>Step 7.6 WORKPLAN</u>

Step 8. "Application Form: Fill in all sections"

→ Details about Part VI – Budgetary Proposal.

#### **D – SUBMIT YOUR PROJECT PROPOSAL**

Step 9. "Check the global coherence"
Step 10. "Complete your official submission"

# **A – CREATE YOUR ACCOUNT**

#### A – CREATE YOUR ACCOUNT

The first step to submit your project proposal through SYNERGIE-CTE consists of creating the <u>Lead Partner account</u>. You can do this by choosing a log-in and password, which will allow you to enter the system and work on your application at any time until the submission deadline <u>16 JUNE 2015</u>, <u>15.00 pm CET</u>.

#### → Connect to the SYNERGIE-CTE website: <u>https://synergie-cte.asp-public.fr/</u>

| Coopération<br>Territoriale<br>Corpéenne<br>Coopération<br>Territoriale<br>Curopéenne<br>Create an account                                                                                                    | <ul> <li>Step 1. "Create an account"</li> <li>The home-page will appear.</li> <li>→Click on create an account on the top bar.</li> </ul>                                                                    |
|----------------------------------------------------------------------------------------------------|----------------------------------------------------------------------------------------------------|
| Nom d'utilisateur Mot de passe Forgotton your password→ Continuer ?                                                                                                    |                                                                                                    |
| Log in Create an account         • Warning         Not all programmes allow free user registration. For those who do, a call for proposal has to be in progress.         • List of Programmes         MED                                                                                                    | The screen appears.<br>→Click on "create a user account for the programme URBACT III"<br>▲If the screen appears in French, click on the UK flag on the top<br>right corner to go to the version in English. |
| URBACT III URBACT helps cities to develop pragmatic solutions that are new and sustainable and that integrate economic, social and environmental urban topics.  This programme allows user to freely create an account A period for a call of proposal is still opened Create a user account for the programme URBACT III Create a user account for the programme URBACT III |                                                                                                    |

| Log in       Create an account         Search for an organisation from the cross-programme         Organisation         Country         Legal name         of         organisation         Acronym         Search                                                                      | Administrative <ul> <li>code</li> <li>ASP reference</li> <li>code</li> <li>Category</li> <li>Category</li> <l< th=""><th><ul> <li>Step 2. "Create/Select an organisation"</li> <li>The screen appears:<br/>Search for an organisation from the cross-programme database</li> <li>As a candidate Lead Partner, you are requested to provide information on your organisation.</li> <li>At this stage, there are 2 possibilities: <ul> <li>Your institution <u>already exists</u> in the system, and you have to select it in the list available</li> <li>Your institution <u>does not exist</u> and you have to <u>create it</u></li> </ul> </li> <li>→ In order to check if your organisation already exists, use the fields to search for it.</li> </ul></th></l<></ul> | <ul> <li>Step 2. "Create/Select an organisation"</li> <li>The screen appears:<br/>Search for an organisation from the cross-programme database</li> <li>As a candidate Lead Partner, you are requested to provide information on your organisation.</li> <li>At this stage, there are 2 possibilities: <ul> <li>Your institution <u>already exists</u> in the system, and you have to select it in the list available</li> <li>Your institution <u>does not exist</u> and you have to <u>create it</u></li> </ul> </li> <li>→ In order to check if your organisation already exists, use the fields to search for it.</li> </ul> |
|----------------------------------------------------------------------------------------------------|----------------------------------------------------------------------------------------------------|----------------------------------------------------------------------------------------------------|
| Search for an organisation from the cross-programme database     ORGANISATION     Country     FRANCE     Code     Legal name of     Organisation     Acronym     Categor     SEARCH                                                                                                    | erence                                                                                                    | <ul> <li>→ Start searching for your organisation using at least two fields.<br/>For example, "France" and "Nantes".</li> <li>→ If your Organisation already exists, click on icon "Select" and go</li> </ul>                                                                                                    |
| Image: Search result of the database (in the language selected)         Image: ASP reference to code       Organisation to Acronym to of the code       Administrative to code       Count code         577       Nantes       [en]SIRET       123 123 123 123 123 123 123 123 123 123 | Less Bublic                                                                                                    | <ul> <li>→ If your organisation does not already exist in the database, click on "Add an organisation to the database".</li> </ul>                                                                                                    |

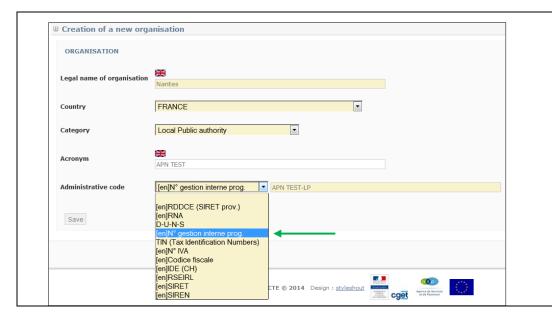

#### Step 3. "Create an organisation"

If you clicked on "Add an organisation", the following screen will appear.

→ Create your organisation filling in the fields. Fields in yellow are compulsory.

▲ Creating your organisation, please simply use the name of the City (For ex.: Nantes/Canterbury) and avoid using wording like "City of Nantes" or "Canterbury City Council".

• Category : please choose <u>« Local Public Authority »</u>

• Administrative Code: please click on "*N*° gestion interne prog" and provide the code in the yellow field following this template: [network's acronym]\_[LP or PP1/PP2/PP3...]

→ Press button "SAVE".

| Creation of contact                                                                                                    | Step 4. "Create a contact"                                                                                                    |
|----------------------------------------------------------------------------------------------------|----------------------------------------------------------------------------------------------------|
| Contact details<br>Gender M. •<br>Lastname                                                                                                    | Once you have selected/created your Organisation, the following screen should appear.                                                                                                    |
| Lastname   Service   Service   Function   E-mail   Bone number   None number   Service   Service   Service   Service   Contry   NUTS3   User account   Nutrs3   User account   Service   Service   Serv | You are requested to fill in at least the compulsory fields (fields in yellow): <ul> <li>Name/Firstname</li> <li>Email address</li> <li>Address</li> <li>Postcode</li> <li>City</li> <li>Country</li> <li>NUTS2/NUTS3 codification</li> <li>Create your password respecting the rules</li> <li>Fill in the captcha</li> </ul> A You can find further information about NUTS (Nomenclature of Territorial Units for Statistics) codes via this link. <ul> <li>A For the captcha, if the picture is not clear enough, you can click on the 1st blue button to change it.</li> <li>Click on the "SAVE" button in order to save your data in the system.</li> </ul> |
| Your account has been created. An e-mail link has been sent to you to allow you to validate your account  Nom d'utilisateur Mot de passe Forgotton your password Continuer ?                                                                                                    | ➔ Your account has been created!<br>Once your account has been created, a message appears in the top<br>green box.                                                                                                    |

| ce compte a été désactivé, contactez l'autorité de gestion de votre programme                                                                                                    | <b>Step 5. "Validate your account"</b><br>If you try to log in directly, an error message appears.                                                                              |
|----------------------------------------------------------------------------------------------------|----------------------------------------------------------------------------------------------------|
| Nom d'utilisateur                                                                                                    |                                                                                                    |
| datar_asp                                                                                                    |                                                                                                    |
| Mot de passe                                                                                                    |                                                                                                    |
| mot de passe oublié ?                                                                                                    |                                                                                                    |
|                                                                                                    |                                                                                                    |
| Continuer                                                                                                    |                                                                                                    |
| Validation of your account SYNERGIE CTE Synergie CTE       Image: Comparison of the synthesis of the synthesis of the synthesyntemes of the synthesis of the synthesis of | Go to your email box.<br>You will find a message sent by SYNERGIE-CTE.<br>It can take a few minutes for the email to arrive, so be patient and m<br>sure to check the spam box. |
| https://synergie-cte.asp-public.fr/index.php?ctrl=Connexion&action=validateUser&<br>user_id=200&ktoken=dd0243c910aa99b107d076127065f41acd8ef922&mail_type=self_                                                                                                    | → Once you received the email, in order to validate y account, click on the link in the email. Be careful, the l is only valid for 60 minutes!                                  |
| account creation<br>Caution, this link is only valid for a period of 60 minutes. When expired, you will have to create a new account.                                                                                                    | You are then automatically rerouted towards the platform and can s creating your project proposal.                                                                              |

ONCE THIS STAGE HAS BEEN COMPLETED, PLEASE NOTE THAT YOU CAN LOG IN AND OUT WHENEVER YOU WANT USING THE LOGIN AND PASSWORD YOU HAVE INTRODUCED IN SYNERGIE-CTE.

NOTE DOWN YOUR LOGIN AND PASSWORD AND KEEP IT SAFE. THE URBACT JOINT SECRETARIAT NO LONGER HAVE ACCESS TO ALL PASSWORDS SO CANNOT REMIND YOU IF LOST.

# **B – CREATE YOUR PROJECT PROPOSAL**

#### **B – CREATE YOUR PROJECT PROPOSAL**

The first step to create your Application in SYNERGIE-CTE consists of going into the following web-site: <u>http://synergie-cte.asp-public.fr/</u>

| <ul> <li>Félicitations Marie Pluchard, vous êtes maintenant connecté(e) à l'application SYNERGIE CTE avec l'identifiant mpluchard.</li> <li>Call for Proposals APN (1) : opened from 2015-04-30 to 2015-06-16  Submit a project idea for programme</li> </ul>                                                                                                    | URBACT III       Step 6. "Create a project"         By clicking on the link in the email you received, this screen appears.         You are given the possibility to choose "Call for proposals APN (1)".         → Please select the option and click on "Submit a project idea for programme URBACT III".                                                                                                    |
|----------------------------------------------------------------------------------------------------|----------------------------------------------------------------------------------------------------|
| Your organisation/structure Naves What would be your project acronym? ACRONYM  I 1. Promoting Integrated Sustainable Urban Development I 1.1. Disseminating good practice and expertise and capitalising on the results of the exchan I 1.1. Disseminating good practice and expertise and capitalising on the results of the exchan I 1.1.1. To improve the design of sustainable urban strategies and action plans in other I 1.1.2. To improve the design of sustainable urban strategies and action plans in other I 1.1.3. To improve the design of sustainable urban strategies and action plans in other I 1.1.4. To ensure that practitioners and decisionmakers at all levels (EU, national, region I 2. Technical Assistance | The project home-page appears. You are asked to complete your <b>project acronym</b> . It should be short, snappy and highlight the theme. Once completed, select the <b>Priority axe - Investment priority - Specific objective</b> to which your project is linked. For this Call for Action Planning Networks, all networks shall select the specific objective 1.1.2 "To improve the design of sustainable urban strategies and action plans in cities". → To conclude the project creation, CLICK ON the button "PROCEED". |

URBACT III – Compendium of Guides for SYNERGIE-CTE

# **C – COMPLETE YOUR APPLICATION FORM**

#### **C – COMPLETE YOUR APPLICATION FORM**

You can now start completing the application form.

The Phase 1 Application Form is composed of 7 main sections:

- I. Project Synthesis
- II. Presentation of Project Proposal
- III. Partnership
- IV. Description of project for Phase 1
- V. Project Management and Leadership
- VI. Budgetary proposal
- VII. Signature

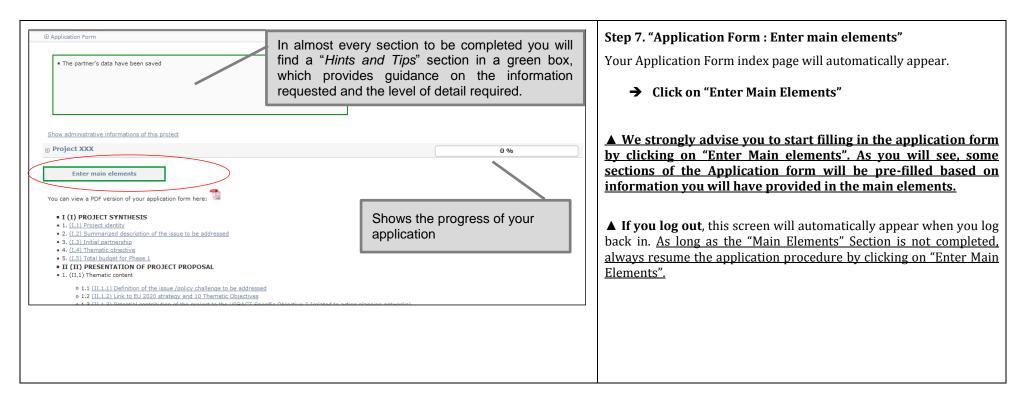

| Synthesis elements describing your project.       Indicate the length of the project. Start date shall be 15-09-2015, End date shall be 15-09-2015, End date shall be 15-09-2015.         Description       Barners         Deliverables       Expenditure subcategories         Work plan       Indicators         Intervention       Indicators         Intervention       Intervention         Intervention       Intervention         Intervention       Intervention         Intervention       Intervention         Intervention       Intervention         Intervention       Intervention         Intervention | This screen appears when clicking on "Enter Main Elements".<br>▲ We strongly advise you to fill in the main elements following<br>the horizontal menu on the top of the page. The sections<br>included in the horizontal menu (Description, Partners,<br>Deliverables, Expenditure, Work plan & Indicators) provide the<br>key elements of your project and some information will<br>automatically be used for other sections of the Application form.<br>Step 7.1 DESCRIPTION                                                                                                    |
|----------------------------------------------------------------------------------------------------|----------------------------------------------------------------------------------------------------|
| In order to monitor the evolution in the application process, tick the box above and click on the 2nd save button. When clicking it, you will automatically return to the application process, tick the box above and click on the 2nd save button. When clicking it, you will automatically return to the index screen. In order to monitor the evolution in the application process, tick the box above and click on the 2nd save button. When clicking it, you will automatically return to the index screen. Is will automatically return to the corresponding section will be ticked in green and your progress will appear in the progress bar. If you don't save by ticking this box, the progress bar will stay at 0%. However, this button SAVE will not save the entered data!                                                                                                    | <ul> <li>The information to be provided is the following:</li> <li>Acronym: already filled in with information you have provided when creating your project proposal.</li> <li>Start / End Date: For phase 1, please enter the following dates: <ul> <li>start date will be: 15/09/2015</li> <li>end date will be: 15/03/2016 (start date +6 months)</li> </ul> </li> <li>Dates are already pre-filled with the start and end dates of the URBACT III programme (2014-2022). You need to change the dates for the duration of the project phase 1 which is 6 months. Click on the calendar to change the dates.</li> <li>Project title: Each Network shall have a full project title.</li> <li>Short Description: This short description of the project will be used in URBACT III publicity material and on the website so should focus on the main objective and main issue to be addressed by the project and indicate the expected results. The response should clearly state how the project aims at meeting the main aims of the URBACT III programme. This section should not exceed 500 characters (including spaces).</li> <li>Press the 1st SAVE button.</li> <li>You will come back to the Application Form index. Click on "Enter main elements".</li> <li>Proceed with the tab "Partners".</li> </ul> |

|                                                                               |                                                       |                                                                     |         | Step 7.2 PARTNERS                                                                                                    |
|-------------------------------------------------------------------------------|-------------------------------------------------------|---------------------------------------------------------------------|---------|----------------------------------------------------------------------------------------------------|
|                                                                               | s elements describing your project.                   |                                                                     | Hints : | All your partners must be added in this section.                                                                                                    |
| Indicate                                                                      | the length of the project. Start date shall be 15-09- | 2015, End date shall be 15-03-2016.                                 |         | An your partners must be added in this section.                                                                                                    |
|                                                                               |                                                       |                                                                     |         | You are requested to provide information for each partner by clicking on the name of the partner.                                                                                                    |
| Description Partners Del                                                      | verables Expenditure subcategories Work plan          | Indicators                                                          |         | → Fill in the information starting with the Lead Partner, clicking                                                                                                    |
| Project partner list                                                          |                                                       |                                                                     |         | on the Lead Partner's name.                                                                                                    |
| Contry     Regrou     FRANCE     EU More develo                               |                                                       | Legal type       oire     Local Public authority                    |         | To add a partner <b>click on "Add a partner"</b> and repeat the same procedure used to add the Lead Partner (See above, Step 2-3). It is highly possible that your partners will not be already in the database. Make sure to input the information properly when creating a new organisation. $\rightarrow$ Fill in the horizontal menu for each partner. |
| Tick box if you have finishe                                                  | d inputting information on this screen                |                                                                     |         | ▲ The Partnership should be built respecting a number of principles that stand as eligibility criteria. Please refer to these criteria, making sure your partnership respects the rules.                                                                                                    |
| Description Finance Contacts                                                  | Former experience Partner's bank account details      |                                                                     | 2       | ➔ Partner's Description                                                                                                    |
|                                                                               |                                                       |                                                                     |         | -                                                                                                    |
| Partner<br>Organisation                                                       | Nantes                                                |                                                                     |         | When you click on one partner's name, this screen appears.<br>A message in red " <i>The organisation is not validated</i> " can appear. Do not pay<br>attention to it.                                                                                                    |
| Partner's organisation                                                        | Nantes                                                |                                                                     |         |                                                                                                    |
| Administrative code                                                           | [en]SIRET 123 123 123 12345                           |                                                                     |         | ▲ For each partner, we recommend to fill in all the information in the                                                                                                    |
|                                                                               | Address line 1 2, rue de l'Hôtel de Vi                | le                                                                  | $\sim$  | tabs (description, finance, contact, bank details), following the                                                                                                    |
|                                                                               | Address line 2                                        |                                                                     |         | horizontal menu. All fields in yellow are compulsory.                                                                                                    |
|                                                                               | Special notification of<br>delivery CEDEX -           |                                                                     |         |                                                                                                    |
| Address                                                                       | Postcode 44000                                        | City Nantes                                                         |         | • 2007-2013 participation: Indicate if the partner has been involved in an                                                                                                    |
|                                                                               | Country FRANCE<br>NUTS2 Pays de la Loire              |                                                                     |         | URBACT project during the previous programming period by ticking the                                                                                                    |
|                                                                               | NUTS3 Loire-Atlantique                                |                                                                     |         | box.                                                                                                    |
| 2007–2013 programming                                                         |                                                       |                                                                     |         | • For the Load nerther, please tick this her                                                                                                    |
| period participation                                                          | v                                                     |                                                                     |         | • For the Lead partner, please tick this box.                                                                                                    |
| Number of projects approved<br>in which the partner was<br>involved / 2014-20 | 0                                                     |                                                                     |         | • Value Added Tax (VAT): VAT does not constitute eligible expenditure unless it is genuinely and definitely borne by the Partner/Lead Partner's                                                                                                    |
| Information linked to participatio                                            | on in the project                                     |                                                                     | -       | institution. Rules on VAT vary between countries, detailed specific national                                                                                                    |
| Is this partner the Lead<br>Partner ?                                         | V -                                                   |                                                                     |         | VAT legislation and restrictions apply. For more information, refer to factsheet 2F of the URBACT III Programme Manual.                                                                                                    |
| Is VAT recoverable ?                                                          | 🗌 Yes 🛛 No 🔲 Partially (is so, please explain)        |                                                                     |         |                                                                                                    |
| Type of organisation                                                          | Public 💌                                              | Even if not in yellow, it                                           |         | You are requested to provide a confirmation about your VAT status: if the                                                                                                    |
| Category                                                                      | Local Public authority                                | COMPULSORY to indicate in                                           |         | partner pays VAT, is this VAT recoverable or not (partially or fully)?                                                                                                    |
| Partner's role                                                                | <b></b>                                               | <u>"regrouping" field if the partne</u>                             |         | → Please tick the relevant box. If the VAT is partially recovered,                                                                                                    |
| Number of employees of the                                                    |                                                       | from a less-developed, a transition or a more developed region or f |         | please provide explanations in the free text box.                                                                                                    |
| partner                                                                       | ·                                                     | Switzerland or Norway.                                              |         |                                                                                                    |
| Regrouping                                                                    | EU More developed regions -                           | ownizeriana or Norway.                                              |         | ➔ Do not forget to SAVE.                                                                                                    |

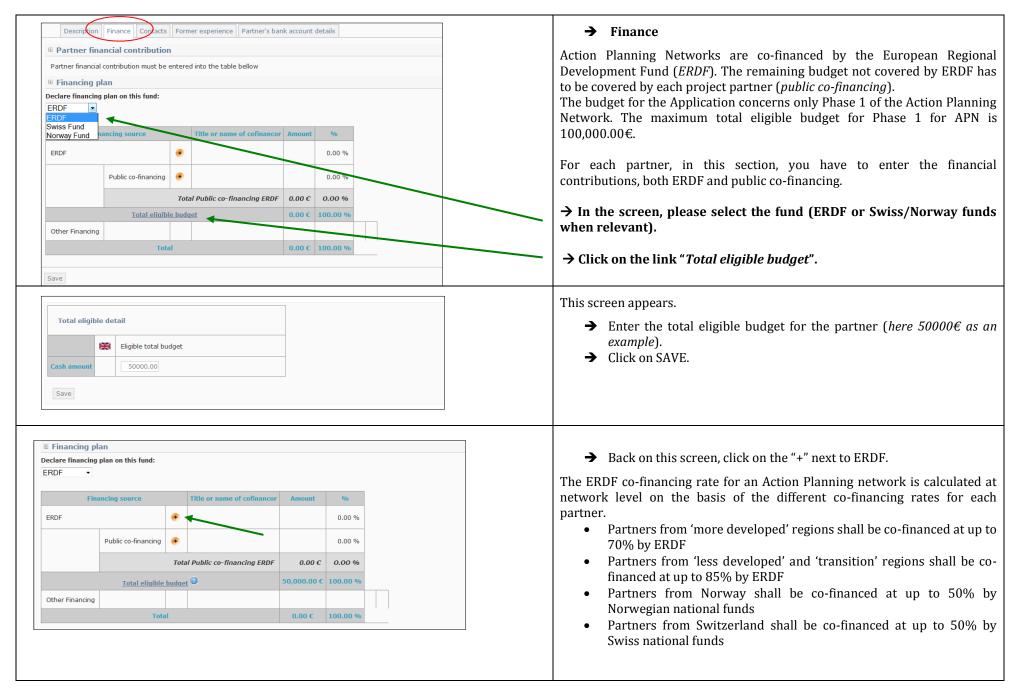

| Source details ERDF         Title or name of cofinancor         Cash amount         35000.00         The partner's VAT is not recoverable, thus the expenditure can be declared with VAT included         Rate of the fund         70 %         Save                                                                                           | <ul> <li>→ Indicate the ERDF rate for the partner (in the example, 70%)</li> <li>→ The cash amount is automatically calculated (here 35000€)</li> <li>→ Click on SAVE.</li> </ul>                                                                                                    |
|----------------------------------------------------------------------------------------------------|----------------------------------------------------------------------------------------------------|
| Partner's co-financing         Image: Check this box if the co-financing comes from the partner's internal financial ressources         Source details Public co-financing         Title or name of cofinancor         Image: Cash amount         Image: Cash amount         Intention document         Intention date                         | <ul> <li>→ Back to the Finance Plan screen, click on the "+" next to "Public co-financing".</li> <li>The following screen appear.</li> <li>→ First tick the box "the co-financing comes from the partner's internal financial resources". The name of your organisation will automatically appear in the yellow box.</li> <li>→ Insert the cash amount for the public co-financing (here 15000€ since 50000€ budget-35000€ ERDF = 15000€ for public co-financing).</li> <li>▲ To enter amounts, please enter the amount without any coma or full stop: 100000€. The amount will automatically appear like this: 100,000.00€ ; If you need to enter decimals use the full stop to separate the decimals, like this: 0.52€</li> <li>→ You can ignore the other fields. Click on button SAVE.</li> </ul> |
| Add a cofinancing amount for partner Nantes         Partner's co-financing         Image: Check this box if the co-financing comes from the partner's internal financial ressources         Source details Public co-financing         Title or name of cofinancor         Image: Cash amount         Cash amount         All taxes included ? | <ul> <li>In case the VAT is partially recoverable by the partner, you will see this screen, when you fill in both ERDF rate and co-financing amount.</li> <li>→ Please ignore the field "All taxes included?" and leave the answer "no" as it is.</li> </ul>                                                                                                    |

|                 |                                       |                               |                 |                              |                 | 1        |                                                                             |       |
|-----------------|---------------------------------------|-------------------------------|-----------------|------------------------------|-----------------|----------|-----------------------------------------------------------------------------|-------|
|                 | Description                           | Finance Contacts              | Form            | er experience Partner's bank | account details |          | The budget for each partner should look like that.                          |       |
|                 | Partner fina                          | ancial contributio            | n               |                              |                 |          | Please check the ERDF intervention rate!                                    |       |
|                 | Partner financial                     | contribution must be          | entered         | into the table bellow        |                 |          |                                                                             |       |
|                 | Financing pl                          | lan                           |                 |                              |                 |          | ➔ Do not forget to press on the button "SAVE" and proceed to                | ) the |
|                 |                                       | plan on this fund:            |                 |                              |                 |          | tab "Contact".                                                              |       |
|                 | ERDF •                                |                               |                 |                              |                 |          |                                                                             |       |
|                 | rie.                                  |                               |                 | Title or name of cofinancor  | Amount          | 06       |                                                                             |       |
|                 |                                       | ancing source                 |                 |                              |                 | 970      |                                                                             |       |
|                 | ERDF                                  |                               |                 | ERDE                         | 35,000.00€      | 70.00 %  |                                                                             |       |
|                 |                                       |                               |                 | 🗑 <u>Nantes</u>              | 15,000.00 €     | 30.00 %  |                                                                             |       |
|                 |                                       | Public co-financing           | •               | Total Public co-financing    | 15,000.00 €     | 30.00 %  |                                                                             |       |
|                 |                                       |                               |                 | Total Public Co-mancing      | 15,000.00 €     |          |                                                                             |       |
|                 |                                       |                               | То              | tal Public co-financing ERDF | 15,000.00€      | 30.00 %  |                                                                             |       |
|                 |                                       | Total eligib                  | le bud          | get                          | 50,000.00€      | 100.00 % |                                                                             |       |
|                 | Other Financing                       |                               |                 |                              |                 |          |                                                                             |       |
|                 |                                       | Tol                           | tal             |                              | 0.00 €          | 100.00 % |                                                                             |       |
|                 |                                       |                               |                 |                              |                 |          |                                                                             |       |
|                 | Save                                  |                               |                 |                              |                 |          |                                                                             |       |
|                 | -                                     |                               |                 |                              |                 |          |                                                                             |       |
|                 | on of contact                         |                               |                 |                              |                 |          | → Contact                                                                   |       |
| Organ<br>Nantes | lisation                              |                               |                 |                              |                 |          | For each partner, you can provide several contacts. In order to do so,      | click |
| Hantes          |                                       |                               |                 |                              |                 |          | on the tab "Contact", "Add a new contact" and "Create a new contact".       |       |
| Cont            | tact details                          |                               |                 |                              |                 |          | information regarding the organisation will already be filled in but if new |       |
| Select          |                                       | r (Project Partner's profile) | •               |                              |                 |          | can be modified.                                                            |       |
| Gende           | M. 🗸                                  |                               |                 |                              |                 |          | Voller Golde and commulation                                                |       |
| Lastna          |                                       |                               |                 |                              |                 |          | Yellow fields are compulsory.                                               |       |
| Servic          |                                       |                               |                 |                              |                 |          | Select the contact type: You can select different type of contacts depen    | ding  |
| Functi          | ion                                   |                               |                 |                              |                 |          | on the people involved in the project at Lead partner or Partner's level.   |       |
| E-mai           | d                                     |                               |                 |                              |                 |          | You can add several contacts : project coordinator, local coordinator, fin  | ance  |
| Mobile          | phone                                 |                               |                 |                              |                 |          | coordinator, as many as you deem useful.                                    |       |
| Fax             |                                       |                               |                 |                              |                 |          | Fill in at least Name/Firstname and email address. Postal addresses sh      | ould  |
|                 | Address line 1<br>Address line 2      | 2, rue d                      | le l'Hôtel      | de Ville                     |                 |          | already be indicated but can be modified if needed.                         |       |
|                 | Address line 2<br>Special notificatio | on of delivery CEDEX          |                 | •                            |                 |          |                                                                             |       |
| Addre           |                                       | 44000                         |                 | City                         | Nantes          |          | ▲ Please make sure to indicate <u>at least one contact</u> (coordinator)    | per   |
|                 | Country<br>NUTS2                      | FRANC                         | E<br>a la Loire |                              |                 |          | partner.                                                                    |       |
|                 | NUTS3                                 | Loire-A                       |                 |                              |                 |          | $\rightarrow$ Do not forget to SAVE.                                        |       |
| Langu           |                                       |                               |                 |                              |                 |          | 7 DO HOU TOI get tO SAVE.                                                   |       |
|                 |                                       |                               |                 |                              |                 |          |                                                                             |       |

| Updating partner Nantes                                                                                                    | ➔ Former experience                                                                                                    |
|----------------------------------------------------------------------------------------------------|----------------------------------------------------------------------------------------------------|
| Description Finance Contacts Former experience Partner's bank account details                                                                                                    | You do not need to fill in this section. The issues will be adressed later in the form.                                                                                                    |
| Please check the experiences according to this partner                                                                                                    | → Proceed to the "Partner's bank account details" tab.                                                                                                    |
| Save                                                                                                    |                                                                                                    |
| Bank name                                                                                                    | ➔ Partner's bank account details                                                                                                    |
| Address line 1 Address line 2 Special notification of delivery Address Postcode City                                                                                                    | This section is compulsory for the Lead Partner but not for the other partners. You are free to decide if it is useful, for internal needs, to insert your partners' bank account details or not.                                                                                                    |
| Country   NUTS2   NUTS3   Account number   Bank code   IBAN number   IBAN number   IBAN number   Internal reference   Account holder   Valid bank account                                                                                 | <ul> <li>In order to provide bank details, click first on the corresponding tab and click on "Add bank details". The following screen will appear.</li> <li>Please fill in all the required fields specifying the bank account details of the Lead Partner.</li> <li>→ Tick the box "Valid Bank Account".</li> <li>→ Click on the "SAVE" button. You will come back under the "Bank details" tab.</li> <li>When all tabs are completed, click on SAVE on the left corner.</li> <li>You will come back under the tab "Partners" of the menu of the project's main elements.</li> <li>→ FOLLOW THE SAME PROCEDURE (SECTION 6.2) FOR EACH PARTNER</li> </ul> |
| Description Partners Deliverables Expenditure subcategories Work plan Indicators                                                                                                    | → After providing all the requested information for each partner you can proceed with information about the project.                                                                                                    |
| • 🗟 Nantes 💩                                                                                                    | Step 7.3 DELIVERABLES (in Main Elements Menu)                                                                                                    |
| Ceneral info.     Country     Regrouping     Administrative code     Area     Legal type       FRANCE     EU More developed regions     123 123 123 123 123     Pays de la Loire     Local Public authority       Contact list       Type | Under this tab, you will be able to see the list of planned deliverables of your network. <b>You do not need to add anything manually</b> , as the list will be automatically filled in by the information you will provide under the tab "Workplan".                                                                                                    |
| <u>John Smith</u> Project coordinator (Lead Partner's profile)                                                                                                    | Step 7.4 EXPENDITURE SUBCATEGORIES                                                                                                    |
| • 😭 SEDGEMOOR DISTRICT COUNCIL General info. 🚭                                                                                                    | Please ignore this tab. The expenditure table will have to be filled in later in the application process, under Section VI. 3.                                                                                                    |
| Add partner                                                                                                    | Step 7.5 INDICATORS                                                                                                    |
| Tick box if you have finished inputting information on this screen Save                                                                                                    | For phase 1, you do not need to complete this section.                                                                                                    |
|                                                                                                    | <ul> <li>→ For these 3 tabs: you can either save by ticking the boxes now or come back later when your application will be filled in, as a last check.</li> <li>→ Proceed to the tab "Workplan".</li> </ul>                                                                                                    |

| Synthesis                  |                                                                       |                                  |                                | Step 7.6 WORKPLAN                                                                                                    |
|----------------------------|-----------------------------------------------------------------------|----------------------------------|--------------------------------|----------------------------------------------------------------------------------------------------|
|                            |                                                                       |                                  |                                |                                                                                                    |
| Objective                  | Work package 1 - Project management                                   |                                  |                                | The activities to be implemented within the networks are organised around<br>Work Packages. Each WP has specific objectives, defined actions and related |
| Activity                   | Work package 1 - Project management                                   | Start date                       | 2014-01-01                     | expected deliverables.                                                                                                    |
|                            |                                                                       | End date                         | 2022-12-31                     |                                                                                                    |
| Description                | Work package 1 - Project management                                   |                                  |                                |                                                                                                    |
| Deliverables               |                                                                       |                                  |                                | For Phase 1, only Work Packages 1 and 2 are applicable. They have already                                                                                |
| Main partner               | Nantes                                                                |                                  |                                | been created. Please do not create any other Work Package.                                                                                               |
| Localization               |                                                                       |                                  |                                | DO NOT true to add any activity or chiestive at the better of the name                                                                                   |
| Objective                  | Work package 2 - Project development                                  |                                  |                                | <b>DO NOT try to add any activity or objective at the bottom of the page.</b>                                                                            |
| Activity                   | Work package 2 - Project development                                  | Start date                       | 2014-01-01                     | → Please click on the link <b>to go to Work Package 1</b> .                                                                                              |
| Activity                   | Work backage z - Project development                                  | End date                         | 2022-12-31                     |                                                                                                    |
| Description                | Work package 2 - Project development                                  |                                  |                                |                                                                                                    |
| Deliverables               | • 1 Application                                                       |                                  |                                |                                                                                                    |
| Main partner               | Nantes                                                                |                                  |                                |                                                                                                    |
| Localization               | The activity will be delivered                                        |                                  |                                |                                                                                                    |
|                            | In a contract and a finite field of a second or and the second of the |                                  |                                |                                                                                                    |
| Objective title            |                                                                       |                                  |                                | → Start with "Localisation" (right end of the horizontal menu)                                                                                           |
| Work package 1 - Project n | 22224 mont                                                            |                                  |                                |                                                                                                    |
|                            | /ork package 1 - Project management                                   |                                  |                                | If you do not start with this tab, the platform won't allow you to save further.                                                                         |
|                            | res Deliverables tocalization place (free)                            | ide column which indicates the l | locations of the work package. | In this tab, simply indicate where the activities should mainly take place, for instance "Nantes".                                                       |
| NUTS3 places               | /                                                                     | _                                |                                | Demotetales the NUTCO inter account                                                                                                    |
|                            |                                                                       |                                  |                                | Do not take the NUTS3 into account.                                                                                                    |
|                            |                                                                       |                                  |                                | → Once it is done, SAVE.                                                                                                    |
|                            |                                                                       |                                  |                                | $\rightarrow$ You will come back to the workplan, click once more on Work<br>Package 1                                                                   |
|                            |                                                                       |                                  |                                | → Proceed with the tab "Description"(first tab in the horizontal menu).                                                                                  |
| Localization place (fi     | ree)                                                                  |                                  |                                |                                                                                                    |
| Number of characters       |                                                                       |                                  |                                |                                                                                                    |
| Nantes.                    |                                                                       |                                  |                                |                                                                                                    |
|                            |                                                                       |                                  |                                |                                                                                                    |
|                            |                                                                       |                                  |                                |                                                                                                    |

| Change activity's work package                                                                                                    | - Deceriation                                                                                                    |
|----------------------------------------------------------------------------------------------------|----------------------------------------------------------------------------------------------------|
| Choose the work package the activity should be linked to Work package 2 - Project development                                                                                                    | → Description                                                                                                    |
| Change operative                                                                                                    | Please do not take into account the section "change activity's work package".                                                                                                    |
|                                                                                                    |                                                                                                    |
| Objective title                                                                                                    | Change the dates of the <b>Work Package 1</b> using the calendars.                                                                                                    |
|                                                                                                    |                                                                                                    |
| Work package 1 - Project management Update activity : Work package 1 - Project management                                                                                                    | <ul> <li>→ Start / End Date: For phase 1, please enter the following dates:</li> <li>start date will be: 15/09/2015</li> </ul>                                                                                                    |
| Description Parners Deliverables Localization place (free)                                                                                                    | <ul> <li>end date will be: 15/03/2016 (start date +6 months)</li> </ul>                                                                                                    |
| Label                                                                                                    |                                                                                                    |
|                                                                                                    |                                                                                                    |
| Work package 1 - Project management                                                                                                    | → SAVE and proceed to "Partners" tab.                                                                                                    |
| Starting date 2015-09-15                                                                                                    |                                                                                                    |
|                                                                                                    |                                                                                                    |
| Ending date 2016-03-15                                                                                                    |                                                                                                    |
|                                                                                                    |                                                                                                    |
| Description                                                                                                    |                                                                                                    |
| Rumber of characters available:715                                                                                                    |                                                                                                    |
| Work package 1 - Project management                                                                                                    |                                                                                                    |
|                                                                                                    |                                                                                                    |
|                                                                                                    |                                                                                                    |
| Objective title                                                                                                    | → Partners                                                                                                    |
| Objective title                                                                                                    | → Partners                                                                                                    |
| ork package 1 - Project management                                                                                                    |                                                                                                    |
| ork package 1 - Project management Update activity : Work package 1 - Project management                                                                                                    | <ul> <li>→ Partners</li> <li>Click to indicate the partners who are taking part in each work package.</li> </ul>                                                                                                    |
| ork package 1 - Project management Update activity : Work package 1 - Project management Description Partners Desverables Localization place (free)                                                                                                    |                                                                                                    |
| ork package 1 - Project management Update activity : Work package 1 - Project management                                                                                                    | Click to indicate the partners who are taking part in each work package.                                                                                                    |
| Ork package 1 - Project management       Update activity : Work package 1 - Project management       Description     Partners       Description     Partners       Description     Partners       Description     Partners                                                                                                    | Click to indicate the partners who are taking part in each work package.<br>For the Phase 1, all partners should be involved.<br>→ Click on SAVE                                                                                                    |
| ork package 1 - Project management       Update activity : Work package 1 - Project management       Description     Partners       Description     Partners       Main partner       Nantes                                                                                                    | Click to indicate the partners who are taking part in each work package.<br>For the Phase 1, all partners should be involved.<br>→ Click on SAVE<br>For Work Package 1, you do not need to change anything else: not                                                                                                    |
| ork package 1 - Project management         Update activity : Work package 1 - Project management         Description       Partners         Main partner         Nantes         Please click on the list of partners on the left-hand column in order to place them on the right-hand side column which indicates the partners participating in the work package.         Participating partners | Click to indicate the partners who are taking part in each work package.<br>For the Phase 1, all partners should be involved.<br>→ Click on SAVE                                                                                                    |
| ork package 1 - Project management Update activity : Work package 1 - Project management Description Partners Description Partners Localization place (free) Main partner Nantes Please click on the list of partners on the left-hand column in order to place them on the right-hand side column which indicates the partners participating in the work package.                               | Click to indicate the partners who are taking part in each work package.<br>For the Phase 1, all partners should be involved.<br>→ Click on SAVE<br>For Work Package 1, you do not need to change anything else: n                                                                                                    |
| ork package 1 - Project management         Update activity : Work package 1 - Project management         Description       Partners         Main partner         Nantes         Please click on the list of partners on the left-hand column in order to place them on the right-hand side column which indicates the partners participating in the work package.         Participating partners | Click to indicate the partners who are taking part in each work package.<br>For the Phase 1, all partners should be involved.<br>→ Click on SAVE<br>For Work Package 1, you do not need to change anything else: n<br>deliverable shall be input in Work Package 1 for Phase 1.                                                                                                    |
| ork package 1 - Project management         Update activity : Work package 1 - Project management         Description       Partners         Main partner         Nantes         Please click on the list of partners on the left-hand column in order to place them on the right-hand side column which indicates the partners participating in the work package.         Participating partners | Click to indicate the partners who are taking part in each work package.<br>For the Phase 1, all partners should be involved.<br>→ Click on SAVE<br>For Work Package 1, you do not need to change anything else: n<br>deliverable shall be input in Work Package 1 for Phase 1.<br>→ Return to the Workplan and click on the link to Work Package                                                                                                   |
| ork package 1 - Project management         Update activity : Work package 1 - Project management         Description       Partners         Main partner         Nantes         Please click on the list of partners on the left-hand column in order to place them on the right-hand side column which indicates the partners participating in the work package.         Participating partners | Click to indicate the partners who are taking part in each work package.<br>For the Phase 1, all partners should be involved.<br>→ Click on SAVE<br>For Work Package 1, you do not need to change anything else: no<br>deliverable shall be input in Work Package 1 for Phase 1.                                                                                                    |
| ork package 1 - Project management         Update activity : Work package 1 - Project management         Description       Partners         Main partner         Nantes         Please click on the list of partners on the left-hand column in order to place them on the right-hand side column which indicates the partners participating in the work package.         Participating partners | Click to indicate the partners who are taking part in each work package.<br>For the Phase 1, all partners should be involved.<br>→ Click on SAVE<br>For Work Package 1, you do not need to change anything else: not<br>deliverable shall be input in Work Package 1 for Phase 1.<br>→ Return to the Workplan and click on the link to Work Package                                                                                                 |
| ork package 1 - Project management         Update activity : Work package 1 - Project management         Description       Partners         Main partner         Nantes         Please click on the list of partners on the left-hand column in order to place them on the right-hand side column which indicates the partners participating in the work package.         Participating partners | <ul> <li>Click to indicate the partners who are taking part in each work package.</li> <li>For the Phase 1, all partners should be involved.</li> <li>→ Click on SAVE</li> <li>For Work Package 1, you do not need to change anything else: not deliverable shall be input in Work Package 1 for Phase 1.</li> <li>→ Return to the Workplan and click on the link to Work Package 2 and repeat the same procedure as for Work Package 1.</li> </ul> |
| ork package 1 - Project management         Update activity : Work package 1 - Project management         Description       Partners         Main partner         Nantes         Please click on the list of partners on the left-hand column in order to place them on the right-hand side column which indicates the partners participating in the work package.         Participating partners | <ul> <li>Click to indicate the partners who are taking part in each work package.</li> <li>For the Phase 1, all partners should be involved.</li> <li>→ Click on SAVE</li> <li>For Work Package 1, you do not need to change anything else: no deliverable shall be input in Work Package 1 for Phase 1.</li> <li>→ Return to the Workplan and click on the link to Work Package 2 and repeat the same procedure as for Work Package 1.</li> </ul>  |
| ork package 1 - Project management Update activity : Work package 1 - Project management Description Partners Description Partners Main partner Nantes Please click on the list of partners on the left-hand column in order to place them on the right-hand side column which indicates the partners participating partners SEDGEMOOR DISTRICT COUNCIL  Nantes                                  | <ul> <li>Click to indicate the partners who are taking part in each work package.</li> <li>For the Phase 1, all partners should be involved.</li> <li>→ Click on SAVE</li> <li>For Work Package 1, you do not need to change anything else: no deliverable shall be input in Work Package 1 for Phase 1.</li> <li>→ Return to the Workplan and click on the link to Work Package 2 and repeat the same procedure as for Work Package 1.</li> </ul>  |

| P Objective title         Vork package 2 - Project development         P Update activity : Work package 2 - Project development         Description       Partrers         Deliverables       Losifization place (free)         Enter, for this activity, which deliverable will be achieved in the project deliverable list         You can add a deliverable here:         Peliverable       Type of deliverable         Quint       2015       2016       2017       2018       2019       2020       2021       2022       Total target value         Application       Phase 2       Number       1       1       1       1 | <ul> <li>→ Deliverables (In Workplan - Work Package 2 Menu)</li> <li>In this section, you are requested to list your deliverables for the work package.</li> <li>→ Click on "Add a deliverable".</li> </ul> |
|----------------------------------------------------------------------------------------------------|----------------------------------------------------------------------------------------------------|
| Add a deliverable                                                                                                    | You see a list of three types of deliverables.                                                                                                    |
| Deliverable title                                                                                                    | It is compulsory to add the three deliverables to the Work Package 2.<br>Refer to guide for APN for more information.                                                                                       |
| Transnational meeting in Nantes Type of deliverable Transnational meeting                                                                                                    | Your deliverables should be: one Phase 2 Application, one Baseline study and two transnational meetings.                                                                                                    |
| Phase 2 Application<br>Transnational meeting<br>Baseline study                                                                                                    | For the name of the deliverable, use the titles already provided.                                                                                                    |
| Date of delivery                                                                                                    | Ex: "Transnational meeting"                                                                                                    |
| Add a delivery date                                                                                                    | It is not compulsory to provide a delivery date for the application process.                                                                                                    |
| Description         Image: Number of characters available:207         Description of the deliverable if necessary                                                                                                    | For the description, describe in very few words the deliverable. <i>For instance, "Transnational meetings to be held in Nantes and Sedgemoor".</i>                                                          |
| Objective title      Work package 2 - Project development                                                                                                    | Once all the deliverables have been added, indicate the numbers in the table.                                                                                                    |
| Update activity : Work package 2 - Project development     Description Partners Deliverables Localization place (free)                                                                                                    | Your list of deliverables for Work Package 2 should look like this.                                                                                                    |
| Enter, for this activity, which deliverable will be achieved in the project deliverable list                                                                                                    | → Click on SAVE.                                                                                                    |
| You can add a deliverable here: 📀                                                                                                    |                                                                                                    |
| Deliverable name         Type of deliverable         Measurement unit         2015         2016         Total target value                                                                                                    |                                                                                                    |
| Phase 2 Application Phase 2 Application Number 1 1                                                                                                    |                                                                                                    |
| Transnational meetings     Transnational meeting     Number     1     1     2       Baseline Study     Baseline study     Number     0     1     1                                                                                                    |                                                                                                    |
| Save                                                                                                    |                                                                                                    |

| Synthesis                                                                                                    |                                                                                                    |                          |              | Once saved, your workplan should look like this.                                                                                                    |
|----------------------------------------------------------------------------------------------------|----------------------------------------------------------------------------------------------------|--------------------------|--------------|----------------------------------------------------------------------------------------------------|
|                                                                                                    |                                                                                                    |                          |              | once saveu, your workplan should look like tins.                                                                                                    |
| Objective                                                                                                    | Work package 1 - Project management Start date                                                                                                    | 2015-09-15               |              | Please make sure that the dates of the Work Packages as well as the list of                                                                                                    |
| Activity                                                                                                    | Work package 1 - Project management End date                                                                                                    | 2016-03-15               | $\sum$       | deliverables is correct.                                                                                                    |
| Description                                                                                                    | Work package 1 - Project management                                                                                                    |                          |              | Also make sure that all partners are linked to both Work Packages.                                                                                                    |
| Deliverables                                                                                                    |                                                                                                    |                          |              | ▲ This is really important: if the project is approved, partners not                                                                                                    |
| Main partner                                                                                                    | Nantes                                                                                                    |                          |              | listed won't be able to claim costs for a Work Package they are not<br>linked to.                                                                                                |
| Localization                                                                                                    | Nantes.                                                                                                    |                          |              |                                                                                                    |
| Objective                                                                                                    | Work package 2 - Project development                                                                                                    |                          |              | ▲ Once again, please do not add any activity/objective at the bottom                                                                                                    |
| Activity                                                                                                    | Work package 2 - Project development End date                                                                                                    | 2015 09 15<br>2016-03-15 | $\mathbf{i}$ | of the page.                                                                                                    |
| Description                                                                                                    | Work package 2 - Project development                                                                                                    |                          |              |                                                                                                    |
| Deliverables                                                                                                    | • 1 Application • 2 Transnational meeting in Nantes • 1 Baseline Study                                                                                  |                          |              | ➔ Once done, you can tick the box at the end of the page and                                                                                                    |
| Main partner                                                                                                    | Nantes                                                                                                    |                          |              | SAVE.                                                                                                    |
| Localization                                                                                                    | Nantes                                                                                                    |                          |              | ➔ You will come back to the main description of your project.                                                                                                    |
| Participating partne                                                                                            | rs Work package 1 - Project management Work package 2 - Project development<br>Work package 1 - Project management Work package 2 - Project development |                          |              |                                                                                                    |
| Nantes                                                                                                    |                                                                                                    |                          |              |                                                                                                    |
| SEDGEMOOR DISTRICT CO                                                                                           | UNCIL X X                                                                                                    |                          |              |                                                                                                    |
|                                                                                                    |                                                                                                    |                          |              |                                                                                                    |
| Project TestAPN-CO                                                                                              | <u>;</u>                                                                                                    | 29 %                     |              | Your project's main elements are now completed!                                                                                                    |
| Enter main elem                                                                                                 |                                                                                                    | K                        |              |                                                                                                    |
|                                                                                                    | n of your application form here: 🏂                                                                                                    | $\mathbf{X}$             |              | You can come back to the index of the application form. If you ticked the box<br>and saved correctly, the sections should be marked with green ticks, like in<br>the screenshot. |
| I (I) PROJECT SYNT                                                                                              | HESIS                                                                                                    |                          |              |                                                                                                    |
| • 1. (I.1) Project identit                                                                                      |                                                                                                    |                          |              | ▲ Please keep in mind that you can stop anytime and come back to                                                                                                    |
| <ul> <li>2. (1.2) Summarized description of the issue to be addressed</li> <li>3. (1.3) Partnership </li> </ul> |                                                                                                    |                          |              | your application later by logging in again. However before logging out                                                                                                    |
| <ul> <li>3. (<u>I.3) Partnership</u></li> <li>4. (<u>I.4) Thematic obje</u></li> </ul>                          | tive                                                                                                    |                          |              | make sure to save the data already entered.                                                                                                    |
| <ul> <li>5. (I.5) Total budget</li> <li>II (II) PRESENTATION</li> <li>1. (II.1) Thematic contraction</li> </ul> | DN OF PROJECT PROPOSAL                                                                                                    |                          |              |                                                                                                    |
|                                                                                                    |                                                                                                    |                          |              |                                                                                                    |
|                                                                                                    |                                                                                                    |                          |              |                                                                                                    |
|                                                                                                    |                                                                                                    |                          |              |                                                                                                    |

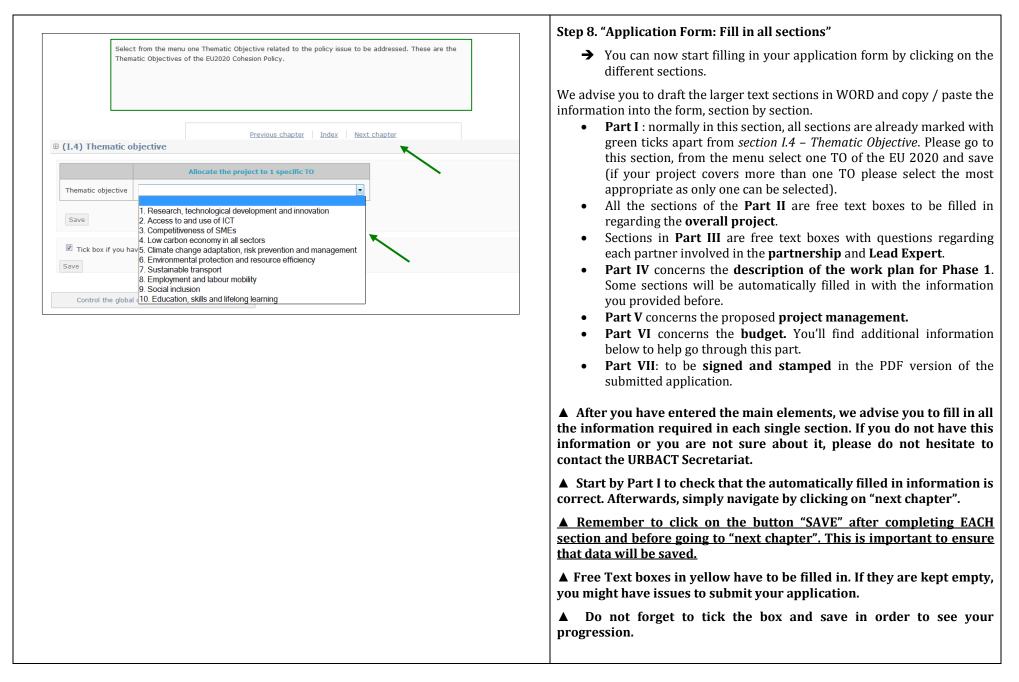

|                                                                                                    | Details about Part VI – Budgetary Proposal.                                                                                                    |
|----------------------------------------------------------------------------------------------------|----------------------------------------------------------------------------------------------------|
| <ul> <li>VI (VI) BUDGETARY PROPOSAL</li> <li>1. (VI.1) Financial contribution by partner and source</li> <li>2. (VI.2) ERDF per year</li> <li>3. (VI.3) Expenditure per partners, per year, and budget line</li> <li>4. (VI.4) Expenditure per year and budget category</li> <li>5. (VI.5) Project cost per budget line</li> <li>6. (VI.6) Project cost per budget category – Justification/Explanation</li> </ul>                                                                                                    | <ul> <li>→ Applicants are invited to read carefully the Programme Manual and particularly Factsheet 2F for all the costs categories and details on budgetary issues in URBACT III.</li> <li>Here is more detailed information about the "Budgetary proposal" part, section by section.</li> </ul>                                                                                                    |
| © (VI.1) Financial contribution by partner and source                                                                                                    | Section VI.1 – Financial contribution by partner and source                                                                                                    |
| Name of partner ERDF % ERDF Hw ERDF Total Public co-financing                                                                                                    | This section summarises the financial plan, listing all partners and their respective contributions to the network's budget, both ERDF and Public Co-financing.                                                                                                    |
| Nantes         35,000.00 €         70.00 %         15,000.00 €         50,000.00 €           SEDGEMOOR         21,000.00 €         70.00 %         9,000.00 €         30,000.00 €           Sub total         56,000.00 €         24,000.00 €         80,000.00 €                                                                                                    | Nothing needs to be done as it is automatically filled in based on the information provided in section I.3 (tab on finance).                                                                                                    |
| Total         56,000.00 €         70.00         24,000.00 €         80,000.00 €           % Total         70.00 %         100.00 %         100 %                                                                                                    | However, it can help you check if the global financing plan is coherent, and particularly if the ERDF rate is correct.                                                                                                    |
|                                                                                                    | → Proceed to next chapter.                                                                                                    |
| Image: Contract of the system         Image: Contract of the system         Image: Contrel the system | <ul> <li>Section VI.2 - ERDF per year</li> <li>In this table, you need to fill in the ERDF contributions per year for the project Phase 1, i.e. 2015 and 2016.</li> <li>→ Select a line, update the ERDF amounts respecting the number format "100,000.00€" and click on the button SAVE.</li> <li>▲ Make sure the total ERDF is consistent with information provided in sections <i>I.3 Partnership Financing plan</i> and <i>VI.1 Project finance</i> above.</li> </ul> |

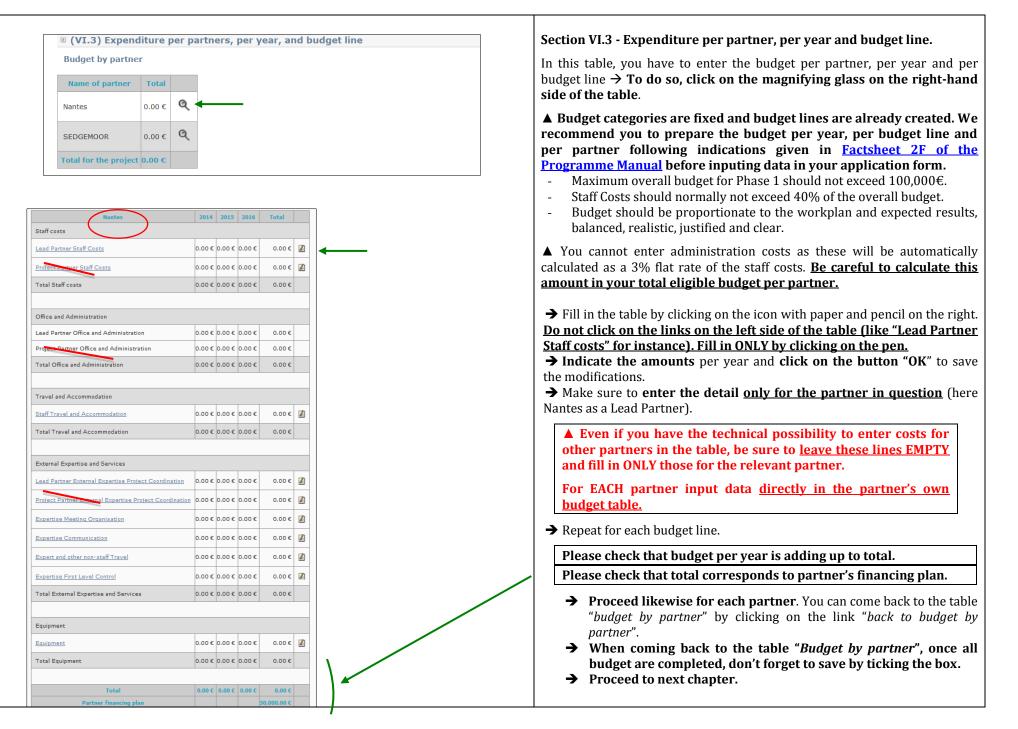

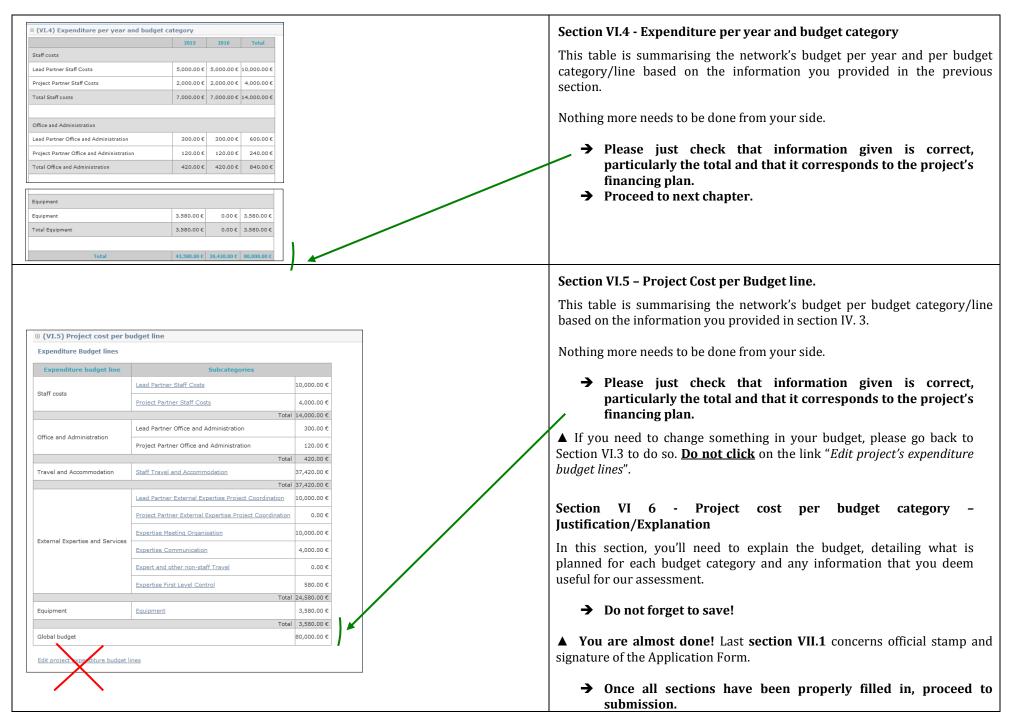

# **D – SUBMIT YOUR PROJECT PROPOSAL**

#### **D – SUBMIT YOUR PROJECT PROPOSAL**

▲ Before checking the coherence of your application form, and if your progression is still not "100%", you can check again that every tab in the "Main elements" Menu as well as every section of the Application Form has been properly filled in. Every time, save by ticking the box at the bottom. Do not forget to tick the boxes in the tabs "Deliverables", "Expenditure Subcategories" and "Indicators" in the "Main Elements" Menu.

→ Once you reach 100% progression, you should carry out a 'coherency check' before attempting to submit.

| <ul> <li>4. (VI.4) Expenditure per year and budget category</li> <li>5. (VI.5) Project cost per budget line </li> <li>6. (VI.6) Project cost per budget category – Justification/Explanation</li> <li>VII (VII) SIGNATURE</li> <li>1. (VII.1) Signature of the Lead Partner / project coordinator</li> </ul>                                                                                                    | Step 9. "Check global coherence"<br>To check whether the Final Application form is fully and correctly<br>completed, please click on the button " <i>Control the global coherence of</i><br><i>the form's data</i> " at the bottom of the screen.                                                                                                    |
|----------------------------------------------------------------------------------------------------|----------------------------------------------------------------------------------------------------|
| Expenditure per year, partner and expenditure subcategory: the total per partner (line) must be equal to the total of the partner fin         • financement planned for partner Genève is of \$0,000.00 € whereas budget per year, partner and expenditure subcategory shows 40,970.00 €         Public/private coherence between legal nature and autofinancing         • Ok         Coherence between the project duration and the maximum allowed         • Ok         • Ok         • Ok         • The forecast financing farther and subcategorie: the sum of each line (partner) must equal the sum of partner financing plan         • The forecast financing for the project amounts to 150,000.00 € whereas the addition of budget per year, partner and subcategorie: the sum of each line (partner) must equal the sum of partner financing plan         • The forecast financing for the project amounts to 150,000.00 € whereas the addition of budget per year, partner and subcategorie: the sum of each line (partner) must equal the sum of partner financing plan         • The forecast financing for the project amounts to 150,000.00 € whereas the addition of budget per year, partner and subcategory is 148,970.00 €         • Inconsistencies have been found in your form data, please correct them         • Coherence between budget per partners, year and expenditive cotegories and the financing plan         • Coherence between budget per partners, year and expenditive cotegories and the financing plan | <ul> <li>A pop-up window will be opened.</li> <li>On the pop-up window you will find in green what is ok and in red what is problematic and needs to be changed to be able to submit the form.</li> <li>If you followed all the previous instructions, all boxes should be green.</li> <li>If inconsistencies are found (e.g. inconsistencies between the budget per partner, year and budget lines and each partner financing plan) or if compulsory free text chapters are kept empty, you cannot submit the form. Please arrange to make the necessary changes needed.</li> <li>→ Once corrected please repeat the check via the button "Check again for data consistency".</li> </ul> |
| Check again for data consistency<br>Print this page                                                                                                    |                                                                                                    |

| Project budget per year, partner and subcategorie: the sum of each line (partner) must equal the sum of partner financial  Ok  Consistent Form  The global consistency of your form has been checked, you can submit it to the managing authority  Print this page  Submit form to managing authority                                                                                                    | If no inconsistencies are found, you can submit the form. → Click on the dedicated button "Submit form to Managing Authority" at the bottom of the window. UNTIL YOU CLICK ON THIS BUTTON, YOUR PROPOSAL WILL NOT HAVE BEEN OFFICIALLY SUBMITTED AND THE SECRETARIAT WILL NOT BE ABLE TO REVIEW ITS ELIGIBILITY.                                   |
|----------------------------------------------------------------------------------------------------|----------------------------------------------------------------------------------------------------|
| Confirmation of submission An e-mail confirming the on-line submission of your application created through SYNERGIE-CTE has been sent both to you and to the Managing Authority. Here are the main steps you have still to follow in order to complete your official submission. Applicants shall complete the following next steps 1. Check and ensure that your project created in SYNERGIE-CTE is in status "submitted" 2. Download your application submitted in SYNERGIE-CTE in PDF version (refer to the practical Guide to Synergie) 3. Print and have the last page signed by the project coordinator at Lead Partner's level 4. Send by email to r.barbato@urbact.eu the whole application package induding: - the scanned version of the full application generated through Synergie-CTE. It must be duly signed by the local coordinator at Lead Partner's level - the scanned version of letters of commitment for the Lead partner and all partners induded in the initial partnership (one letter for the Lead Partner plus one letter for each project transmed version of the project Coordinator at the cV of the proposed URBACT Lead Expert Synergie CTE] Project submission: XXX Boilte de réception x Support.technique@presage-cte.org A info, moi  Project XXX (reference 81, version 1) has been submitted at 2015-05-12 15:38. | on-line submission of your Phase 1 Application created through SYNERGIE-                                                                                                    |
| Priority axis 1 - Investment Priority 1 - Specific Objective 2 : XXX (Ref : 81   1431422503   Version : 1   Submitted)         Home       Project         Restitution       Log out    • Your project has been submitted and will be analysed          Show the PDF version of the application form       Image: Contractual documents                                                                                                    | Once the Phase 1 Application created online through SYNERGIE-CTE has been submitted, check and ensure that the application form is in status "submitted".         → When logging in, this screen will appear.         Now, you have to print the PDF version of your application form.         → To print the form, please click on the PDF icon . |

| Home Restitution Programme       Parameters       Export       ETC Stats       Activate substitution mode         • Taken into account in processing were. Please wait. To retrieve click on "Restitutions" as soon as this tab will flash.         • Project List                                                                                     | <ul> <li>This screen will appear.</li> <li>Do not panic: before you can open the PDF of your Phase 1 Application, this message informs you that you have to wait for the 'Restitution' tab to flash.</li> <li>→ Once you see that this button on the grey top bar is flashing, you can click on it.</li> </ul> |
|----------------------------------------------------------------------------------------------------|----------------------------------------------------------------------------------------------------|
| Home       Restitution       Programme       Parameters       Export       ETC Stats       Activa <ul> <li>List of batch</li> <li>PDF Edition</li> <li>CSV extractions</li> </ul> Please collect your documents before the end of the day. These are removed during the night.         rence Project       Language processing       Date       Status | <ul> <li>This screen will appear.</li> <li>→ Click on the link 'PDF Edition".</li> <li>→ Click on the PDF icon.</li> <li>The PDF version will open. You'll be able to download and to print it.</li> </ul>                                                                                                    |

| V2015-2 tests métier en qualif (Ref : 41   Version : 2   Submitted (major))                                                                                                    | → PRINT the document and have the last page SIGNED by the local coordinator at Lead Partner's level.                                                                                             |
|----------------------------------------------------------------------------------------------------|----------------------------------------------------------------------------------------------------|
| <ul> <li>VII - (VII) SIGNATURE</li> <li>1. (VII.1) Signature of the Lead Partner / project coordinator</li> <li>Signature of the Lead Partner / project coordinator :</li> </ul> | → SEND the scanned PDF version of the full Phase 1 Application<br>form <u>duly signed</u> , along with all documents requested in the<br><u>Call</u> , by email to <u>r.barbato@urbact.eu</u> .  |
|                                                                                                    | ➔ Do not put <u>info@urbact.eu</u> in copy of your email.                                                                                                    |
| Name (capital letters) :                                                                                                    | ▲ Please note that the system will be open until <u>16 June 2015</u><br>( <u>15.00 pm CET</u> ), in order to allow candidates to print the PDF                                                   |
| Position :                                                                                                    | version of their Phase 1 Application.                                                                                                    |
| Date :                                                                                                    | ▲ On 16 June 2015, the system might get overloaded and thus could<br>be slower. <u>Avoid last minute submission to ensure that your</u><br><u>application is submitted properly and on time.</u> |
| Official stamp                                                                                                    |                                                                                                    |

For additional assistance or information please do not hesitate to contact:

Adele Bucella / Céline Ethuin / Clémentine GRAVIER Project & Finance Pole URBACT Secretariat +33 1 85 58 61 93 / +33 1 85 58 61 98 / +33 1 85 58 62 39 a.bucella@urbact.eu / c.ethuin@urbact.eu / c.gravier@urbact.eu

| <sup>★</sup> *<br>URB<br>ACT | The URBACT<br>III Programme<br>2014 - 2020 | SYNERGIE<br>GUIDANCE NOTE<br>N° 2<br>APN Phase 2 |
|------------------------------|--------------------------------------------|--------------------------------------------------|
|                              |                                            | Application Form                                 |

# **PRACTICAL GUIDE TO SYNERGIE**

## **APPLICATION (PHASE 2)**

### **ACTION PLANNING NETWORKS**

### **OPEN UNTIL 15 MARCH 2016 15h00 CET**

February 2016 (Version 1)

# Foreword

The following document is a guide to completing the **<u>URBACT III Phase 2 Application for Action Planning Networks</u> in the SYNERGIE CTE on-line system. It explains what is expected from the applicant and indicates where further information can be found.** 

It is based on the same structure as the Practical Guide To Synergie Application (Phase 1) and should be considered as the second part of a whole. The steps to follow are similar to the ones for Phase 1 and you will be requested to refer to some steps of the Guide for Phase 1 Applications. However, as the system has evolved and the Phase 2 application form has its own particularities, we highly recommend reading this guide carefully.

This Guide for Applicants should be used in conjunction with the <u>URBACT III Operational Programme</u>, the <u>URBACT III Programme Manual</u>, the <u>Call for Proposals</u>, the <u>Guide to URBACT Action Planning Networks</u>, available on the <u>URBACT website</u>, as well as the Terms of Reference for Phase 2 Applications,.

The Application Form has been designed with the eligibility criteria and assessment criteria in mind, therefore applicants are advised to consider these criteria when completing the form.

We strongly recommend that you prepare your project proposal as a WORD document for the larger 'free text' sections before entering data in SYNERGIE-CTE to avoid problems with saving. The budget can also be prepared in advance using Excel tables.

This document aims at providing guidelines for Lead Partner completing the Phase 1 Application Form on the SYNERGIE-CTE platform. The Lead Partner is in charge of the application for the whole network.

We highly recommend you to gather all the information from your partners before starting the application process. You need to foresee enough time to fill in the entire application form and by having the information beforehand you will be able to follow each step smoothly.

Indications preceded by " $\rightarrow$ " are steps to be taken by you.

Indications preceded by " **A**" are information/tips to help you proceed.

Submitting an application takes a lot of time. You can save as you go along and complete the information in several steps. Do not underestimate the time needed to prepare a high quality application.

#### **PROCEDURE**

This document will guide you through the key stages of completing and submitting your Application for Phase 2 through SYNERGIE-CTE. The procedure is structured along the following steps:

| STEPS INCLUDED IN PRACTICAL GUIDE TO SYNERGIE (PHASE 1) | STEPS INCLUDED IN PRACTICAL GUIDE TO SYNERGIE (PHASE 2)          |
|---------------------------------------------------------|------------------------------------------------------------------|
| A – CREATE YOUR ACCOUNT IN SYNERGIE-CTE                 | E – OPEN YOUR APPLICATION FORM                                   |
| Step 1. "Create an account"                             | Step 11. "Log in to your account"                                |
| Step 2. "Create/Select an organisation"                 | Step 12. "Open the Application Form"                             |
| Step 3. "Create an organisation"                        |                                                                  |
| Step 4. "Create a contact"                              | F - COMPLETE YOUR APPLICATION FORM                               |
| Step 5. "Validate your account"                         | Step 13. "Application Form: Enter main elements"                 |
|                                                         | → <u>Step 13.1 DESCRIPTION</u>                                   |
| B – CREATE YOUR PROJECT PROPOSAL                        | → <u>Step 13.2 PARTNERS</u>                                      |
| Step 6. "Create a project"                              | → <u>Step 13.3 DELIVERABLES</u>                                  |
|                                                         | → <u>Step 13.4 EXPENDITURE SUBCATEGORIES</u>                     |
| C - COMPLETE YOUR APPLICATION FORM                      | → <u>Step 13.5 INDICATORS</u>                                    |
| Step 7. "Application Form: Enter main elements"         | → <u>Step 13.6 WORKPLAN</u>                                      |
| → Step 7.1 DESCRIPTION                                  |                                                                  |
| → <u>Step 7.2 PARTNERS</u>                              | Step 14. "Application Form: Fill in all sections"                |
| → <u>Step 7.3 DELIVERABLES</u>                          | <ul> <li>Details about Part VII – Budgetary Proposal.</li> </ul> |
| → <u>Step 7.4 EXPENDITURE SUBCATEGORIES</u>             |                                                                  |
| → <u>Step 7.5 INDICATORS</u>                            | G – SUBMIT YOUR PROJECT PROPOSAL                                 |
| → <u>Step 7.6 WORKPLAN</u>                              | <b>Step 15.</b> "Check the global coherence"                     |
| Step 8. "Application Form: Fill in all sections"        | Step 16. "Complete your official submission"                     |
| → Details about Part VI – Budgetary Proposal.           | Step 10. Complete your ometal submission                         |
| 2 Domine about a total Daugoury Hopbour                 |                                                                  |
| D – SUBMIT YOUR PROJECT PROPOSAL                        |                                                                  |
| Step 9. "Check the global coherence"                    |                                                                  |
| Step 10. "Complete your official submission"            |                                                                  |
|                                                         |                                                                  |
|                                                         |                                                                  |
|                                                         |                                                                  |

# **E – OPEN YOUR APPLICATION FORM**

#### **E - OPEN YOUR APPLICATION FORM**

The Application to Phase 2 is an extension of your approved Phase 1 application and is considered as a reprogramming of your Phase 1 project. You will be able to fill in your Phase 2 Application Form once the URBACT Secretariat will have changed the status of your project into "Project Phase 2 Reprogrammed".

To submit your project proposal through SYNERGIE-CTE, you have to log in with your <u>Lead Partner account</u>, which will allow you to enter in the system and work on your application at any time until the submission deadline <u>15 MARCH 2016</u>, <u>15.00 pm CET</u>.

→ Connect to the SYNERGIE-CTE website: <u>https://synergie-cte.asp-public.fr/</u>

| 14-2                            | Territoriale<br>Ouropéenne         | Synergie CTE<br>14-20<br>(PRODUCTION)2015.2.0.0 | 0                                    | <ul> <li>Step 11. "Log in to your account"</li> <li>The home-page will appear.</li> <li>→Login in your Lead Partner account by using the same login and password u for Phase 1.</li> </ul>                  |
|---------------------------------|------------------------------------|-------------------------------------------------|--------------------------------------|----------------------------------------------------------------------------------------------------|
| Nom d'utilisate<br>Mot de passe |                                    |                                                 |                                      |                                                                                                    |
| Home Restitution Progr          | amme Export ETC Stats Log          | j out                                           |                                      | Step 12. "Open the Application Form" The screen appears.                                                                                                    |
| Change<br>Status of             | PDF Acronym  <br>Form Project Name | SYNERGIE-CTE Internal<br>id reference           | Proposal<br>period of the<br>project | You will see two entries corresponding to your project.<br>The first one with the status "approved" corresponds to the Phase 1.<br>The second one with the status "Project Phase 2 reprogrammed" correspond |
| Status<br>Info                  | TEST 28                            | 150 1                                           | Call for<br>Proposals APN 1          | your application form for Phase 2.                                                                                                    |
| Status                          | Décembre   test 8<br>Jan 2016      |                                                 | (1)                                  | $\rightarrow$ Click on the name of your network in the second entry.                                                                                                    |

#### **C – COMPLETE YOUR APPLICATION FORM**

You can now start completing the application form.

The Phase 2 Application Form is composed of <u>8 main sections</u>:

- VIII. Project Synthesis
- IX. Project Rationale for Phase 2
- X. Partner profiles and Baseline situations
- XI. Activities and expected outputs for Phase 2
- XII. Use of Expertise
- XIII. Project Work Plan
- XIV. Budgetary Proposal
- XV. Signature

| Project TEST 28 Décembre 0 %                                                                                                    | The index of your Phase 2 application Form appears. You ca       |
|----------------------------------------------------------------------------------------------------|------------------------------------------------------------------|
| Enter main elements                                                                                                    | inputting data.                                                  |
|                                                                                                    |                                                                  |
| You can view a PDF version of your application form here: 🧏                                                                                                    |                                                                  |
| This document is based in the following templete : - 0                                                                                                    | ▲ If you log out, this screen will automatically appear when you |
|                                                                                                    |                                                                  |
| I (I) PROJECT SYNTHESIS (1.1) Project identity                                                                                                    | in.                                                              |
| (1.1) Protect identity     (1.2) Summarized description of the issue to be addressed                                                                                                    |                                                                  |
| (1.3) Partnership                                                                                                    |                                                                  |
| (I.4) Thematic objective                                                                                                    |                                                                  |
| (1.5) Total budget                                                                                                    | You will notice that some sections are already filled in based   |
| II PROJECT RATIONALE FOR PHASE 2     2.1 Thematic Approach                                                                                                    |                                                                  |
|                                                                                                    | Application Form Phase 1.                                        |
| <ul> <li>2.1.1 Updated definition of the policy challenge identified and how it will be addressed through an integrated approach</li> <li>2.1.2 Contribution to the EU2020 strategy and links to Thematic Objectives of EU Cohesion Policy 2014/20</li> </ul> |                                                                  |
| <ul> <li>2.1.3 Added value compared to previous URBACT Networks on related policy challenges, when relevant</li> </ul>                                                                                                    |                                                                  |
| 2.2 Rationale for the final partnership                                                                                                    | You can click on each section to see its content.                |
| 2.3 Expected results at network and local level                                                                                                    | Tou can check on each section to see its content.                |
| 2.4 Links with Partners' Operational Programmes (ERDF, ESF) and proposed cooperation with Managing Authorities of National/Regional Operational Programmes when relevant                                                                                      |                                                                  |
| 2.5.Reference to External Assessment Panel Comments on phase 1 application and to how these were taken on board when relevant     III 3. PARTNER PROFILES AND BASELINE STITUUTIONS                                                                            |                                                                  |
| III 5. PARTNER PROFILES AND BASELINE STOATIONS     I.I. LOCAL STUATION REGRETING THE POLICY CHALLENGE ADDRESSED BY THE NETWORK                                                                                                    |                                                                  |
| 3.2. URBACT LOCAL GROUP TO BE SET UP BY THE PARTNER                                                                                                    |                                                                  |
| <u>3.3. LEARNING AND CAPACITY BUILDING</u>                                                                                                    | ▲ Like for Phase 1, we strongly advise you to start filling      |
| 3.4. Information related to the baseline situation of the partner in terms of existing Integrated Urban Strategy/ Action Plan     1V 4, AcTIVITIES AND EXPECTED OUTPUTS FOR PHASE 2                                                                           |                                                                  |
| 4.1 Description of Work package 1 - Project management                                                                                                    | application form by clicking on "Enter Main elements". As y      |
| • 4.1.1 Lead Partner, management team and organization of the project coordination                                                                                                    |                                                                  |
| 4.1.2 Activities to be implemented under WP1 for Phase 2                                                                                                    | see, some sections of the Application form will be autom         |
| <ul> <li>4.1.3 Partners' involvement in work package delivery</li> </ul>                                                                                                    | ••                                                               |
| • <u>4.1.4 List of expected outputs under WP1</u>                                                                                                    | filled based on information you will have provided in th         |
| 4.2 Description of Work package 2 - Transnational exchange and learning activities                                                                                                    |                                                                  |
| <ul> <li>4.2.1 General framework for transpational exchange and learning activities</li> </ul>                                                                                                    | <u>elements (partnership, financing plan).</u>                   |
| <ul> <li>4.2.2. Detailed description of the methodology proposed for the exchange and learning activities in Phase 2</li> </ul>                                                                                                    |                                                                  |
| 4.2.3 Activities to be implemented under WP2                                                                                                    |                                                                  |
| <ul> <li>4.2.4 Partners<sup>2</sup> involvement in work package delivery WP 2</li> <li>4.2.5 Expected uotupts under WP2 (seminary, hematic outputs, etc.)</li> </ul>                                                                                          |                                                                  |
|                                                                                                    |                                                                  |
| <ul> <li>4.3 Description of Work package 3 - Impact on local policies and practices</li> </ul>                                                                                                    |                                                                  |
| • 4.3.1 General framework for local activities                                                                                                    |                                                                  |
| <ul> <li>4.3.2. Detailed description of the methodology proposed for the activities to be developed at local level</li> <li>4.3.3. Activities to be implemented under WP3 at network and local level</li> </ul>                                               |                                                                  |
| <ul> <li>4.3.4.2 Activities to be implemented under WP3 at network and local level</li> <li>4.3.4.2 Participation in capacity-building activities organized at Programme level</li> </ul>                                                                     |                                                                  |
|                                                                                                    |                                                                  |

| Application Form      The partner's data have been saved                                                                                                    | Step 13. "Application Form : Enter main elements"                                                                                                    |
|----------------------------------------------------------------------------------------------------|----------------------------------------------------------------------------------------------------|
| Show administrative informations of this project Project XXX In almost every section to be completed you will find a " <i>Hints and Tips</i> " section in a green box, which provides guidance on the information requested and the level of detail required. | <ul> <li>→ Click on "Enter Main Elements".</li> <li>▲ As long as the "Main Elements" Section is not completed, always resume the application procedure by clicking on "Enter Main Elements".</li> </ul>                                                                                                    |
| 3. (1.3.) Initial partnership     4. (1.4.) Thematic objective     5. (1.5.) Total budget for Phase 1                                                                                                    | This screen appears when clicking on "Enter Main Elements".                                                                                                    |
| Description artners Deliverables Expenditure subcategories Work plan Indicators  Acronym Test Phase 1 to Phase 2 CG  Length of project Start date 2015-09-15 End date                                                                                         | ▲ We strongly advise you to fill in the main elements following the<br>horizontal menu on the top of the page. The sections included in the<br>horizontal menu (Description, Partners, Deliverables, Expenditure,<br>Work plan & Indicators) provide the key elements of your project<br>and some information will automatically be used for other sections<br>of the Application form. |
| 2018-05-03                                                                                                    | <b>Step 13.1 DESCRIPTION</b><br>The information to be provided is the following:                                                                                                    |
| Title         Image: Short description         Image: Number of characters available: 1468         Short description of the project                                                                                                    | Acronym: filled in with information you have provided in Phase 1.                                                                                                    |
|                                                                                                    | ▲ <u>Networks that decided on a change of name during Phase 1 shall</u><br><u>indicate their new name in this box.</u>                                                                                                    |
|                                                                                                    | <b>Start / End Date</b> : For phase 2, please enter the following dates: start date remains: 15/09/2015 end date will be: 03/05/2018                                                                                                    |
| Reference language     Save                                                                                                    | <ul><li>Click on the calendar to change the dates.</li><li>Project title: this can be updated for networks that had a change of name.</li></ul>                                                                                                    |
| ☑ Tick box if you have finished inputting information on this screen<br>Save                                                                                                    | • <b>Short Description</b> : the information already provided in Phase 1 can be updated to adapt to Phase 2.                                                                                                    |

| Save<br>Tick box if you have finished inputting information on this screen<br>Please note that the information is not automatically saved. <u>You</u><br><u>should regularly click on this button to make sure not to lose</u><br><u>information.</u> By clicking this button, you will return to the Application<br>form index screen.                                                                                                    | <ul> <li>▲ Important information about saving: as the information is not automatically saved, please make sure to always click on the button "SAVE at the bottom of each screen.</li> <li>When you see this kind of screen with 2 different "SAVE" buttons:</li> <li>→ Press the 1<sup>st</sup> SAVE button.</li> <li>→ You will come back to the Application Form index. Click on "Enter main elements".</li> <li>▲ Like for Phase 1, you also have the possibility to tick a box and save, in order to see your progression in the index. However, this has no added value for Phase 2 Applications and we advise no to pay attention to these boxes to tick.</li> <li>→ Proceed with the next tab, here "Partners".</li> </ul>                                                                                                    |
|----------------------------------------------------------------------------------------------------|----------------------------------------------------------------------------------------------------|
| Description Partners eliverables Expenditure subcategories Work plan Indicators     Project partner list <ul> <li> <ul> <li> <ul> <li> <ul> <li>Brugges</li> <li>General info.</li> </ul> </li> <li> <ul> <li> <ul> <li>Mantes</li> <li>(until 15/12/2015)</li> <li>General info.</li> </ul> </li> <li> <ul> <li>Add partner</li> </ul> </li> <li> <ul> <li>Ick box if you have finished inputting information on this screen</li> <li> <ul> <li>Save</li> </ul> </li> </ul></li></ul></li></ul></li></ul></li></ul> | <ul> <li>Step 13.2 PARTNERS</li> <li>In this section, you must add all partners that will join the network for Phase 2.</li> <li>▲ In case one of the initial partners dropped out, do not remove it from the list. You should click on the name of the organisation and in the box "Partner's organisation", mention the date until which the organisation was part of the partnership.</li> <li>For instance, here, Nantes was partner until 15h December 2015.</li> <li>▲ In case the partner organisation changed (Municipality to Agency for instance):</li> <li>Add the new organisation as a new partner.</li> <li>Update the name of the initial organisation by adding "Until the end of Phase 1".</li> <li>Example: Frankfurt was partner in Phase 1 but the Frankfurt Development Agency will be the Network's official partner in Phase 2.</li> <li>The Development agency is added just like a new partner</li> <li>Frankfurt's name is updated to "Frankfurt (until the end of Phase 1)".</li> </ul> |

| Description       Indicators         Project partner list            • Sinces         Ceneral info.            • Country       Regrouping         Administrative code       Area         Legal type         FRANCE       EU More developed regions         123 123 123 123 123 123 123 123 123 123 | To add a partner, click on "Add a partner".         ▲ Follow the procedure described in STEP 7.2 of the Synergie Guide for Phase 1 Application to add the partners         Follow the same procedure For EACH NEW PARTNER         ▲ The Partnership should be built respecting a number of principles that stand as eligibility criteria. Please refer to these criteria, making sure your partnership respects the rules.                                                                                                    |  |  |
|----------------------------------------------------------------------------------------------------|----------------------------------------------------------------------------------------------------|--|--|
| Description       Finance       Contacts       Ormet werience       Partner's bank account detail       [en]Sous-ca wries de deperses            B Partner financial contribution        Partner financial contribution must be entered into the table bellow                                      | <ul> <li>▲ TO BE NOTED FOR PHASE 2 APPLICATIONS</li> <li>It is possible that your partners will not be already in the database. Make sure to input the information properly when creating a new organisation.</li> <li>▲ The system has evolved compared to Phase 1 Applications, and when creating a new organisation in the system, a administrative code must be provided according to national legislation.</li> <li>→ You will find indications about the codes per country in annex I.</li> <li>→ Make sure you get these codes from your new partners before entering data.</li> <li>▲ Finance</li> <li>When filling in the tab "Finance" for each partner, keep in mind that the Network maximum budget shall be comprised between 650 000€ and 750 000€ for Phase 1 and Phase 2.</li> <li>▲ For each partner, you need to fill in several tabs . However, you do not need to fill in the sections "Former experience" and "[EN] Souscategories de dépenses" as they are not relevant for URBACT.</li> </ul> |  |  |
|                                                                                                    | → After providing all the requested information for each partner you can proceed with information about the project.                                                                                                    |  |  |

| Descrip                         | otion Partners Deliverables Expenditure subcategories Work plan (Indicators)                |                                                                                                    |            | Step 13.3 DELIVERABLES (in Main Elements Menu)                         |
|---------------------------------|---------------------------------------------------------------------------------------------|----------------------------------------------------------------------------------------------------|------------|------------------------------------------------------------------------|
| • 😭 <u>Na</u><br>Gener<br>Court | ral info.<br>Regrouping Administrative code Area Legal type                                 | Under this tab, you will be able to see the list of planned deliverables of your network. <b>You do not need to add anything manually</b> , as the list will be automatically filled in by the information you will provide under the tab "Workplan". |            |                                                                        |
| FRA                             | NCE EU More developed regions 123 123 123 123 12345 Pays de la Loire Local Public authority |                                                                                                    |            | Step 13.4 EXPENDITURE SUBCATEGORIES                                    |
| N                               | ame Type <u>Smith</u> Project coordinator (Lead Partner's profile)                          | Please ignore this tab. The expenditure table will have to be filled in later in the application process, under Section VI. 3.                                                                                                    |            |                                                                        |
|                                 | DGEMOOR DISTRICT COUNCIL                                                                    |                                                                                                    |            | Step 13.5 INDICATORS                                                   |
|                                 |                                                                                             |                                                                                                    |            | For phase 1, you do not need to complete this section.                 |
| Add partne                      |                                                                                             |                                                                                                    |            | → Proceed to the tab "Workplan".                                       |
| Save                            | box if you have finished inputting information on this screen                               |                                                                                                    |            |                                                                        |
|                                 |                                                                                             |                                                                                                    |            |                                                                        |
|                                 |                                                                                             |                                                                                                    |            |                                                                        |
|                                 |                                                                                             |                                                                                                    |            | Step 13.6 WORKPLAN                                                     |
| Description                     | Work package 2 - Project Developement (Phase 1)                                             |                                                                                                    |            | The activities to be implemented within the networks are organised     |
| Deliverables                    |                                                                                             |                                                                                                    |            | around Work Packages. Each WP has specific objectives, defined actions |
| Main partner                    | Brugges                                                                                     |                                                                                                    |            | and related expected deliverables.                                     |
| Localization                    |                                                                                             |                                                                                                    |            | and related expected deliverables.                                     |
| Objective                       | Work package 1 - Project management (Phase 2)                                               |                                                                                                    |            |                                                                        |
| Activity                        | Work package 1 - Project management (Phase 2)                                               | Start date                                                                                                    | 2015-05-03 |                                                                        |
|                                 |                                                                                             | End date                                                                                                    | 2018-05-03 | For Phase 2, all four work packages are applicable. They have already  |
| Description                     | Work package 1 - Project management (Phase 2)                                               |                                                                                                    |            | been created. Please do not create any other Work Package.             |
| Deliverables                    |                                                                                             |                                                                                                    |            |                                                                        |
| Main partner                    | Brugges                                                                                     |                                                                                                    |            | DO NOT try to add any activity or objective at the bottom of the page. |
| Localization                    | N/A                                                                                         |                                                                                                    |            |                                                                        |
| Objective                       | Work package 2 - Transnational exchange and learning activities (Phase 2)                   | You will see 6 WP: 2 regarding Phase 1 and 4 regarding Phase 2. You should only fill in the work packages for Phase 2.                                                                                                    |            |                                                                        |
|                                 |                                                                                             |                                                                                                    |            | should only infinitie work packages for Phase 2.                       |
|                                 |                                                                                             |                                                                                                    |            | → Please click on the link to go to Work Package 1 (Phase 2).          |
|                                 |                                                                                             |                                                                                                    |            |                                                                        |
|                                 |                                                                                             |                                                                                                    |            |                                                                        |
|                                 |                                                                                             |                                                                                                    |            |                                                                        |
|                                 |                                                                                             |                                                                                                    |            |                                                                        |

| Objective title      Work package 1 - Project management (Phase 2)  NOT APPLICABLE FOR URBACT, DO NOT SELECT THIS BOX                                                                                                  | ▲ On all tabs of this section, you will notice a white box with the mention "NOT APPLICABLE FOR URBACT": do no take this box into account.                                                   |
|----------------------------------------------------------------------------------------------------|----------------------------------------------------------------------------------------------------|
| Updata activity : Wolk package 1 - Project management (Phase 2)                                                                                                    | → Start with "Localisation" (right end of the horizontal menu).                                                                                                    |
| Description         Partners         Deliverables         ocalization place (free)           Please click on the list of codes on the left-hand column in order to place them on the right-hand s         NUTS3 places | If you do not start with this tab, the platform won't allow you to save further.                                                                                                    |
|                                                                                                    | In this tab, simply indicate where the activities should mainly take place, for instance "Nantes".                                                                                           |
|                                                                                                    | Do not take the NUTS3 into account.                                                                                                    |
|                                                                                                    | $\rightarrow$ Once it is done, SAVE.                                                                                                    |
| Localization place (free)                                                                                                    | $\rightarrow$ You will come back to the workplan, click once more on Work Package 1.                                                                                                    |
| Rugges                                                                                                    | $\rightarrow$ Proceed with the tab "Description"(first tab in the horizontal menu).                                                                                                    |
| Work package 1 - Project management (Phase 2)<br>NOT APPLICABLE TOR UDFACT, DO NOT SELECT THIS BOX                                                                                                    | → Description                                                                                                    |
| Indate activity : Work package 1 - Project management (Phase 2)         Description         Description         Deliverables         Localization place (free)         abel                                            | Please do not take into account the section " <i>change activity's work package</i> " on top of the screen.                                                                                  |
| Work package 1 - Project management (Phase 2) tarting date 015-05-03                                                                                                    | Change the dates of the <b>Work Package 1</b> using the calendars.                                                                                                    |
| Inding date<br>018-05-03<br>NOT ELIGIBLE FOR RBACT, DO NOT SELECT THIS BOX                                                                                                    | <ul> <li>→ Start / End Date: For phase 1, please enter the following dates:</li> <li>start date will be: 03/05/2016</li> <li>end date will be: 03/05/2018 (start date +24 months)</li> </ul> |
| Target group en]Groupes cibles restants [en]Groupes cibles sélectionnés                                                                                                    |                                                                                                    |
| >>>                                                                                                    | ▲ You will notice a white box with the mention "NOT APPLICABLE<br>FOR URBACT": do no take this box as well as the "target group" boxes<br>into account.                                      |
|                                                                                                    | → SAVE and proceed to "Partners" tab.                                                                                                    |
|                                                                                                    |                                                                                                    |
| Description                                                                                                    |                                                                                                    |

| Update activity : Work pack                                                                                                  | kage 1 - Project managemen             | t (Phase 2)             |                    |                       |                      |                                                                                                    |
|----------------------------------------------------------------------------------------------------|----------------------------------------|-------------------------|--------------------|-----------------------|----------------------|----------------------------------------------------------------------------------------------------|
|                                                                                                    | erables Localization place (free)      |                         |                    |                       |                      | → Partners                                                                                                    |
| Main partner                                                                                                    |                                        |                         |                    |                       |                      |                                                                                                    |
| Brugges                                                                                                    | •                                      |                         |                    |                       |                      | Click to indicate the partners who are taking part in each work package.                                                                                |
| Please click on the list of partners o<br>participating in the work package.<br>Participating partners<br>Remaining partners | on the left-hand column in order to p  | lace them on the right- | nand side column v | which indicates the p | partners             | All Phase 2 partners should be involved. Select all Phase 2 and add<br>them to the right box. Leave the dropped out partners in the box on<br>the left. |
| Nantes (until 15/12/2015)                                                                                                    | >                                      | Brugges                 |                    | Involvement:          | •                    |                                                                                                    |
|                                                                                                    | >>                                     | Naples                  |                    | Involvement:          | •                    | ▲You do not need to fill in the "Involvement" box, as it is not                                                                                         |
|                                                                                                    | <<                                     | Stuttgart               |                    | Involvement:          | •                    | requested for URBACT.                                                                                                    |
|                                                                                                    | <                                      |                         |                    |                       |                      | → Click on SAVE.                                                                                                    |
|                                                                                                    |                                        |                         |                    |                       |                      | ➔ Proceed with the "Deliverables" tab.                                                                                                    |
| Other participants                                                                                                    | 249                                    |                         |                    |                       |                      |                                                                                                    |
| Update activity : Work packag                                                                                                |                                        | (Phase 2)               |                    |                       |                      | ➔ Deliverables (In Workplan - Work Package 1 Menu)                                                                                                    |
| Description Partners Deliveral                                                                                               | bles Licalization place (free)         |                         |                    |                       |                      | <i>benverables</i> (in workplan - work rackage r menu)                                                                                                  |
| Enter, for this activity, which deliveral                                                                                    | ble will be achieved in the project de | iverable list           |                    |                       |                      | In this section, you are requested to list your deliverables for the work                                                                               |
| You can add a deliverable here: 🔶 .                                                                                          | ←                                      |                         |                    |                       |                      | package.<br>You will see already some lines corresponding to the Phase 1                                                                                |
| Deliverable name Type                                                                                                    | e of deliverable Measurement           | 2016 20                 | 7 2018             | Total target<br>value | Indicative<br>budget | deliverables. You can leave these lines empty.                                                                                                    |
| Transnational meetings WP2 - 7<br>meetings                                                                                   | Transnational Number                   |                         |                    |                       |                      | → Click on "Add a deliverable".                                                                                                    |
| Baseline study WP2 - E                                                                                                    | Baseline study Number                  |                         |                    |                       |                      |                                                                                                    |
| Phase 2 application WP2 - P<br>Application                                                                                   | Phase 2<br>Number                      |                         |                    |                       |                      |                                                                                                    |
| WP1- Coordination meeting WP1- meeting                                                                                       | Coordination Number                    | 6 6                     |                    | 12                    |                      |                                                                                                    |

| · Add a dc                                                                                                    | liverable                                                                                                    |        |   |     |    | You will see a list of 13 types of deliverables. For each Work Package, y should select the corresponding deliverables.                                                                                                    |
|----------------------------------------------------------------------------------------------------|----------------------------------------------------------------------------------------------------|--------|---|-----|----|----------------------------------------------------------------------------------------------------|
| Deliveral                                                                                                    | ble title                                                                                                    |        |   |     |    | ▲ It is compulsory to add all deliverables to the correspondi<br>Work Package:                                                                                                    |
| Type of o<br>WP 1 - Co<br>WP2 - Bas<br>WP2 - Tran<br>WP2 - Phas<br>WP3 - URE<br>WP3 - Inte<br>WP3 - Inte<br>WP1 - Coo<br>WP4 - New | nsnational meeting<br>se 2 Application<br>BACT Local Group<br>grated Action Plan<br>profination meeting<br>reletters |        |   |     |    | <ul> <li>For WP 1:</li> <li>WP1 - Coordination meeting</li> <li>WP1 - Mid Term Review</li> <li>For WP 2:</li> <li>WP2 - Thematic outputs</li> <li>WP2 - Case studies</li> <li>WP2 - Transnational meeting (Phase 2)</li> <li>For WP 3:</li> <li>WP3 - URBACT Local Groups (ULG)</li> <li>WP3 - ULG meetings</li> <li>WP3 - Integrated Action Plan</li> <li>For WP 4:</li> <li>WP4 - Local dissemination meetings</li> <li>WP4 - Newsletters</li> <li>WP4 - Promotional material</li> <li>WP4 - VRBACT Network page update</li> <li>WP4 - Network results product</li> <li>For the name of the deliverable, use the titles already provided.</li> <li>Ex: "Coordination Meeting"</li> <li>It is not compulsory to provide a delivery date for the application proceed</li> <li>For the description, describe in very few words the deliverable. It instance, "Transnational meetings to be held in Nantes and Sedgemoor".</li> </ul> |
| WP1- Coordination meeting                                                                                                    | WP 1 - Coordination<br>meeting                                                                                       | Number | 6 | 6   | 12 | Once all the deliverables have been added, indicate the numbers in t table.                                                                                                    |
| Transnational meeting<br>(Phase 2)<br>IAP                                                                                          | WP2 - Transnational<br>meeting<br>WP3 - Integrated Action<br>Plan                                                    | Number | 2 | 2 1 | 5  | → Click on SAVE.                                                                                                    |
|                                                                                                    |                                                                                                    |        |   |     |    |                                                                                                    |

|              |                                                                                                    | → Repeat the same steps for WP2, WP3 and WP4.                                                                                                    |
|--------------|----------------------------------------------------------------------------------------------------|----------------------------------------------------------------------------------------------------|
| Localization | free                                                                                                    |                                                                                                    |
| Objective    | Work package 1 - Project management (Phase 2)                                                                                                    | Please make sure that the dates of the Work Packages as well as the list of deliverables is correct.                                                                                                    |
| Activity     | Work package 1 - Project management (Phase 2)         Start date         2016-05-03           End date         2018-05-03                                                                                                    | Also make sure that all partners are linked to both Work Packages.<br>▲ This is really important: if the project is approved, partners not                                                                                                    |
| Description  | Work package 1 - Project management (Phase 2)                                                                                                    | listed won't be able to claim costs for a Work Package they are not                                                                                                    |
| Deliverables | 12 WP1- Coordination meeting                                                                                                    | linked to.                                                                                                    |
| Main partner | Nantes                                                                                                    | ▲ Once again, please do not add any activity/objective at the bottom of the page.                                                                                                    |
| Localization | free                                                                                                    |                                                                                                    |
| Objective    | Work package 2 - Transnational exchange and learning activities (Phase 2)                                                                                                    | <ul> <li>→ Once done, you can SAVE.</li> <li>→ You will come back to the main description of your project.</li> </ul>                                                                                                    |
|              |                                                                                                    | Your project's main elements are now completed!                                                                                                    |
|              |                                                                                                    | ▲ Please keep in mind that you can stop anytime and come back to your application later by logging in again. However before logging out, make sure to save the data already entered.                                                                                                   |
|              | Previous chapter Index Next chapter                                                                                                    | Step 14. "Application Form: Fill in all sections"                                                                                                    |
| ▶ (I.4)      | Thematic objective Allocate the project to 1 specific TO                                                                                                    | ➔ You can now start filling in your application form by clicking on the different sections.                                                                                                    |
|              | tic objective  I. Research, technological development and innovation                                                                                                    | We advise you to draft the larger text sections in WORD and copy / paste the information into the form, section by section.                                                                                                    |
| Save         | 2. Access to and use of ICT     3. Competitiveness of SMEs     4. Low carbon economy in all sectors     k box if you hav     5. Climate change adaptation, risk prevention and management     6. Environmental protection and resource efficiency     7. Sustainable transport     8. Employment and labour mobility     9. Social inclusion ntrol the global     10. Education, skills and lifelong learning | <ul> <li>Part I : normally in this section, all sections are filled in. You can check by clicking on next chapter.</li> <li>If your thematic objective needs to be updated, go to section I.4 – Thematic Objective and from the menu select one TO of the EU 2020 and save.</li> </ul> |
|              |                                                                                                    |                                                                                                    |

| Previous chapter         Index         Next chapter           ③ 3.1. LOCAL SITUATION REGARDING THE POLICY CHALLENGE ADDRESSED BY THE NETWORK         Nantes         Image: Comparison of the policy of the policy o | • All the sections of the <b>Part II</b> are free text boxes to be filled in regarding the <b>overall project</b> .                                                                                                    |
|----------------------------------------------------------------------------------------------------|----------------------------------------------------------------------------------------------------|
| 3.1.1. What are the local problems/challenges faced by the partner in relation to the selected topic/ policy issue? Plain text                                                                                                    | • Sections in <b>Part III</b> are free text boxes with questions regarding                                                                                                    |
| To be completed th:<br>To be completed th:<br>Save<br>3.1.2. Why is this policy issue a priority at local level? Does this stand high on the local political agenda? Please explain and provide evidence.<br>Plain text                                                                                                    | <ul> <li>each partner involved in the partnership and Lead Expert.</li> <li>Part IV concerns the description of the Work packages for<br/>Phase 2. Some sections will be automatically filled in with the<br/>information you provided before.</li> <li>Part V concerns the proposed use of expertise.</li> <li>Part VI is a summary of your workplan.</li> <li>Part VII concerns the budget. You'll find additional information<br/>below to help go through this part.</li> <li>Part VII: to be signed and stamped in the PDF version of the<br/>submitted application.</li> </ul> |
|                                                                                                    |                                                                                                    |
| To be completed                                                                                                    | ▲ Please be aware that Part III requires some time to be filled in.<br>In each of the 4 subsections, you will need to click on the ⊕, next to the partners' names to open free text boxes to answer the questions for each partner.                                                                                                    |
| Save                                                                                                    | → Do not forget to save after each free box!                                                                                                    |
| 3.1.3. What are the policies, strategies and actions that have already been developed (and perhaps implemented) by the partner in relation to the identified problems/<br>challenges?                                                                                                    |                                                                                                    |
| Plain text                                                                                                    |                                                                                                    |

▲ After you have entered the main elements, we advise you to fill in all the information required in each single section. If you do not have this information or you are not sure about it, please do not hesitate to contact the URBACT Secretariat.

▲ Start from Part I to check that the automatically filled in information is correct. Afterwards, simply navigate by clicking on "next chapter".

▲ Remember to click on the button "SAVE" after completing EACH section and before going to "next chapter". This is important to ensure that data will be saved.

▲ Free Text boxes in yellow have to be filled in. If they are kept empty, you might have issues to submit your application.

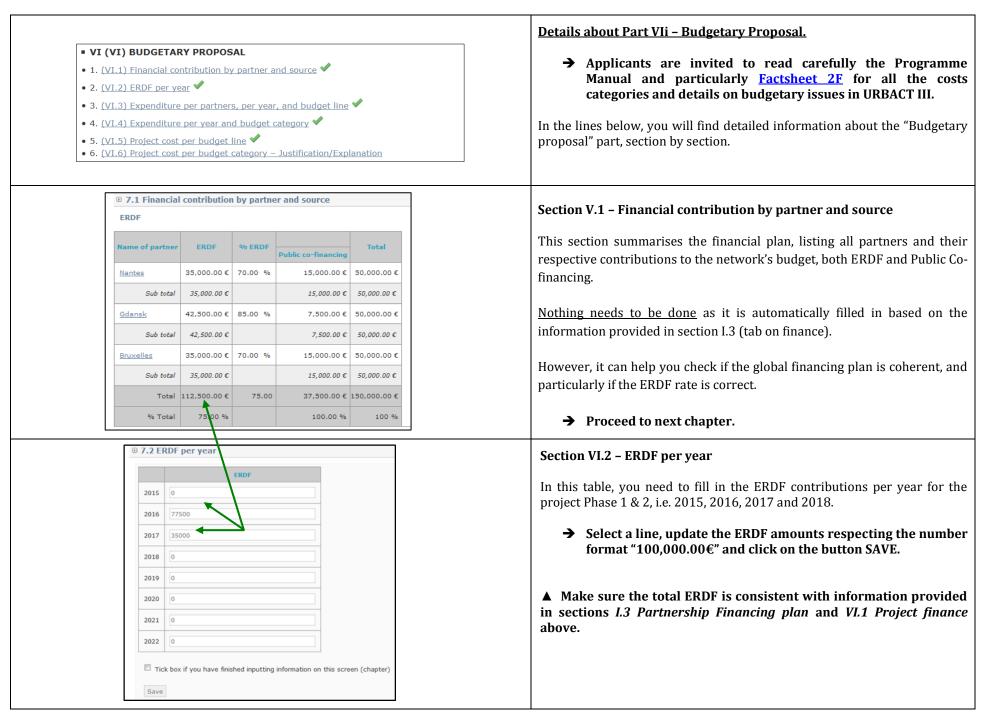

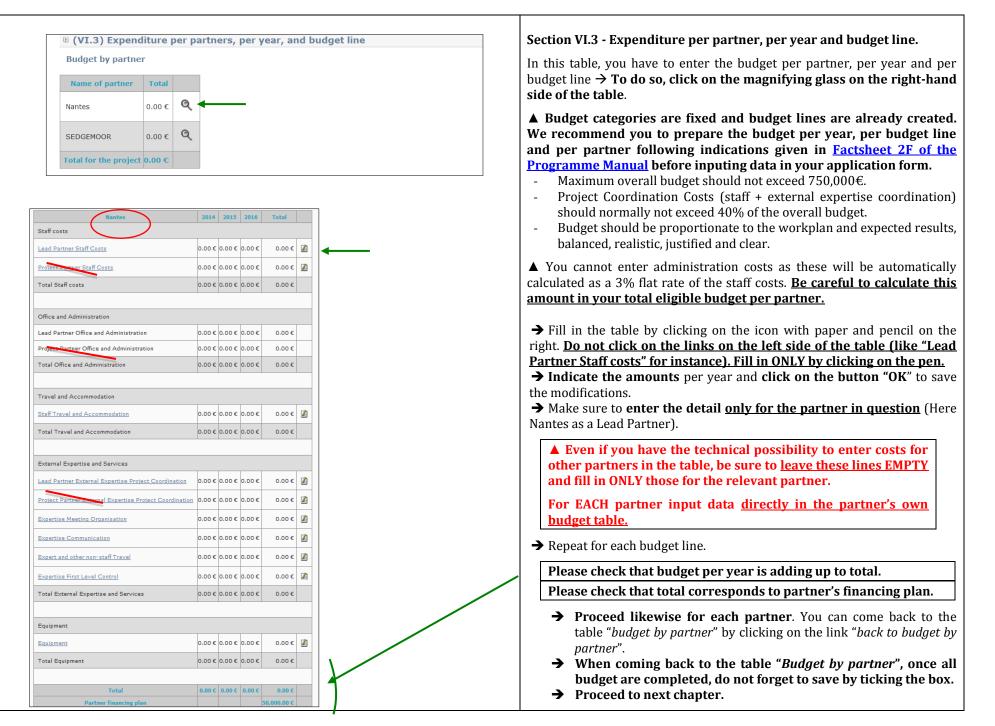

|                                                                                                    | nd budget category                                                                                                    |                                                                                                    | 2515                                                       |                                                                                                    |                                                                                                    |             | Section VI.4 - Expenditure per year and budget category                                                                                                    |
|----------------------------------------------------------------------------------------------------|----------------------------------------------------------------------------------------------------|----------------------------------------------------------------------------------------------------|------------------------------------------------------------|----------------------------------------------------------------------------------------------------|----------------------------------------------------------------------------------------------------|-------------|----------------------------------------------------------------------------------------------------|
|                                                                                                    | 20                                                                                                    | 14 2015                                                                                              | 2016                                                       | 2017                                                                                                    | 2018                                                                                                    | Total       | Section VI.4 - Expenditure per year and budget category                                                                                                    |
| Staff costs                                                                                                    |                                                                                                    |                                                                                                    |                                                            |                                                                                                    |                                                                                                    |             | This table is summarising the network's budget per year and per budg                                                                                                    |
| Lead Partner Staff Costs                                                                                                    | 0.0                                                                                                    | € 0.00 €                                                                                             | 25,000.00 €                                                | 0.00 €                                                                                                    | 0.00 €                                                                                                    | 25,000.00 € | category/line based on the information you provided in the previou                                                                                                    |
| Project Partner Staff Costs                                                                                                    | 0.0                                                                                                    | € 0.00€                                                                                              | 12,000.00 €                                                | 15,000.00€                                                                                                    | 0.00€                                                                                                    | 27,000.00€  | section.                                                                                                    |
| Total Staff costs                                                                                                    | 0.0                                                                                                    | € 0.00€                                                                                              | 37,000.00€                                                 | 15,000.00€                                                                                                    | 0.00€                                                                                                    | 52,000.00€  |                                                                                                    |
|                                                                                                    |                                                                                                    |                                                                                                    |                                                            |                                                                                                    |                                                                                                    |             | Nothing more needs to be done from your side.                                                                                                    |
| Office and Administration                                                                                                    |                                                                                                    |                                                                                                    |                                                            |                                                                                                    |                                                                                                    |             |                                                                                                    |
| Lead Partner Office and Administrati                                                                                                    | ion 0.0                                                                                                    | € 0.00 €                                                                                             | 750.00 €                                                   | 0.00 €                                                                                                    | 0.00 €                                                                                                    | 750.00 €    | $\rightarrow$ Please just check that information given is correct,                                                                                                    |
| Project Partner Office and Administra                                                                                                    | ration 0.0                                                                                                    | € 0.00 €                                                                                             | 360.00 €                                                   | 450.00 €                                                                                                    | 0.00€                                                                                                    | 810.00€     | particularly that the total corresponds to the project's                                                                                                    |
| Total Office and Administration                                                                                                    | 0.0                                                                                                    | € 0.00€                                                                                              | 1,110.00 €                                                 | 450.00 €                                                                                                    | 0.00€                                                                                                    | 1,560.00€   | financing plan.                                                                                                    |
|                                                                                                    |                                                                                                    |                                                                                                    |                                                            |                                                                                                    |                                                                                                    |             | Proceed to next chapter.                                                                                                    |
| Total External Expertise and Service                                                                                                    | es 0.0                                                                                                    | € 0.00 €                                                                                             | 29,500.00 €                                                | 19,000.00 €                                                                                                    | 0.00 €                                                                                                    | 48,500.00 € |                                                                                                    |
|                                                                                                    |                                                                                                    |                                                                                                    |                                                            |                                                                                                    |                                                                                                    |             |                                                                                                    |
| Equipment                                                                                                    |                                                                                                    |                                                                                                    |                                                            |                                                                                                    |                                                                                                    |             |                                                                                                    |
| Equipment                                                                                                    | 0.0                                                                                                    | € 0.00 €                                                                                             | 0.00 €                                                     | 0.00 €                                                                                                    | 0.00 €                                                                                                    | 0.00 €      |                                                                                                    |
| Total Equipment                                                                                                    |                                                                                                    | € 0.00 €                                                                                             |                                                            |                                                                                                    | 0.00 €                                                                                                    | 0.00 €      |                                                                                                    |
|                                                                                                    | 0.0                                                                                                    | 0.00 0                                                                                               | 0.000                                                      | 0.00 0                                                                                                    | 0.00 0                                                                                                    | 0.00 0      |                                                                                                    |
| Total                                                                                                    |                                                                                                    | c                                                                                                    | 100,000.00 C                                               | 50,000,00,00                                                                                                    |                                                                                                    | 50.000.00.0 |                                                                                                    |
| Totai                                                                                                    | 0.0                                                                                                    | 0.000                                                                                                | 100,000.00 €                                               | 50,000.00 C                                                                                                    | 0.00 C                                                                                                    | 50,000.00 C |                                                                                                    |
|                                                                                                    |                                                                                                    |                                                                                                    |                                                            |                                                                                                    |                                                                                                    |             |                                                                                                    |
|                                                                                                    |                                                                                                    |                                                                                                    |                                                            |                                                                                                    |                                                                                                    |             |                                                                                                    |
| 🖲 (VI.5) Project cost per bu                                                                                                    | udget line                                                                                                    |                                                                                                    |                                                            |                                                                                                    |                                                                                                    |             | Section VI.5 – Project Cost per budget line                                                                                                    |
| © (VI.5) Project cost per bu<br>Expenditure Budget lines                                                                                                  | udget line                                                                                                    |                                                                                                    |                                                            |                                                                                                    |                                                                                                    |             | Section VI.5 – Project Cost per budget line                                                                                                    |
|                                                                                                    | udget line                                                                                                    | Subcat                                                                                               | tegories                                                   |                                                                                                    |                                                                                                    |             | This table is summarising the network's budget per budget category/lin                                                                                                    |
| Expenditure Budget lines                                                                                                    | udget line<br>Lead Partner Staff Co                                                                                                    |                                                                                                    | tegories                                                   | 10,00                                                                                                    | 10.00 €                                                                                                    |             | This table is summarising the network's budget per budget category/lin based on the information you provided in section IV. 3.                                                                                                    |
| Expenditure Budget lines                                                                                                    | Lead Partner Staff Co                                                                                                    | ts                                                                                                   | tegories                                                   |                                                                                                    |                                                                                                    |             | This table is summarising the network's budget per budget category/lin                                                                                                    |
| Expenditure Budget lines Expenditure budget line                                                                                                    |                                                                                                    | ts                                                                                                   | tegories                                                   |                                                                                                    | 0.00€                                                                                                    |             | This table is summarising the network's budget per budget category/lin<br>based on the information you provided in section IV. 3.<br>Nothing more needs to be done from your side.                                                                                                    |
| Expenditure Budget lines Expenditure budget line Staff costs                                                                                              | Lead Partner Staff Co                                                                                                    | <u>ts</u><br>osts                                                                                    |                                                            | 4,00<br>Total 14,00                                                                                                    | 0.00€                                                                                                    |             | <ul> <li>This table is summarising the network's budget per budget category/line based on the information you provided in section IV. 3.</li> <li>Nothing more needs to be done from your side.</li> <li>→ Please just check that information given is correct,</li> </ul>                                                                                                    |
| Expenditure Budget lines Expenditure budget line                                                                                                    | Lead Partner Staff Co<br>Project Partner Staff (                                                                                                    | <u>ts</u><br>osts<br>d Administ                                                                      | ration                                                     | 4,00<br>Total 14,00<br>30                                                                                                    | 0.00 €                                                                                                    |             | <ul> <li>This table is summarising the network's budget per budget category/line based on the information you provided in section IV. 3.</li> <li>Nothing more needs to be done from your side.</li> <li>→ Please just check that information given is correct, particularly that the total corresponds to the project's</li> </ul>                                                                                                    |
| Expenditure Budget lines Expenditure budget line Staff costs                                                                                              | Lead Partner Staff Co<br>Project Partner Staff I                                                                                                    | <u>ts</u><br>osts<br>d Administ                                                                      | ration                                                     | 4,00<br>Total 14,00<br>30                                                                                                    | 10.00 €<br>10.00 €<br>10.00 €                                                                                                    |             | <ul> <li>This table is summarising the network's budget per budget category/line based on the information you provided in section IV. 3.</li> <li>Nothing more needs to be done from your side.</li> <li>→ Please just check that information given is correct,</li> </ul>                                                                                                    |
| Expenditure Budget lines Expenditure budget line Staff costs                                                                                              | Lead Partner Staff Co<br>Project Partner Staff I                                                                                                    | <u>ts</u><br>osts<br>d Administ<br>and Admin                                                         | ration                                                     | Total 14,00<br>Total 14,00<br>30<br>12<br>Total 42<br>37,42                                                                                                    | 00.00 €<br>00.00 €<br>00.00 €<br>00.00 €<br>00.00 €<br>00.00 €                                                                                                    |             | <ul> <li>This table is summarising the network's budget per budget category/line based on the information you provided in section IV. 3.</li> <li>Nothing more needs to be done from your side.</li> <li>→ Please just check that information given is correct, particularly that the total corresponds to the project's</li> </ul>                                                                                                    |
| Expenditure Budget lines Expenditure budget line Staff costs Office and Administration                                                                    | Lead Partner Staff Co<br>Project Partner Staff (<br>Lead Partner Office an<br>Project Partner Office<br>Staff Travel and Acco                                                                                                    | ts<br>osts<br>d Administ<br>and Admin                                                                | ration                                                     | Total         4,00           Total         14,00           30         12           Total         42           Total         37,42           Total         37,42                                                                                                    | 10.00 €<br>10.00 €<br>10.00 €<br>10.00 €<br>10.00 €<br>10.00 €<br>10.00 €<br>10.00 €                                                                                                    |             | <ul> <li>This table is summarising the network's budget per budget category/line based on the information you provided in section IV. 3. Nothing more needs to be done from your side.</li> <li>→ Please just check that information given is correct, particularly that the total corresponds to the project's financing plan.</li> </ul>                                                                                                    |
| Expenditure Budget lines Expenditure budget line Staff costs Office and Administration                                                                    | Lead Partner Staff Co<br>Project Partner Staff of<br>Lead Partner Office an<br>Project Partner Office<br>Staff Travel and Acco                                                                                                    | ts<br>osts<br>d Administ<br>and Admin<br>imodation                                                   | ration<br>istration<br>Project Coordina                    | Total 14,00<br>Total 14,00<br>12<br>Total 42<br>37,42<br>Total 37,42<br>ation 10,00                                                                                                    | 0.00 €<br>0.00 €<br>0.00 €<br>0.00 €<br>0.00 €<br>0.00 €<br>0.00 €<br>0.00 €                                                                                                    |             | <ul> <li>This table is summarising the network's budget per budget category/line based on the information you provided in section IV. 3. Nothing more needs to be done from your side.</li> <li>→ Please just check that information given is correct, particularly that the total corresponds to the project's financing plan.</li> <li>▲ If you need to change something in your budget, please go back to</li> </ul>                                                                                                    |
| Expenditure Budget lines Expenditure budget line Staff costs Office and Administration                                                                    | Lead Partner Staff Co<br>Project Partner Staff d<br>Lead Partner Office ar<br>Project Partner Office<br>Staff Travel and Acco<br>Lead Partner External<br>Project Partner External                                                                                                    | ts<br>osts<br>d Administ<br>and Admin<br>modation<br>Expertise F                                     | ration<br>istration<br>Project Coordina                    | Total         4,00           Total         14,00           30         12           Total         42           Total         37,42           Total         37,42           ation         10,000           ination         4                                                                                                    | 0.00 €<br>0.00 €<br>0.00 €<br>0.00 €<br>0.00 €<br>0.00 €<br>0.00 €<br>0.00 €<br>0.00 €                                                                                                    |             | <ul> <li>This table is summarising the network's budget per budget category/line based on the information you provided in section IV. 3. Nothing more needs to be done from your side.</li> <li>→ Please just check that information given is correct, particularly that the total corresponds to the project's financing plan.</li> <li>▲ If you need to change something in your budget, please go back to Section VI.3 to do so. Do not click on the link "Edit project's expenditure"</li> </ul>                                                                                                    |
| Expenditure Budget lines Expenditure budget line Staff costs Office and Administration                                                                    | Lead Partner Staff Co<br>Project Partner Staff of<br>Lead Partner Office an<br>Project Partner Office<br>Staff Travel and Acco                                                                                                    | ts<br>osts<br>d Administ<br>and Admin<br>modation<br>Expertise F                                     | ration<br>istration<br>Project Coordina                    | Total         4,00           Total         14,00           30         12           Total         42           Total         37,42           Total         37,42           ination         10,00           ination         10,00                                                                                                    | 0.00 €<br>0.00 €<br>0.00 €<br>0.00 €<br>0.00 €<br>0.00 €<br>0.00 €<br>0.00 €<br>0.00 €<br>0.00 €                                                                                                    |             | <ul> <li>This table is summarising the network's budget per budget category/line based on the information you provided in section IV. 3. Nothing more needs to be done from your side.</li> <li>→ Please just check that information given is correct, particularly that the total corresponds to the project's financing plan.</li> <li>▲ If you need to change something in your budget, please go back to Section VI.3 to do so. Do not click on the link "Edit project's expenditure"</li> </ul>                                                                                                    |
| Expenditure Budget lines Expenditure budget line Staff costs Office and Administration Travel and Accommodation                                           | Lead Partner Staff Co<br>Project Partner Staff d<br>Lead Partner Office ar<br>Project Partner Office<br>Staff Travel and Acco<br>Lead Partner External<br>Project Partner External                                                                                                    | ts<br>osts<br>d Administ<br>and Admin<br>modation<br>Expertise F<br>al Expertise                     | ration<br>istration<br>Project Coordina                    | Total         4,00           Total         14,00           30         12           Total         42           Total         37,42           Total         37,42           ination         10,00           ination         10,00                                                                                                    | 0.00 €<br>0.00 €<br>0.00 €<br>0.00 €<br>0.00 €<br>0.00 €<br>0.00 €<br>0.00 €<br>0.00 €                                                                                                    |             | <ul> <li>This table is summarising the network's budget per budget category/line based on the information you provided in section IV. 3. Nothing more needs to be done from your side.</li> <li>→ Please just check that information given is correct, particularly that the total corresponds to the project's financing plan.</li> <li>▲ If you need to change something in your budget, please go back to Section VI.3 to do so. Do not click on the link "Edit project's expenditure budget lines".</li> </ul>                                                                                                    |
| Expenditure Budget lines Expenditure budget line Staff costs Office and Administration Travel and Accommodation                                           | Lead Partner Staff Co<br>Project Partner Office at<br>Project Partner Office<br>Staff Travel and Acco<br>Lead Partner External<br>Project Partner External<br>Project Partner External                                                                                                    | ts<br>osts<br>d Administ<br>and Admin<br>modation<br>Expertise F<br>al Expertise<br>anisation<br>ion | ration<br>istration<br>Project Coordina<br>e Project Coord | 4,00           Total         14,00           30         12           Total         42           37,42         37,42           Total         37,42           ation         10,00           ination         4,00                                                                                                    | 0.00 €<br>0.00 €<br>0.00 €<br>0.00 €<br>0.00 €<br>0.00 €<br>0.00 €<br>0.00 €<br>0.00 €<br>0.00 €                                                                                                    |             | <ul> <li>This table is summarising the network's budget per budget category/linbased on the information you provided in section IV. 3. Nothing more needs to be done from your side.</li> <li>→ Please just check that information given is correct, particularly that the total corresponds to the project's financing plan.</li> <li>▲ If you need to change something in your budget, please go back to Section VI.3 to do so. Do not click on the link "Edit project's expenditure budget lines".</li> <li>Section VI 6 - Project cost per budget category - Justification/Explanation. In this section, you'll need to explain the</li> </ul>                                                                                                    |
| Expenditure Budget lines Expenditure budget line Staff costs Office and Administration Travel and Accommodation                                           | Lead Partner Staff Co<br>Project Partner Staff (Co<br>Project Partner Office an<br>Project Partner Office<br>Staff Travel and Acco<br>Lead Partner External<br>Project Partner External<br>Project Partner External<br>Expertise Meeting Orc<br>Expertise Communica                            | ts<br>osts<br>d Administ<br>and Admin<br>modation<br>Expertise<br>al Expertise<br>misation<br>ion    | ration<br>istration<br>Project Coordina<br>e Project Coord | 4,00           Total         14,00           30         12           Total         4,20           37,42         37,42           ation         10,000           ination         10,000           4,000         4,000                                                                                                    | 0.00 €<br>0.00 €<br>0.00 €<br>0.00 €<br>0.00 €<br>0.00 €<br>0.00 €<br>0.00 €<br>0.00 €<br>0.00 €<br>0.00 €                                                                                                    |             | <ul> <li>This table is summarising the network's budget per budget category/linbased on the information you provided in section IV. 3. Nothing more needs to be done from your side.</li> <li>→ Please just check that information given is correct, particularly that the total corresponds to the project's financing plan.</li> <li>▲ If you need to change something in your budget, please go back to Section VI.3 to do so. Do not click on the link "Edit project's expenditure budget lines".</li> <li>Section VI 6 - Project cost per budget category - Justification/Explanation. In this section, you'll need to explain the budget, detailing what is planned for each budget category and any</li> </ul>                                                                                                    |
| Expenditure Budget lines Expenditure budget line Staff costs Office and Administration Travel and Accommodation External Expertise and Services           | Lead Partner Staff Co<br>Project Partner Staff for<br>Project Partner Office an<br>Project Partner Office<br>Staff Travel and Acco<br>Lead Partner External<br>Project Partner External<br>Project Partner External<br>Expertise Meeting Orc<br>Expertise Communica<br>Expertise First Level O | ts<br>osts<br>d Administ<br>and Admin<br>modation<br>Expertise<br>al Expertise<br>misation<br>ion    | ration<br>istration<br>Project Coordina<br>e Project Coord | 4,00           Total         14,00           30         12           Total         4,20           37,42         37,42           Total         37,42           ation         10,00           ination         4,00           S8         58           Total         24,58                                                              | $ \begin{array}{c} (0,00) \in \\ (0,00) \in \\ (0,$                                                                                                    |             | <ul> <li>This table is summarising the network's budget per budget category/linbased on the information you provided in section IV. 3. Nothing more needs to be done from your side.</li> <li>→ Please just check that information given is correct, particularly that the total corresponds to the project's financing plan.</li> <li>▲ If you need to change something in your budget, please go back to Section VI.3 to do so. Do not click on the link "Edit project's expenditure budget lines".</li> <li>Section VI 6 - Project cost per budget category - Justification/Explanation. In this section, you'll need to explain the budget, detailing what is planned for each budget category and any information that you deem useful for our assessment.</li> </ul>                                                                                                    |
| Expenditure Budget lines Expenditure budget line Staff costs Office and Administration Travel and Accommodation                                           | Lead Partner Staff Co<br>Project Partner Staff for<br>Project Partner Office an<br>Project Partner Office<br>Staff Travel and Acco<br>Lead Partner External<br>Project Partner External<br>Project Partner External<br>Expertise Meeting Orc<br>Expertise Communica                            | ts<br>osts<br>d Administ<br>and Admin<br>modation<br>Expertise<br>al Expertise<br>misation<br>ion    | ration<br>istration<br>Project Coordina<br>e Project Coord | 4,00           Total         14,00           30         12           Total         4,20           37,42         37,42           Total         37,42           ation         10,00           ination         4,00           10,00         58           Total         24,58           Total         3,58                              | $ \begin{array}{c} (0,00) \in \\ (0,00) \in \\ (0,$                                                                                                    |             | <ul> <li>This table is summarising the network's budget per budget category/linbased on the information you provided in section IV. 3. Nothing more needs to be done from your side.</li> <li>→ Please just check that information given is correct, particularly that the total corresponds to the project's financing plan.</li> <li>▲ If you need to change something in your budget, please go back to Section VI.3 to do so. Do not click on the link "Edit project's expenditure budget lines".</li> <li>Section VI 6 - Project cost per budget category - Justification/Explanation. In this section, you'll need to explain the budget, detailing what is planned for each budget category and any</li> </ul>                                                                                                    |
| Expenditure Budget lines Expenditure budget line Staff costs Office and Administration Travel and Accommodation External Expertise and Services           | Lead Partner Staff Co<br>Project Partner Staff for<br>Project Partner Office an<br>Project Partner Office<br>Staff Travel and Acco<br>Lead Partner External<br>Project Partner External<br>Project Partner External<br>Expertise Meeting Orc<br>Expertise Communica<br>Expertise First Level O | ts<br>osts<br>d Administ<br>and Admin<br>modation<br>Expertise<br>al Expertise<br>misation<br>ion    | ration<br>istration<br>Project Coordina<br>e Project Coord | 4,00           Total         14,00           30         12           Total         4,20           37,42         37,42           Total         37,42           ation         10,00           ination         4,00           10,00         58           Total         24,58           Total         3,58           Total         3,58 | $\begin{array}{c} 0.00 \in \\ 0.00 \in \\ 0.00 $ |             | <ul> <li>This table is summarising the network's budget per budget category/linbased on the information you provided in section IV. 3. Nothing more needs to be done from your side.</li> <li>→ Please just check that information given is correct, particularly that the total corresponds to the project's financing plan.</li> <li>▲ If you need to change something in your budget, please go back to Section VI.3 to do so. Do not click on the link "Edit project's expenditure budget lines".</li> <li>Section VI 6 - Project cost per budget category - Justification/Explanation. In this section, you'll need to explain the budget, detailing what is planned for each budget category and any information that you deem useful for our assessment.</li> <li>→ Do not forget to save!</li> </ul>                                                                                                    |
| Expenditure Budget lines Expenditure budget line Staff costs Office and Administration Travel and Accommodation External Expertise and Services Equipment | Lead Partner Staff Co<br>Project Partner Staff for<br>Project Partner Office an<br>Project Partner Office<br>Staff Travel and Acco<br>Lead Partner External<br>Project Partner External<br>Project Partner External<br>Expertise Meeting Orc<br>Expertise Communica<br>Expertise First Level O | ts<br>osts<br>d Administ<br>and Admin<br>modation<br>Expertise<br>al Expertise<br>misation<br>ion    | ration<br>istration<br>Project Coordina<br>e Project Coord | 4,00           Total         14,00           30         12           Total         4,20           37,42         37,42           Total         37,42           ation         10,00           ination         4,00           10,00         58           Total         24,58           Total         3,58           Total         3,58 | $ \begin{array}{c} (0,00) \in \\ (0,00) \in \\ (0,$                                                                                                    |             | <ul> <li>This table is summarising the network's budget per budget category/linbased on the information you provided in section IV. 3. Nothing more needs to be done from your side.</li> <li>→ Please just check that information given is correct, particularly that the total corresponds to the project's financing plan.</li> <li>▲ If you need to change something in your budget, please go back to Section VI.3 to do so. Do not click on the link "Edit project's expenditure budget lines".</li> <li>Section VI 6 - Project cost per budget category - Justification/Explanation. In this section, you'll need to explain the budget, detailing what is planned for each budget category and any information that you deem useful for our assessment.</li> <li>→ Do not forget to save!</li> <li>▲ You are almost done! Last section VII.1 concerns official stamp and the section vII.1 concerns official stamp and the section vII.1 concerns official stamp and the section vII.1 concerns official stamp and the section vII.1 concerns official stamp and the section vII.1 concerns official stamp and the section vII.1 concerns official stamp and the section vII.1 concerns official stamp and the view of the view of the section vII.1 concerns official stamp and the view of the view of</li></ul> |
| Expenditure Budget lines Expenditure budget line Staff costs Office and Administration Travel and Accommodation External Expertise and Services Equipment | Lead Partner Staff Co<br>Project Partner Staff (<br>Lead Partner Office an<br>Project Partner Office<br>Staff Travel and Acco<br>Lead Partner External<br>Project Partner External<br>Project Partner External<br>Expertise Meeting Orc<br>Expertise Communica<br>Expertise First Level O      | ts<br>osts<br>d Administ<br>and Admin<br>modation<br>Expertise<br>al Expertise<br>misation<br>ion    | ration<br>istration<br>Project Coordina<br>e Project Coord | 4,00           Total         14,00           30         12           Total         4,20           37,42         37,42           Total         37,42           ation         10,00           ination         4,00           10,00         58           Total         24,58           Total         3,58           Total         3,58 | $\begin{array}{c} 0.00 \in \\ 0.00 \in \\ 0.00 $ |             | <ul> <li>This table is summarising the network's budget per budget category/linbased on the information you provided in section IV. 3. Nothing more needs to be done from your side.</li> <li>→ Please just check that information given is correct, particularly that the total corresponds to the project's financing plan.</li> <li>▲ If you need to change something in your budget, please go back to Section VI.3 to do so. Do not click on the link "Edit project's expenditure budget lines".</li> <li>Section VI 6 - Project cost per budget category - Justification/Explanation. In this section, you'll need to explain the budget, detailing what is planned for each budget category and any information that you deem useful for our assessment.</li> <li>→ Do not forget to save!</li> </ul>                                                                                                    |

# **G – SUBMIT YOUR PROJECT PROPOSAL**

URBACT III – Compendium of Guides for SYNERGIE-CTE

#### **G – SUBMIT YOUR PROJECT PROPOSAL**

▲ Before checking the coherence of your application form, you can check again that every tab in the "Main elements" Menu as well as every section of the Application Form has been properly filled in.

 $\rightarrow$  Once you check, you should carry out a 'coherency check' before attempting to submit.

| <ul> <li>4. (VI.4) Expenditure per year and budget category</li> <li>5. (VI.5) Project cost per budget line </li> <li>6. (VI.6) Project cost per budget category – Justification/Explanation</li> <li>VII (VII) SIGNATURE</li> <li>1. (VII.1) Signature of the Lead Partner / project coordinator</li> </ul>                                                                                                    | Step 15. "Check global coherence" & Step 16 "Submit your Application"         Please repeat the STEPS 9 & 10 from the Guide for Phase 1 Applications as the procedure is the same.                                                                                                    |
|----------------------------------------------------------------------------------------------------|----------------------------------------------------------------------------------------------------|
| Priority axis 1 - Investment Priority 1 - Specific Objective 2 : XXX (Ref : 81   1431422503   Version 1   Submitted)         Home       Project         Restitution       Log out         • Your project has been submitted and will be analysed         Show the PDF version of the application form         Show HTML version in readonly mode         Project's administrative information & contractual documents | <ul> <li>Once the Phase 2 Application created online through SYNERGIE-CTE has been submitted, check and ensure that the application form is in status "submitted".</li> <li>→ When logging in, this screen will appear.</li> <li>Now, you have to print the PDF version of your application form.</li> <li>→ To print the form, please click on the PDF icon (refer to the Guide for Phase 1 applications for exact steps on how to do it).</li> </ul> |
| V2015-2 tests métier en qualif (Ref : 41   Version : 2   Submitted (major))       Submitted version         - VII - (VII) SIGNATURE       I. (VII.1) Signature of the Lead Partner / project coordinator         Signature of the Lead Partner / project coordinator :       Signature of the Lead Partner / project coordinator :                                                                                    | <ul> <li>→ PRINT the document and have the last page SIGNED by the local coordinator at Lead Partner's level.</li> <li>→ SEND the scanned PDF version of the full Phase 2 Application form <u>duly signed</u>, along with all documents requested in the <u>Call</u>, by email to <u>APN@urbact.eu</u>.</li> </ul>                                                                                                    |
| Name (capital letters) : Position : Date : Official stamp                                                                                                    | <ul> <li>▲ Please note that the system will be open until <u>15 June 2016</u> (<u>15.00 pm CET</u>), in order to allow candidates to print the PDF version of their Phase 2 Application.</li> <li>▲ Avoid last minute submission to ensure that your application is submitted properly and on time.</li> </ul>                                                                                                    |

# ANNEX I – ADMINISTRATIVE CODES PER COUNTRY

| Country           | English name                                              | Local name                                                                                                    | Abbreviation                                                            | Format                                                                                                  |
|-------------------|-----------------------------------------------------------|----------------------------------------------------------------------------------------------------|-------------------------------------------------------------------------|----------------------------------------------------------------------------------------------------|
| Austria           | VAT identification number                                 | Umsatzsteuer-Identifikationsnummer                                                                                        | UID                                                                     | 'ATU'+8 characters, – e.g. ATU99999999                                                                  |
| Belgium           | VAT identification number                                 | Numéro TVA (N°TVA) ou BTW-Nummer                                                                                          | TVA ou BTW                                                              | 'BE'+9 or 10 digits – e.g. BE0999999999                                                                 |
| Bulgaria          | BULSTAT Unified Identification<br>Code/Number (UIC)       | ЕИК - единен идентификационен код.<br>БУЛСТАТ                                                                             | ЕИК по<br>БУЛСТАТ                                                       | 'BG' +9 or 13-digit number                                                                              |
| Croatia           | Personal Identification Number (PIN)                      | Osobni Identifikacijski Broj                                                                                              | OIB                                                                     | 'HR' +11 random numbers                                                                                 |
| Cyprus            | VAT identification number                                 | Αριθμός Εγγραφής Φ.Π.Α.<br>Arithmós Engraphḗs phi. pi. a.                                                                 | ФПА                                                                     | 'CY' +9 characters – e.g. CY99999999L                                                                   |
| Czech<br>Republic | VAT identification number                                 | Daňové identifikační číslo                                                                                                | DIČ                                                                     | 'CZ'+8-10 digits                                                                                        |
| Denmark           | VAT identification number                                 | Centrale Virksomheds Register                                                                                             | CVR                                                                     | 'DK' +8 digits – e.g. DK99999999, last digit is check digit                                             |
| Estonia           | Register number                                           | Registrikood                                                                                                    | -                                                                       | 8 numbers only, no letter characters included, for instance "70000562"                                  |
| Finland           | VAT identification number                                 | Arvonlisäveronumero                                                                                                    | ALV nro                                                                 | 'FI' + 8 digits – e.g. FI12345678                                                                       |
| France            | Business/Institutions repertoire<br>identification system | Système d'identification du répertoire des<br>entreprises or Système d'identification du<br>répertoire des établissements | SIREN or<br>SIRET                                                       | For SIREN: 8 digits and 1 more digit to check the validity of<br>the number<br>FOR SIRET: 14 digits     |
| Germany           | VAT identification number                                 | Umsatzsteuer-Identifikationsnummer                                                                                        | Umsatzsteuer-Identifikationsnummer USt-IdNr. 'DE' +9 digits – e.g. DE99 |                                                                                                    |
| Greece            | Tax Registration Number                                   | Αριθμός Φορολογικού Μητρώου<br>(Arithmós Phorologikoú Mētrốou)                                                            | АФМ                                                                     | 'EL' +9 digits – e.g. EL999999999                                                                       |
| Hungary           | VAT identification number                                 | Közösségi adószám                                                                                                    | ANUM                                                                    | 'HU' +8 digits – e.g. HU12345678                                                                        |
| Ireland           | VAT identification number                                 | Value Added Tax number                                                                                                    | VAT no                                                                  | 'IE'+8 digits, the second can be a character and the last one<br>must be a character – e.g. IE9S999999L |
| Italy             | Fiscal code                                               | Codice Fiscale                                                                                                    | -                                                                       | 11 digits                                                                                               |
| Latvia            | Registration number of tax payer                          | Nodokļu maksātāju reģistra reģistrācijas<br>numurs                                                                        | -                                                                       | 11 digits – e.g. 99999999999                                                                            |
| Lithuania         | VAT identification number                                 | Pridėtinės Vertės Mokestis kodas                                                                                          | PVM codas                                                               | 9 or 12 digits                                                                                          |
| Luxembourg        | VAT identification number                                 | Numéro d'identification à la taxe sur la<br>valeur ajoutée                                                                | No. TVA                                                                 | LU' +8 digits – e.g. LU12345678                                                                         |
| Malta             | Departmental Accounting System (DAS) - 71                 | Departmental Accounting System (DAS) -<br>71                                                                              | MTDAS71                                                                 | MTDAS71                                                                                                 |
| Netherlands       | VAT identification number                                 | Btw-nummer                                                                                                    | BTW-nr.                                                                 | 'NL'+9 digits+B+2-digit company index – e.g.<br>NL999999999899                                          |
| Norway            | VAT identification number                                 | Merverdiavgift                                                                                                    | MVA                                                                     | 'NO' +9 digits and the letters 'MVA' to indicate VAT<br>registration – e.g. NO9999999999MVA             |
| Poland            | Tax identification number                                 | Numer Identyfikacji Podatkowej                                                                                            | NIP                                                                     | 'PL' +10 digits – e.g. PL9999999999                                                                     |
| Portugal          | Tax identification number                                 | Número de Identificação Fiscal                                                                                            | NIF                                                                     | 9 digits                                                                                                |

| Romania     | Fiscal identification number         | Cod de identificare fiscala                                                                                                    | CIF             | <ul> <li>a) "RO" for legal entities paying VAT and optionally missing<br/>"RO" for the non-VAT payers (eg. Cities);</li> <li>b) the number/code of the legal entity of maximum 9 digits;</li> <li>c) an extra digit for verification</li> <li>e.g. [RO]9999999999 [9]</li> </ul> |
|-------------|--------------------------------------|----------------------------------------------------------------------------------------------------|-----------------|----------------------------------------------------------------------------------------------------|
| Slovakia    | IČO identification number            | Identifikačné číslo Organizácie                                                                                                    | IČO             | IČO + 8 digits – e.g. IČO 12345678                                                                                                    |
| Slovenia    | VAT identification number            | Davčna številka                                                                                                    | ID za DDV       | 'SI' + 8 digits – e.g. SI12345678                                                                                                    |
| Spain       | Tax Identification Number (TIN)      | Número de identificación fiscal                                                                                                    | NIF             | 'ES'+9 digits, the first or the last value can also be a<br>character –<br>e.g. ESX9999999X                                                                                                    |
| Sweden      | Swedish Organisation number          | Organisationsnummer                                                                                                    | -               | 10 digits                                                                                                    |
| Switzerland | Uniform company identification (UID) | Numéro d'identification des entreprises<br>(IDE) / Unternehmens-<br>Identifikationsnummer (UID) / Numero<br>d'identificazione delle imprese (IDI) | IDE / UID / IDI | 'CHE' +9 numeric digits (block of 3, block of 3, block of 3) –<br>e.g. CHE-123.456.789                                                                                                    |
| UK          | VAT identification number            | Value added tax registration number                                                                                                    | VAT             | 'GB' +9 digits (block of 3, block of 4, block of 2) – e.g. GB999<br>9999 73                                                                                                    |

| *URB<br>*ACT | The URBACT<br>III Programme<br>2014 - 2020 | synergie<br>guidance note<br>N° 3               |
|--------------|--------------------------------------------|-------------------------------------------------|
|              |                                            | First Level Controller<br>Approval for Partners |

This Guidance Note provides useful information for PARTNERS about how to complete and submit the request for approval of a First Level Controller. It is both a technical guide to SYNERGIE CTE and a practical guide on the procedure to follow.

| 1. | Introduction                                             | .58 |
|----|----------------------------------------------------------|-----|
| 2. | Add / Edit a First Level Controller profile              | .58 |
| 3. | Creation and submission of the FLC approbation checklist | .60 |

# 1. Introduction

The first step to getting your FLC approved in SYNERGIE-CTE consists of going into the following web-site:

https://synergie-cte.asp-public.fr/

You will be asked to enter your login and password. Please use the login and password that you have created.

After having entered your login and password, the screen that you should see at this stage will be the following one:

| Priority axis 1 - Investment Priority 1 - Specific Objective 2 : DEMO Project (Ref : 174   DEMO Project   Version : 1   Approved) |
|----------------------------------------------------------------------------------------------------|
| Home Project Restitution Search project Deactivate substitution mode Log out                                                      |
|                                                                                                    |
| Access application form data                                                                                                    |
| Show HTML version in readonly mode 🔍                                                                                              |
| Project's administrative information & contractual documents                                                                      |
| Add / Edit a First Level Controller profile                                                                                       |
| E Access expenditure data                                                                                                    |
| Expenditure                                                                                                    |
| <u>Revenues/Income</u>                                                                                                    |
| Certificates                                                                                                    |

# 2. Add / Edit a First Level Controller profile

While clicking on the link "Add / Edit a First Level Controller profile", the Lead/Project Partner will get into the following screen:

| [en]Contrôleur     |       |              |        |        |        | [en]Cl      | hecklist |        |               | [en]Décision d | le l'approbateur |                   |                |        |         |
|--------------------|-------|--------------|--------|--------|--------|-------------|----------|--------|---------------|----------------|------------------|-------------------|----------------|--------|---------|
| Partner            | Title | Surname Name | E-mail | Modify | Delete | [en]Version | Modify   | Delete | [en]Dévalider | [en]Dupliquer  | [en]Décision     | [en]Date décision | [en]Motivation | Modify | [en]Édi |
| London             |       |              |        |        |        |             |          |        |               |                |                  |                   |                |        |         |
| Add a Fir<br>Contr |       | rel          |        |        |        |             |          |        |               |                |                  |                   |                |        |         |
|                    | _     |              |        |        |        |             |          |        |               |                |                  |                   |                |        |         |

To add a first level controller, you now have to click on the button

#### **Creation of the FLC contact**

You have to complete the information about the first level controller proposed with her/his name, first name, e-mail and address.

| Creation of co             | ntact                            |                                                                        |        |
|----------------------------|----------------------------------|------------------------------------------------------------------------|--------|
| Organisation               |                                  |                                                                        |        |
| London                     |                                  |                                                                        |        |
|                            |                                  |                                                                        |        |
| Contact deta               | ils                              |                                                                        |        |
| Select the<br>contact type | Partner's FL Controller $\sim$   |                                                                        |        |
| Gender                     | M. ~                             |                                                                        |        |
| Lastname                   |                                  |                                                                        |        |
| Firstname                  |                                  |                                                                        |        |
| Service                    |                                  |                                                                        |        |
| Function                   |                                  |                                                                        |        |
| E-mail                     |                                  |                                                                        |        |
| Phone numbe                | r                                |                                                                        |        |
| Mobile phone               |                                  |                                                                        |        |
| Fax                        |                                  |                                                                        |        |
|                            | Address line 1                   |                                                                        |        |
|                            | Address line 2                   |                                                                        |        |
|                            | Special notification of delivery |                                                                        |        |
| Address                    | Postcode                         | City                                                                   |        |
|                            | Country                          | UNITED KINGDOM                                                         | $\sim$ |
|                            | NUTS2                            | Gloucestershire, Wiltshire and Bristol/Bath area                       | $\sim$ |
|                            | NUTS3                            | Bath and North East Somerset, North Somerset and South Gloucestershire | ~      |
| Language of                | 0 💥                              |                                                                        |        |
| contact                    |                                  |                                                                        |        |
| Save                       |                                  |                                                                        |        |
|                            |                                  | Sava                                                                   |        |

Once completed, click on the button Save to continue with the next steps

The contact details of the first level controller have been saved. You can still modify them if needed.

D List of First Level Controllers

|         |       | [en]                  | [en]Checklist          |        |        |             |        |        |               |               |
|---------|-------|-----------------------|------------------------|--------|--------|-------------|--------|--------|---------------|---------------|
| Partner | Title | Surname Name          | E-mail                 | Modify | Delete | [en]Version | Modify | Delete | [en]Dévalider | [en]Dupliquer |
| London  | Ms    | WINDMILL<br>Charlotte | cwindmill@london.ac.uk |        | 8      | (           | •      |        |               |               |

To continue, you now have to create and fill in a checklist for FLC approval by clicking on the button •.

# 3. Creation and submission of the FLC approbation checklist

The checklist will open as below:

| Project DEMO Project                                                                                                    |
|----------------------------------------------------------------------------------------------------|
| Checklist for FLC approbation                                                                                                    |
| Back to the list of First Level Controllers                                                                                                    |
| You can view a PDF version of your document here: ዄ                                                                                                    |
| This document is based in the following templete : FLC Approbation Cheklist 🗐                                                                                                |
| <ul> <li>1. Identification of the project</li> <li>2. Partner to be controlled</li> <li>3. First Level Controller</li> <li>4. Budget parter</li> <li>5. Free text</li> </ul> |
| By submitting this document, I certify that all the data and information provided above is correct and accurate                                                              |
| Submit the                                                                                                    |
| proposed FLC                                                                                                    |
| checklist for                                                                                                    |
| approbation                                                                                                    |

NB – please note that this screenshot will appear differently in SYNERGIE CTE

You now have to complete the information requested about the FLC you want to propose.

#### 1. Identification of the project

This chapter is automatically filled in from the information provided in the Application Form. Go to the following chapter by clicking on the link "Next chapter".

#### 2. Partner to be controlled

This chapter is automatically filled in from the information provided in the Application Form, Partnership, Partners contact list.

Go to "Next chapter".

#### 3. First Level Controller

This chapter is automatically filled in from the information provided in the step "Creation of the FLC contact".

Go to "Next chapter".

#### 4. Partner's budget

This chapter is automatically filled in from the information provided in the Application Form.

Go to "Next chapter".

#### 5. Questions regarding professional competence, skills and experience

Here there are some questions where you have to describe the controller's individual professional skills and experience, experience in working in the field of control of projects co-financed from EU-funds, as well as knowledge of English.

Click on the button save and go to "Next chapter".

# 6. Questions regarding independence

Questions in this chapter are related to independence of the FLC proposed from the entity/unit to be controlled, whether she/is an internal controller or an external independent controller, whether she/he is obliged to a professional code of conduct or other rules defining his/her function and independence, etc.

Click on the button save and go to "Next chapter".

# 7. Other

In this section, you have to answer questions to ensure that work of the controller will be properly documented and that her/his work will be carried out in a due time.

Click on the button save and go to "Next chapter".

Once the checklist is completed, all information is saved and correct, you are ready to submit the document.

🛛 🕽 y submitting this document, I certify that all the data and information provided above is correct and accurate

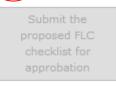

First, click on the box  $\Box$  By submitting this document to certify that the data and information provided in the checklist are correct and accurate.

Once this step is completed, you have to click on the button "Submit the proposed FLC checklist for approbation". The checklist will then be communicated to your National FLC Approbation Authority for her/his review and approval.

Your checklist is now validated.

#### D List of First Level Controllers

|         |       | [en]                  | ]Contrôleur            | [en]Checklist |        |             |        |        |               |               |
|---------|-------|-----------------------|------------------------|---------------|--------|-------------|--------|--------|---------------|---------------|
| Partner | Title | Surname Name          | E-mail                 | Modify        | Delete | [en]Version | Modify | Delete | [en]Dévalider | [en]Dupliquer |
| London  | Ms    | WINDMILL<br>Charlotte | cwindmill@london.ac.uk |               |        | 1 (         | ٩      |        |               |               |

Click on the  $^{ extsf{Q}}$  to enter in the checklist.

#### Checklist for FLC approbation

Back to the list of First Level Controllers

You can view a PDF version of your document here:

You can see the html format of the document. You can get the PDF version of the document for your

archive by clicking on the PDF icon  $\overline{}$ .

The following message will appear on the screen:

| Home Project Restitution Search project                                                  | Deactivate substitution mode Log out                      |
|------------------------------------------------------------------------------------------|-----------------------------------------------------------|
| <ul> <li>Taken into account in processing queue. Please w<br/>tab will flash.</li> </ul> | vait. To retrieve click on "Restitutions" as soon as this |

Once the button "Restitution" is flashing, you can go click on "Restitution" in the grey bar at the top of the screen and go to the link "PDF Edition".

|                  | Home Project Restitution Log out |  |
|------------------|----------------------------------|--|
|                  |                                  |  |
|                  | D List of processes              |  |
| $\left( \right)$ | PDF Edition                      |  |
|                  | CSV extractions                  |  |

You can collect the PDF and open it.

| 🗉 Wai  | ting_process_lis                                                                                                    | t             |           |                     |                          |                     |           |   |  |  |  |  |
|--------|----------------------------------------------------------------------------------------------------|---------------|-----------|---------------------|--------------------------|---------------------|-----------|---|--|--|--|--|
| Id Se  | Id     Server name     User name     Program     Reference Project     Processing label     Date     Status     Image: Comparison of the status |               |           |                     |                          |                     |           |   |  |  |  |  |
| 🕑 List | of other process                                                                                                    | ies           |           |                     |                          |                     |           |   |  |  |  |  |
| Id 🔨   | Server name 🔨                                                                                                    | User name 🔨   | Program 🔼 | Reference Project 🛰 | Processing label 🛸       | Date 🔼              | Status 🔨  |   |  |  |  |  |
| 555    | SRVBATCH                                                                                                    | Céline ETHUIN | URB       | 174                 | FLC Approbation Cheklist | 2016-02-02 13:44:32 | Completed | 8 |  |  |  |  |

You can view the PDF version of the submitted FLC approbation checklist by clicking on  $\overline{\mathbb{M}}$ .

# The PDF document is open so as to enable you to print the document.

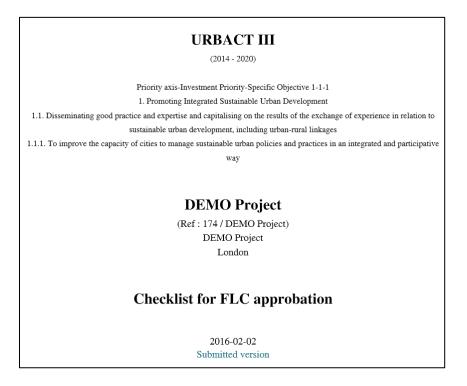

The checklist has been sent to your National FLC Approbation Authority for her/his review and approval.

# 4. Modification of the FLC approbation checklist (in case of rejection)

While completing her/his review of the information provided, if she/he is not satisfied, your National FLC Approbation Authority has the possibility to refuse the checklist submitted. In that case, your checklist will be automatically de-validated so as to enable you to modify the answers as requested.

#### URBACT III – Compendium of Guides for SYNERGIE-CTE

# Modify the checklist

|      | [en]Contrôleur |       |                       |                        | [en]Checklist |        |             |       |          |               |               |
|------|----------------|-------|-----------------------|------------------------|---------------|--------|-------------|-------|----------|---------------|---------------|
| Part | ner            | Title | Surname Name          | E-mail                 | Modify        | Delete | [en]Version | Modif | y Delete | [en]Dévalider | [en]Dupliquer |
| Lond | don            | Ms    | WINDMILL<br>Charlotte | cwindmill@london.ac.uk |               |        | 1           |       | 8        |               |               |

Click on the 🖉 icon.

You can modify the information provided in your answers in the following sections ONLY:

- 5. Questions regarding professional competence, skills and experience,
- 6. Questions regarding independence,
- 7. Other.

#### **Delete the checklist**

IF IT IS THE CONTROLLER PROPOSED ITSELF WHO IS PROBLEMATIC (for example because she/he is not independent and you need to propose another controller) then you have to propose a new controller.

| [en]Contrôleur             |    |                       |                        |        | [en]Checklist      |   |        |               |  |
|----------------------------|----|-----------------------|------------------------|--------|--------------------|---|--------|---------------|--|
| Partner Title Surname Name |    | E-mail                | Modify                 | Delete | [en]Version Modify |   | Delete | [en]Dévalider |  |
| London                     | Ms | WINDMILL<br>Charlotte | cwindmill@london.ac.uk |        |                    | 1 |        |               |  |

Click on the 🗑 icon.

|         | [en]Contrôleur |                       |                        |        |        |             |        | [en]C  | hecklist |
|---------|----------------|-----------------------|------------------------|--------|--------|-------------|--------|--------|----------|
| Partner | Title          | Surname Name          | E-mail                 | Modify | Delete | [en]Version | Modify | Delete | [en]Dév  |
| London  | Ms             | WINDMILL<br>Charlotte | cwindmill@london.ac.uk |        | 9      |             | ٠      |        |          |

Click on the 🖉 icon.

You can modify the contact details with the new proposed controller and click on the button .

#### D Modification of the contact WINDMILL Charlotte

|   | Organisation               |                                |
|---|----------------------------|--------------------------------|
| ι | ondon                      |                                |
|   | Contact detai              |                                |
|   | Contact detai              |                                |
|   | Select the<br>contact type | Partner's FL Controller $\sim$ |
|   | Gender                     | Ms ~                           |
|   | Lastname                   | WINDMILL                       |
|   | Firstname                  | Charlotte                      |
|   | Service                    |                                |
|   | Function                   |                                |
|   | E-mail                     | cwindmill@london.ac.uk         |

Start again with step 2. "Creation and submission of the FLC approbation checklist".

Once definitively approved by the National FLC Approbation Authority, the first level controller approved will received a notification message in her/his e-mail box so as to enable her/him to validate a user account with profile "Lead Partner/ Partner's FL Controller".

For additional assistance or information please do not hesitate to contact:

Adele BUCELLA / Céline ETHUIN / Clémentine GRAVIER Project & Finance Pole URBACT Secretariat +33 1 85 58 61 93 / +33 1 85 58 61 98 / +33 1 85 58 62 39 <u>a.bucella@urbact.eu</u> / <u>c.ethuin@urbact.eu</u> / <u>c.gravier@urbact.eu</u>

| <b>*</b><br>↓<br>↓<br>↓<br>↓<br>↓<br>↓<br>↓<br>↓<br>↓<br>↓<br>↓<br>↓<br>↓<br>↓<br>↓<br>↓<br>↓<br>↓ | The URBACT III<br>Programme<br>2014 – 2020 | SYNERGIE GUIDANCE<br>NOTE<br>N° 3 Bis<br>First Level Controllers<br>Approval<br>By National Authorities |
|----------------------------------------------------------------------------------------------------|--------------------------------------------|----------------------------------------------------------------------------------------------------|
|----------------------------------------------------------------------------------------------------|--------------------------------------------|----------------------------------------------------------------------------------------------------|

# (To be completed)

| *URB<br>*ACT | The URBACT<br>III Programme<br>2014 - 2020 | synergie<br>guidance note<br>N° 4        |
|--------------|--------------------------------------------|------------------------------------------|
|              |                                            | Accounting and<br>Validating Expenditure |

This Guidance Note provides useful information about how to efficiently use SYNERGIE CTE to account and validate the expenditure of your network.

# **CONTENT PAGE:**

| 1. Introduction  |              |    |
|------------------|--------------|----|
| 1.1 Inputting E  | xpenditure   | 69 |
| 1.2 Validating I | Expenditures | 74 |

# 1. Introduction

The first step to account your project expenditure in SYNERGIE-CTE consists in going into the following web-site:

https://synergie-cte.asp-public.fr/

You will be asked to enter your login and password. Please use the login and password that you have created.

After having entered your login and password, the screen that you should see at this stage will be the following one:

| Priority axis 1 - Investment Priority 1 - Spectric objective 1 : Iraning Project w. 1 (ker : 167   161   Action : 1   Approved) |
|----------------------------------------------------------------------------------------------------|
| Home Project Restitution Search project Deactivate substitution mode Log out                                                    |
| Access application form data                                                                                                    |
| © Access application form data                                                                                                  |
| Show HTML version in readonly mode 🔍                                                                                            |
| Project's administrative information & contractual documents                                                                    |
| Add / Edit a First Level Controller profile                                                                                     |
| Access expenditure data                                                                                                    |
| Expenditure                                                                                                    |
| Revenues/Income                                                                                                    |
| Certificates                                                                                                    |
| Progress Reports                                                                                                    |
| Payments received                                                                                                    |
| Undertaken controls                                                                                                    |
| <u>Closure report</u>                                                                                                    |
| <sup>®</sup> Financial monitoring                                                                                               |
| ERDF monitoring                                                                                                    |
| Expenditure breakdown per activity of the work plan                                                                             |
| Expenditure breakdown per budget lines                                                                                          |
| Expenditure breakdown per objective of the work plan and budget line                                                            |
| Expenditure breakdown per year                                                                                                  |
| Manage page labels and keywords                                                                                                 |
|                                                                                                    |

Here you can visualize three different chapters "Access application form data", "Access expenditure data" and "Financial monitoring". In order to enter new expenditures, you will be asked to fill in the second chapter. The third chapter will be filled in automatically by the system basing on the data entered until the date of connection.

#### Access EXPENDITURE data

# **1.1 Inputting Expenditure**

In chapter "Access expenditure data", if you select the first sub-chapter "Show expenditures list", you will get into the following screen:

| No new expension | iste des dépenses régulari<br>enditure | isées             |               |            |                |  |  |
|------------------|----------------------------------------|-------------------|---------------|------------|----------------|--|--|
| No new expension | enditure                               | isées             |               |            |                |  |  |
| No new expen     | nditure                                |                   |               |            |                |  |  |
|                  |                                        |                   |               |            |                |  |  |
| Expenditu        | ture in validation proc                |                   |               |            |                |  |  |
|                  |                                        | cess              |               |            |                |  |  |
| Partne           | er Expenditure count                   | Total amount      |               |            |                |  |  |
| Q Prestor        | on 2                                   | 3000.00 £         |               | $\searrow$ |                |  |  |
| Tota             | al 2                                   | 3000.00 £         |               |            |                |  |  |
| 🗈 [en]Dépe       | enses soumises au Cl                   | PN pour certifica | ation         |            |                |  |  |
| No expenditur    | are in certification process           |                   |               |            |                |  |  |
| 🕑 [en]Dépe       | enses prêtes pour cei                  | rtification       |               |            |                |  |  |
| No expenditur    | ure in certification process           |                   |               |            | $\overline{\}$ |  |  |
| 🖲 Expenditu      | ture certified but not                 | included in a va  | lidated certi | ficate     |                |  |  |
| No expenditur    |                                        |                   |               |            |                |  |  |
| Pr               |                                        |                   |               |            |                |  |  |

In order to enter new expenditure, please click on this link:

### 1.1.1 <u>Add an expenditure</u>

Basically, you will have to insert the information about the expenditure to be entered (invoice document, expenditure's data).

You will find the following fields:

| Issued by<br>Who produced the invoice document                                                                                                    |                    |                                    |                                |
|----------------------------------------------------------------------------------------------------|--------------------|------------------------------------|--------------------------------|
| Invoice reference<br>invoice number,                                                                                                    |                    |                                    |                                |
| Invoice date<br>Invoice date must be before current date, between project start date and expenditure eligibility end date, and before the payment date                                                                                                    |                    |                                    |                                |
| Invoice document type Invoice or certificate                                                                                                    | Invoice 👻          |                                    |                                |
| Expenditure's data                                                                                                    |                    |                                    |                                |
| Work plan activity to which the expenditure is related                                                                                                    |                    |                                    |                                |
| Choose the corresponding activity in the list                                                                                                    | Select an action 🗑 |                                    |                                |
| Expenditure subcategory                                                                                                    |                    |                                    | Select an expenditure category |
| Choose corresponding budget line                                                                                                    | 8                  |                                    |                                |
| Payment mode<br>How the expenditure was paid                                                                                                    | Bank transfer 👻    |                                    |                                |
| Payment date<br>Payment date must be before current date, between project start date and expenditure eligibility end date, and after the invoice date                                                                                                    |                    |                                    |                                |
| Invoice original amount (C or local currency other than C)<br>The amount that can be found on the supporting invoice document (e.g. if the invoice is a salary sheet and the person is not working full time<br>on the erroreit)                                                                                                    |                    | •                                  |                                |
| Expenditure amount                                                                                                    |                    | € Official exchange rates for euro |                                |
| The amount to input to the project IN EURO. Beware that VAT should be included depending on the partner situation concerning its refund I<br>[en]Notnant en euros fourni à titre indicatif avec un taux de change en date de la saisie de la dépense. Ce montant est susceptible de changer<br>car le taux de change fins is are appliqué lors de la certification des dépenses |                    |                                    |                                |
|                                                                                                    |                    |                                    |                                |
|                                                                                                    |                    |                                    |                                |
|                                                                                                    |                    |                                    |                                |
|                                                                                                    |                    |                                    |                                |
| Commonk                                                                                                    |                    |                                    |                                |
| Comment<br>Any comment that would help understand or justify the amount and its link to the project                                                                                                    |                    |                                    |                                |
|                                                                                                    |                    |                                    |                                |

When all fields are filled in, remember to click on the button "Save".

We invite you to fill in all the different sections following the vertical menu.

# 1.1.1.1 Invoice document

You are asked to fill in all the required fields.

Issued by: This information must correspond to the issuer of the invoice document

Invoice reference: This means the N° reference of the invoice document

**Invoice date:** The invoice date must be before current date, between project start and end date. In certain cases invoices can be issued during the project administrative closure period see Factsheet 2F of the Programme Manual for more information.

**Invoice document type:** You will have to select « Invoice » (bill/invoice) or «Certificate » (pay slip or salary sheet for staff costs), depending on the type of document supporting the expenditure.

# 1.1.1.2 <u>Expenditure's data</u>

**Working plan action to which the expenditure is related**: According to the URBACT III official documents there is no longer a link between expenditure and activity of the work plan. However the IT system will propose you to "Select an action".

| Invoice date must be before current date, between prof. Invoice document type Invoice or certificate Expenditure's data Work plan activity to which the expenditure is ref. Choose the corresponding budget he Expenditure subcategory Choose corresponding budget he Mory the expenditure was paid Payment date must be before current date, between pro- Invoice original amount (C or local currency of the The amount that can be formed on the susporting invoice on the projet) Expendite amount for project IN EURO. Beware the formation en euros fourni à thre indicatif avec un tan- car le taux de change final sera appliqué lors de la certi- Expendite amount for project IN EURO. Beware the formation en euros fourni à thre indicatif avec un tan- car le taux de change final sera appliqué lors de la certi- Expendite amount for an before sera project la traine date date date date date date date dat | Work plan activity to which the expenditure is related  Not planned  Work package 1 - Project management (Phase 1)  Work package 2 - Project Development (Phase 1)  Work package 2 - Project management (Phase 2)  Work package 2 - Transnational exchange and learning activities (Phase 2)  Work package 3 - Impact on local policies and practices (Phase 2)  Work package 4 - Communication and dissemination (Phase 2)  VALIDATE Cose | Select an expenditure cate |
|----------------------------------------------------------------------------------------------------|----------------------------------------------------------------------------------------------------|----------------------------|
| Any comment that would help understand or justify the a                                                                                                    |                                                                                                    |                            |

- Ignore the "Not planned" menu, this does not apply for URBACT
- In the "Planned" activities, please select Work package 1 Project management (Phase 1) from the drop-down menu.
- All expenditure will have to be accounted to Work package 1 Project management (Phase 1)

Click on the button "VALIDATE"
 VALIDATE

**Expenditure subcategory:** Select the budget line in which the expenditure is to be claimed.

- Ignore the "Not planned" menu, this does not apply for URBACT
- In the "Planned" budget subcategories, please select the correct subcategory from the dropdown menu.
- When several lines exist in the same budget main category for Lead Partner or for Project Partner (see screen shot below) pay attention to not make a mistake
- Click on the button "VALIDATE"
   VALIDATE

|                                       | e must be before current date, between proje                                                  |                                                                                                    |                  |                      |  |
|---------------------------------------|-----------------------------------------------------------------------------------------------|----------------------------------------------------------------------------------------------------|------------------|----------------------|--|
| Invoice do<br>Invoice or c            | ocument type<br>certificate                                                                   | Expenditure subcategory                                                                                             |                  |                      |  |
|                                       | ure's data                                                                                    |                                                                                                    | 1                |                      |  |
|                                       | activity to which the expenditure is reli<br>corresponding activity in the list               |                                                                                                    |                  | 1)                   |  |
|                                       | re subcategory<br>responding budget line                                                      | Lead Partner Staff Costs<br>Project Partner Staff Costs                                                             | $\triangleright$ |                      |  |
| Payment n<br>How the exp              | node<br>penditure was paid                                                                    | Travel and Accommodation                                                                                            |                  |                      |  |
| Payment d<br>Payment da               | late<br>ate must be before current date, between pro                                          | ۰<br>اس المعامل المعام المعام المعام المعام المعام المعام المعام المعام المعام المعام المعام المعام المعام المعام ا |                  |                      |  |
|                                       | iginal amount (C or local currency othe<br>that can be found on the supporting invoice<br>et) | VALIDATE Close                                                                                                    |                  |                      |  |
| Expenditu<br>The amount<br>[en]Montan |                                                                                               |                                                                                                    |                  | <u>ites for euro</u> |  |
|                                       |                                                                                               |                                                                                                    |                  |                      |  |
|                                       | ent that would help understand or justify the a                                               |                                                                                                    |                  |                      |  |
|                                       |                                                                                               |                                                                                                    |                  |                      |  |

**Payment mode:** You are asked to choose between "bank transfer", "cash", "cheque", "credit card" or "other", depending on the means by which the payment of the invoice was carried out.

**Payment date:** The payment date must be before current date, between project start and administrative closure date.

• Keep in mind that expenditure is considered to be paid when amount is debited from the partner institution's bank account.

**Invoice original amount (** $\in$  **or local currency other than**  $\in$ **):** Insert the currency amount according to the full invoice (even if this amount is more than that accounted to the project).

| Work plan activity to which the expenditure is related<br>Choose the corresponding activity in the list                                                                                                    | Work package 1 - Project management (Phase 1)<br>Select an action                                                                                                |
|----------------------------------------------------------------------------------------------------|----------------------------------------------------------------------------------------------------|
| Expenditure subcategory<br>Choose corresponding budget line                                                                                                    | Lead Partner Staff Costs                                                                                                    |
| Payment mode<br>How the expenditure was paid                                                                                                    | Bank transfer -                                                                                                    |
| Payment date<br>Payment date must be before current date, between project start date and expenditure eligibility end date, and after the invoice date                                                                                                    | 2015-12-29                                                                                                    |
| Invoice original amount (C or local currency other than C)<br>The amount that can be found on the supporting invoice document (e.g. if the invoice is a salary sheet and the person is not working full time<br>on the project)                                                                                                    | 3450 Złoty 💌<br>Pound                                                                                                    |
| Expenditure amount<br>The amount to input to the project IN EURO. Bewere thet VAT should be included depending on the partner situation concerning its refund I<br>[en]Montan e avuos fourni à titre indicatif avec un taux de change en date de la saisie de la dépense. Ce montant est susceptible de<br>changer car le taux de change final sera appliqué lors de la certification des dépenses | B09.27024934907         Swiss Franc<br>Nowegian Kope<br>Czech kouna<br>Danish Kope<br>Hungarian fornit<br>Liftuanian itas<br>New Romanian Leu <i>es for euro</i> |
|                                                                                                    | Zichy<br>Bulgarian Lev<br>Swedish krona                                                                                                    |
| Comment<br>Any comment that would help understand or justify the amount and its link to the project                                                                                                    |                                                                                                    |

- If VAT is recoverable, ensure that the amount is indicated without VAT.
- If the expenditure was paid in a local currency other than €, insert the amount and select the currency in the drop down menu.

#### **Expenditure** amount

- If paid in €, the amount will automatically be copied from the original amount if the real amount accounted to the project is less than the full invoice then you should complete the real amount accounted to the project in this box.
- If paid in local currency other than €, the amount will automatically be calculated using the official exchange rates for euro using the monthly accounting exchange rate of the Commission in the month during which the expenditure has been paid. The official EC rate is published electronically each month at: http://ec.europa.eu/budget/inforeuro/index.cfm?Language=en
- At this stage, the amount provided in € is indicative. This amount will change at a later step since the currency other than the euro shall be converted into euro using the monthly accounting exchange rate of the Commission in the month during which the expenditure is submitted for verification to the First Level Controller in accordance with Article 23 of Regulation (EU) No 1299/2013 (b).

**Comment:** In this box, describe the why and the how of the expenditure (what? where? when? for whom?), add any comment that would help to understand or justify the amount and its link to the project.

To record the expenditure once data entered, click on the button "Save" Save The expenditure's data entered are now saved in the chapter "New expenditure".

#### 1.1.2 <u>New expenditure</u>

Now please click on the magnifying glass:

| +                                  | Add an expen | diture            |              |  |  |
|------------------------------------|--------------|-------------------|--------------|--|--|
| ERDF LIST of corrected expenditure |              |                   |              |  |  |
| Þ                                  | New expen    | diture            |              |  |  |
|                                    | Partner      | Expenditure count | Total amount |  |  |
| C                                  | Vaples       | 2                 | 3553.50 PLN  |  |  |
| $\geq$                             | Total        | 2                 | 3553.50 PLN  |  |  |

By clicking on the button , you open a new window where you can see the expenditure detail.

| Expenditures detail          |                                                                                             |                  |                   |                                   |                                             |                | URBACT III<br>Mollura Gaetano         | UR            |
|------------------------------|---------------------------------------------------------------------------------------------|------------------|-------------------|-----------------------------------|---------------------------------------------|----------------|---------------------------------------|---------------|
| Expenditure<br>number        | 77                                                                                          |                  |                   |                                   |                                             |                | Lead Partner Cum<br>Buildin<br>Naples | soling offies |
| Fund of the                  | ERDF                                                                                        | e Phase 1 Apj    | plications is 16  | June 2015, 03.00 pm CET. Af       | er this deadline, the Synergie-CTE system w | ill be closed. |                                       |               |
| expenditure                  |                                                                                             | Training Project | ct Nº 1 (Ref : 16 | 2   TP1   Version : 1   Approved) |                                             |                |                                       | n 😸           |
| reference                    | Training1                                                                                   |                  |                   |                                   |                                             |                |                                       |               |
| Issuer                       | Training1                                                                                   |                  |                   |                                   |                                             |                |                                       |               |
| Date of the<br>document      | 2015-11-27                                                                                  |                  |                   |                                   | 1                                           |                |                                       |               |
| Document nature              | Invoice                                                                                     | Invoice date     | Issued by         | Expenditure budget line           | Expenditure subcategory                     | Payment date   | Expenditure amount                    |               |
| Date of payment              | 2015-12-29                                                                                  | 2015-11-27       | Training1         | Staff costs                       | Lead Partner Staff Costs 🙆                  | 2015-12-29     | 3450.00 PL                            | ۹ 🗆           |
| Invoice's original<br>amount | 3450.00 PLN                                                                                 | 2015-11-27       | Training1         | Office and Administration         | Lead Partner Office and Administration 🙆    | 2015-12-29     | 103.50 PLN                            | Q             |
| Expenditure's amount         | 809.27 €                                                                                    |                  |                   | Total                             |                                             |                | 3553.50 PLN                           |               |
| Work package                 | Work package 1 - Project management (Phase 1)                                               |                  |                   |                                   |                                             |                | DELETE selected                       |               |
| Activity                     | Work package 1 - Project management (Phase 1)                                               |                  |                   |                                   |                                             |                | DELETE selected                       | expenditure   |
| Category of costs            | Staff costs                                                                                 |                  |                   |                                   |                                             |                |                                       |               |
| Budget line                  | Lead Partner Staff Costs                                                                    |                  | Cooperation       |                                   |                                             |                |                                       |               |
| Type of payment              | Bank transfer                                                                               | (                | Teritoriale       | Synergie CTE © 2014 Design : ;    | tyleshout cget elevent                      |                |                                       |               |
| expenditure nature           | Cash                                                                                        |                  |                   | Website cofinanced                | by ERDF                                     |                |                                       |               |
| Comment                      | Any comment that would help understand or<br>justify the amount and its link to the project |                  |                   |                                   |                                             |                |                                       |               |

- If you claim for staff costs, please note that you will automatically see two amounts entered: the cost in Staff costs as well as the cost in Office and Administration which is automatically calculated as a flat rate of 3% of staff costs.
- If you need to change an expenditure because you made a mistake (in the dates, in the budget line, etc), you can modify using the icon at the left hand side of the expenditure concerned.
- If you need to delete an expenditure, you can select the wrong expenditure (tick the box at the very right of the expenditure) and click on DELETE selected expenditure. A message will appear on your screen: "Do you confirm that you want to DELETE the selected elements?" Click on button "OK" to confirm that you want to delete the expenditure.
- When everything is correct, you are ready to select all expenses Check all / Uncheck all and click on VALIDATE selected expenditure.

In front of the expenditure index, the following on-screen message appears in a green box "*The selected expenditures have been validated*".

| 🕑 Ne | w expen   | diture              |              |
|------|-----------|---------------------|--------------|
| No n | ew expend | iture               |              |
| E    | penditur  | e in validation pro | cess         |
|      | Partner   | Expenditure count   | Total amount |
| Q    | Poznan    | 2                   | 5300.00 PLN  |
|      | Total     | 2                   | 5300.00 PLN  |

The expenditure will automatically enter into the validation process. This process has to be completed by Lead Partners. Please remember that only the expenditure that has been validated by the Lead Partner can be certified by first level controller of Lead Partner/Project Partner.

#### URBACT III - Compendium of Guides for SYNERGIE-CTE

Expenditure can be exported into Excel format (see Guidance Note N° 9 for more information).

### **1.2 Validating Expenditures**

In this section, Lead Partners and Partners do not have the same rights in the system.

#### PARTNERS

In this section, partners can only read the data which are in validation process. By clicking on the button , the following screen appears:

| <u>ject</u> ® Expe | nditure |                   |              |           |                                 |                                                         |              |                    |   |   |
|--------------------|---------|-------------------|--------------|-----------|---------------------------------|---------------------------------------------------------|--------------|--------------------|---|---|
| kpenditur          | e in vi | alidation process |              |           |                                 |                                                         |              |                    |   |   |
| Expendit           | ure #   | Invoice reference | Invoice date | Issued by | Expenditure budget line         | Expenditure subcategory                                 | Payment date | Expenditure amount |   | Î |
| 35                 |         | GH2               | 2016-01-12   | Ghent 2   | External Expertise and Services | Project Partner External Expertise Project Coordination | 2016-01-20   | 1500.00 €          | Q | ) |
| 36                 |         | GH3               | 2016-01-18   | Ghent 3   | Travel and Accommodation        | Staff Travel and Accommodation                          | 2016-01-25   | 3000.00€           | Q |   |
| <u> </u>           |         |                   |              |           | Total                           |                                                         | 1            | 4500.00 €          |   |   |

Now, while putting on the Q, the Expenditure's detail is displayed on the left side of the screen.

Click on "Expenditure" to go back to the previous section.

Once validated by your Lead partner, the expenditure automatically enters to the section "Expenditure certified but not included in a validated certificate".

#### **LEAD PARTNERS**

In this section, Lead Partners will be asked to check and validate the data in validation process submitted by the partners.

To enter the following page, please click on the magnifying glass 🔍

```
Expenditure in validation process
             Expenditure count
                                Total amount
     Partner
 Q
      Preston
                       2
                                     3000.00 £
Q
      Ghent
                       2
                                     4500.00 €
 Q
      Poznan
                       2
                                   5300.00 PLN
```

By clicking on the magnifying glass<sup>Q</sup>, expenditure's details are shown. These details will allow you to choose to validate or refuse the selected expenditure. Firstly tick the box at the very right of the selected expenditures, then click on the suitable button: "validate selected expenditure" or "refuse selected expenditure".

| Expenditure | # Invoice reference | Invoice date | Issued by | Expenditure budget line         | Expenditure subcategory                                 | Payment date | Expenditure amount |   |
|-------------|---------------------|--------------|-----------|---------------------------------|---------------------------------------------------------|--------------|--------------------|---|
| 35          | GH2                 | 2016-01-12   | Ghent 2   | External Expertise and Services | Project Partner External Expertise Project Coordination | 2016-01-20   | 1500.00€           | Q |
| 36          | GH3                 | 2016-01-18   | Ghent 3   | Travel and Accommodation        | Staff Travel and Accommodation                          | 2016-01-25   | 3000.00 €          | Q |
|             |                     |              |           | Total                           |                                                         |              | 4500.00 €          |   |

URBACT III - Compendium of Guides for SYNERGIE-CTE

If you refuse to validate an expenditure this expenditure will go back to the section "New expenditure" in which you can ask your partner to modify the expenditure details (dates, budget line, amount, etc).

Once validated, the expenditures will automatically enter into the section "Expenditure ready for certification".

The expenditure can now be accessed by the approved First Level Controller and can be certified. Once certified the Lead Partner can produce a Payment Claim (see Guidance Note N° 5 Producing a payment Claim).

*For additional assistance or information please do not hesitate to contact:* 

Adele Bucella / Céline Ethuin / Clémentine GRAVIER Project & Finance Pole URBACT Secretariat +33 1 85 58 61 93 / +33 1 85 58 61 98 / +33 1 85 58 62 39 a.bucella@urbact.eu / c.ethuin@urbact.eu / c.gravier@urbact.eu

|             | The URBACT III<br>Programme | SYNERGIE<br>GUIDANCE NOTE                    |
|-------------|-----------------------------|----------------------------------------------|
| <b>ČURB</b> | 2014 - 2020                 | N° 5<br>Producing a project<br>Payment Claim |
|             |                             |                                              |

This Guidance Note provides useful information about how to efficiently use SYNERGIE CTE to produce a Payment Claim for your network.

## **CONTENT PAGE:**

| 1. | Introduction                                            | .77 |
|----|---------------------------------------------------------|-----|
| 2. | Producing a Payment Claim                               | .78 |
|    | Chapter 1 - Payment claim                               | .80 |
|    | Chapter 2 - Certificate list                            | .80 |
|    | Chapter 3 - Breakdown per partner and year              | .81 |
|    | Chapter 4 - Breakdown per working plan actions and year | .82 |
|    | Chapter 5 - Breakdown per categories                    | .82 |

#### 1. Introduction

Please be aware that:

- a) ONLY the Lead Partner shall produce a payment claim;
- b) This will be possible after the production of certificates by Project Partners and the Lead Partner.

The first step to produce a project payment claim in SYNERGIE-CTE consists in going into the following web-site:

https://synergie-cte.asp-public.fr/

The Lead Partner shall enter its own login and password.

After having entered login and password, the project home-page appears.

The screen that you should see at this stage will be the following one:

|   | D Access application form data                               |
|---|--------------------------------------------------------------|
|   | Show HTML version in readonly mode 🔍                         |
|   | Project's administrative information & contractual documents |
|   | Add / Edit a First Level Controller profile                  |
|   | D Access expenditure data                                    |
|   | Expenditure                                                  |
|   | <u>Revenues/Income</u>                                       |
|   | Certificates                                                 |
| < | Payment claim                                                |
|   | Progress Reports                                             |
|   | Managing Authority certificates                              |
|   | Payments received                                            |
|   | Undertaken controls                                          |
|   | <u>Closure report</u>                                        |
|   |                                                              |

#### 2. Producing a Payment Claim

While clicking on the link "Payment claim", the Lead Partner will get into the following screen:

| Payment claims list                                                           |   |                        |                    |        |       |                                   |                            |                     |
|-------------------------------------------------------------------------------|---|------------------------|--------------------|--------|-------|-----------------------------------|----------------------------|---------------------|
| Period                                                                        |   | Payment Claim<br>No    | Validation<br>date | Amount | Final | Included in the MA<br>certificate | Included in the funds call | Expenditure<br>list |
| Period from 2015-12-09 to 2016-05-11 for expenditure paid<br>until 2016-05-26 | ٠ | $\mathbf{\mathcal{D}}$ |                    |        |       |                                   | 1                          |                     |

To produce a new payment claim, you now have to click on the button  $\textcircled{\bullet}$  in the middle of the screen:

By default, you will find the title "Interim payment claim of  $0.00 \in$  not validated". To produce the first payment claim for certificates incurred during Phase 1 – or the following payment claims during the implementation phase (Phase 2) of the project – you have to leave the status of the payment claim as "INTERIM".

In the case of Final Payment Claim for Phase 2, you must switch payment claim type to "FINAL".

| Payment claim                                                                                                    |
|----------------------------------------------------------------------------------------------------|
| Back to payment claim list                                                                                                 |
| Interim payment claim of 0.00 € not validated                                                                              |
| Switch payment claim type to "final"                                                                                       |
| Add certificates to this payment claim                                                                                     |
| You can view a PDF version of your document here: 🏂                                                                        |
| This document is based in the following templete : Project EU Payment Claim 🗐                                              |
| <ul> <li>1. <u>PAYMENT CLAIM</u></li> <li>2. <u>Certificate list</u></li> <li>3. Breakdown per partner and year</li> </ul> |
| <ul> <li>3.1 For the current payment claim</li> <li>3.2 Cumul of previous payment claims</li> </ul>                        |
| <ul> <li>4. Breakdown per working plan actions and year</li> </ul>                                                         |
| <ul> <li>4.1 For the current payment claim</li> <li>4.2 Cumul of previous payment claims</li> </ul>                        |
| • 5. <u>Breakdown per categories</u>                                                                                       |

Now click on the button  $\textcircled{\bullet}$  to add certificates to the payment claim.

#### URBACT III - Compendium of Guides for SYNERGIE-CTE

You find the list of certificates ready to be included in the payment claim as follows:

| Certificat partner 🛰 | Validation date 🛰 | Certificat user 🛰 | Certificat amount 🔼 |
|----------------------|-------------------|-------------------|---------------------|
| City of Lille        | 2009-02-16        | TEST_USER DEMO    | 11629.60            |
| city of paris        | 2009-02-16        | TEST_USER DEMO    | 10018072.80         |
| City of Lille        | 2009-02-24        | TEST_USER DEMO    | 2500.00             |
| city of paris        | 2009-02-25        | TEST_USER DEMO    | 1457.00             |

Tick the box at the very right of the certificates that you want to include in the Payment Claim.

#### <u>Please be aware that ONLY signed certificates received by e-mail by the Lead Partner can be</u> <u>included in a valid payment claim.</u>

After having ticked all certificates that you want to include in the payment claim, click on the button Add checked certificates

You go back to the main page for producing the payment claim. Certificates have been added to the payment claim, which is now showing the total amount of certificates selected and included in the current payment claim. In the example below, Interim payment claim of  $11,215.99 \in$ 

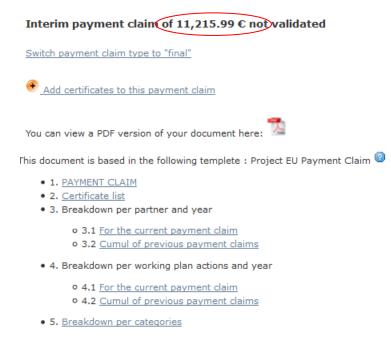

In this screen, you find a list of five chapters. In order to proceed through a smooth production, we suggest that you follow vertically the index of chapters.

By going into the first one, "Payment claim", you will open a new window as below:

#### Chapter 1 - Payment claim

| D PAYMENT CLAIM                                                                                                    |
|----------------------------------------------------------------------------------------------------|
|                                                                                                    |
| According to the subsidy contract, the joint convention and pursuant to Title VII, Chapter I, Section 2 of Regulation (EC) No 1083/2006, I, the undersigned (on behalf of the Lead Partner), hereby request payment for the ER |
| 11,215.99 €                                                                                                    |
| as an interim payment                                                                                                    |
| I declare that the Lead Partner is in possession of the original certificates and statements of expenditure signed by the appointed first level controllers of all claiming partners and supporting this claim.                |
| This application meets the admissibility requirements.                                                                                                    |
| Name and Surname :                                                                                                    |
| Signature                                                                                                    |
|                                                                                                    |
| OFFICIAL STAMP OF LP'S INSTITUTION                                                                                                    |
|                                                                                                    |
| Save                                                                                                    |
|                                                                                                    |

NB - Please note the text of the screenshot will be different in SYNERGIE

In this chapter, you request payment for the ERDF funding based on the total amount of the certified expenditure corresponding to the current payment claim. Fill in the empty box with the Name

Name and Surname : \_\_\_\_\_\_ of the person who is authorized to sign the payment

claim and click on the button Save at the bottom of the page.

You are coming back to the index list.

Remove selected certificates from payment claim

Then go to the following chapter by clicking on the chapter 2 "Certificate list".

#### Chapter 2 - Certificate list

In this chapter, you can see again the list of the certificates included in the current payment claim.

If necessary, you still do have the possibility to remove certificates from the payment claim.

If such is the case, select the certificate that you want to remove by ticking the box at the very right of the certificate concerned. Then click on the button

at the bottom of the screen

|                         | Pr                  | revious chapter   Inc | dex Next chapter    | 🖤 Input help |
|-------------------------|---------------------|-----------------------|---------------------|--------------|
| Certificate list        |                     |                       |                     |              |
| • Add certificates to t | his navment claim   |                       |                     |              |
| Mad certificates to t   | and payment claim   |                       |                     |              |
| Certificat partner      | 🔨 Validation date 🖄 | Certificat user 🖄     | Certificat amount 🛰 |              |
| City of Lille           | 2009-02-16          | TEST_USER DEMO        | 11,629.60 €         |              |
| City of Lille           | 2009-02-24          | TEST_USER DEMO        | 2,500.00 €          |              |
| city of paris           | 2009-02-25          | TEST_USER DEMO        | 1,457.00 €          |              |
|                         | Total               |                       | 15,586.60 €         |              |
|                         |                     |                       | 11                  |              |

In case you want to add certificates to those already included, you still do have the possibility to add certificates to the payment claim by clicking on the button  $\textcircled{\bullet}$ .

#### URBACT III – Compendium of Guides for SYNERGIE-CTE

If you agree with the certificates included in the payment claim, go to the "Next chapter".

#### Chapter 3 - Breakdown per partner and year

#### 3.1 For the current payment claim

| • For the | e current                                      | payment    | claim              |                 |  |  |  |  |  |  |  |  |
|-----------|------------------------------------------------|------------|--------------------|-----------------|--|--|--|--|--|--|--|--|
| Annual e  | Annual eligible claimed expenditure by partner |            |                    |                 |  |  |  |  |  |  |  |  |
| Partners  |                                                | gible expe | nditure by partner | Cumulated total |  |  |  |  |  |  |  |  |
| Farthers  | 2014                                           | 2015       | 2016               | 2014 - 2016     |  |  |  |  |  |  |  |  |
| Naples    | 0.00€                                          | 0.00€      | 5,150.00€          | 5,150.00€       |  |  |  |  |  |  |  |  |
| Poznan    | 0.00€                                          | 0.00€      | 1,214.63€          | 1,214.63€       |  |  |  |  |  |  |  |  |
| Preston   | 0.00€                                          | 0.00€      | 2,791.36€          | 2,791.36€       |  |  |  |  |  |  |  |  |
| Ghent     | 0.00€                                          | 0.00€      | 2,060.00€          | 2,060.00€       |  |  |  |  |  |  |  |  |
| Total     | 0.00 €                                         | 0.00 €     | 11,215.99 €        | 11,215.99€      |  |  |  |  |  |  |  |  |

The screen is showing you the annual eligible expenditure by partner included in the current payment claim.

In this section, you should just double-check the information displayed.

Go to the "Next chapter".

3.2 Cumul of previous payment claims

In this section, you can see the same information as in the previous section but for all the payment claims already produced since the beginning of the project.

You should just double-check the information displayed.

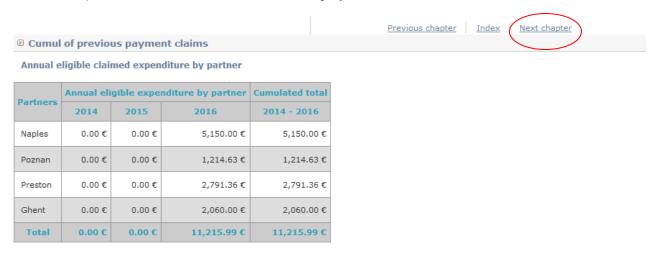

Go to the "Next chapter".

#### Chapter 4 - Breakdown per working plan actions and year

#### 4.1 For the current payment claim

| Previ                                                    | ous chapter   Index | Next chapter    |                            | <u> </u>                       |
|----------------------------------------------------------|---------------------|-----------------|----------------------------|--------------------------------|
| © For the current payment claim                          |                     |                 |                            |                                |
| Work Pkas / Activities                                   | Annual eligible o   | laimed expendit | ure by Work Pkg / Activity | Total of current payment claim |
| work Pkgs / Activities                                   | 2014                | 2015            | 2016                       |                                |
| Work package 1 - Project management (Phase 1)            |                     |                 |                            |                                |
| Work package 1 - Project management (Phase 1)            | 0.00€               | 0.00€           | 11,215.99€                 | 11,215.99€                     |
| Subtotal Work package 1 - Project management (Phase 1)   | 0.00€               | 0.00€           | 11,215.99 €                | 11,215.99€                     |
| Work package 2 - Project Developement (Phase 1)          |                     |                 |                            |                                |
| Work package 2 - Project Developement (Phase 1)          | 0.00€               | 0.00€           | 0.00€                      | 0.00 €                         |
| Subtotal Work package 2 - Project Developement (Phase 1) | 0.00€               | 0.00€           | 0.00 €                     | 0.00 €                         |
| Work package 1 - Project management (Phase 2)            |                     |                 |                            |                                |
| Work package 1 - Project management (Phase 2)            | 0.00€               | 0.00€           | 0.00€                      | 0.00 €                         |
| Subtotal Work package 1 - Project management (Phase 2)   | 0.00 €              | 0.00 €          | 0.00 €                     | 0.00 €                         |

The screen is showing you the annual eligible expenditure per Work Package in the framework of the current payment claim.

Since according to the URBACT III official documents there is no more a link between expenditure and activity of the work plan, all expenditure will have to be accounted in Work package 1 – Project management (Phase 1). Please refer to Guidance Note n°4 about inputting expenditure.

In this section, you should just double-check the information displayed.

Go to the "next chapter".

4.2 Cumul of previous payment claims

You can see the same type of information but for all the payment claims already produced since the beginning of the project.

In this section, you should just double-check the information displayed.

Go to the "next chapter".

#### **Chapter 5 - Breakdown per categories**

This chapter enables you to follow-up the breakdown per category of expenditure certified and included in the current payment claim (third column) and of cumulative expenditure certified and included in all payment claims produced since the beginning of project (last column).

#### URBACT III - Compendium of Guides for SYNERGIE-CTE

|                                                         | Previous chapter Index                                                         |                                                            | WHints and tips                                                            |
|---------------------------------------------------------|--------------------------------------------------------------------------------|------------------------------------------------------------|----------------------------------------------------------------------------|
| B Breakdown per categories                              |                                                                                |                                                            |                                                                            |
| BUDGET LINES                                            | FORECASTED BUDGET (as from the<br>last application form approved by<br>the MC) | CERTIFIED EXPENDITURE (for the reporting period concerned) | CERTIFIED EXPENDITURE<br>(cumulative from the beginning of<br>the project) |
| Staff costs                                             |                                                                                |                                                            |                                                                            |
| Lead Partner Staff Costs                                | 10,000.00 €                                                                    | 5,000.00 €                                                 | 5,000.00€                                                                  |
| Project Partner Staff Costs                             | 30,000.00 €                                                                    | 5,889.31 €                                                 | 5,889.31 €                                                                 |
| SUBTOTAL                                                | 40,000.00€                                                                     | 10,889.31€                                                 | 10,889.31€                                                                 |
| Office and Administration                               |                                                                                |                                                            |                                                                            |
| Lead Partner Office and Administration                  | 300.00 €                                                                       | 150.00 €                                                   | 150.00€                                                                    |
| Project Partner Office and Administration               | 900.00 €                                                                       | 176.68 €                                                   | 176.68 €                                                                   |
| SUBTOTAL                                                | 1,200.00 €                                                                     | 326.68 €                                                   | 326.68 €                                                                   |
| Travel and Accommodation                                |                                                                                |                                                            |                                                                            |
| Staff Travel and Accommodation                          | 20,000.00 €                                                                    | 0.00 €                                                     | 0.00€                                                                      |
| SUBTOTAL                                                | 20,000.00 €                                                                    | 0.00 €                                                     | 0.00 €                                                                     |
| External Expertise and Services                         |                                                                                |                                                            |                                                                            |
| Lead Partner External Expertise Project Coordination    | 4,700.00 €                                                                     | 0.00 €                                                     | 0.00€                                                                      |
| Project Partner External Expertise Project Coordination | 14,100.00 €                                                                    | 0.00€                                                      | 0.00€                                                                      |

#### Now, go back to the "Index".

#### You are now back to the index page.

#### Payment claim

#### Back to payment claim list

#### Interim payment claim of 11,215.99 € not validated

Switch payment claim type to "final"

Add certificates to this payment claim

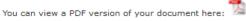

This document is based in the following templete : Project EU Payment Claim (

- 1. PAYMENT CLAIM
- 2. <u>Certificate list</u>
- 3. Breakdown per partner and year
  - o 3.1 For the current payment claim
    o 3.2 Cumul of previous payment claims
- 4. Breakdown per working plan actions and year
  - o 4.1 For the current payment claim
  - 4.2 Cumul of previous payment claims
- 5. Breakdown per categories

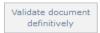

Before validating the payment claim, you can view a PDF version of the document by clicking on the PDF icon.

The following message will appear on the screen:

| URBACT III – Compendium of Guides for SYNERGIE-CTE                                                                                               |
|----------------------------------------------------------------------------------------------------|
| Home Project Restitution Log out                                                                                                    |
| E <u>Project</u> E Payment claims                                                                                                    |
| <ul> <li>Taken into account in processing queue. Please wait. To retrieve click on "Restitutions" as soon as this<br/>tab will flash.</li> </ul> |

Once the button "Restitution" is flashing, you can go click on "Restitution" in the grey bar at the top of the screen and go to the link "PDF Edition".

|           | Home Project Restitution og out |
|-----------|---------------------------------|
|           |                                 |
| $\langle$ | List of processes  PDF Edition  |
|           | <u>CSV extractions</u>          |

#### You can collect the PDF and open it.

| 🗉 Wai                                                                                                    | © Waiting_process_list |                 |           |                     |                          |                     |           |   |          |  |  |  |
|----------------------------------------------------------------------------------------------------|------------------------|-----------------|-----------|---------------------|--------------------------|---------------------|-----------|---|----------|--|--|--|
| Id     Server name     User name     Program     Reference Project     Processing label     Date     Status     Image: Comparison of the status |                        |                 |           |                     |                          |                     |           |   |          |  |  |  |
| List of other processes                                                                                                    |                        |                 |           |                     |                          |                     |           |   |          |  |  |  |
| Id 🔼                                                                                                    | Server name 🔨          | User name 🔼     | Program 🔼 | Reference Project 🖄 | Processing label 🖄       | Date 🔼              | Status 🔨  |   | $\frown$ |  |  |  |
| 550                                                                                                    | SRVBATCH               | Gaetano Mollura | URB       | 162                 | Project EU Payment Claim | 2016-01-30 15:59:12 | Completed | 8 | 2        |  |  |  |

If not validated, you will see the payment claim as in "Draft version".

| Training Project N° 1 (Ref : 162 / TP1   Version : 1) Interim payment claim (#) | (DRAFT VERSION) |
|---------------------------------------------------------------------------------|-----------------|
|                                                                                 |                 |

You have now to validate the payment claim by returning into the "Project" in the grey bar at the top of the screen and go to the link "Payment claim".

| Payment claims list                                                           |   |                     |                    |            |       |                                   |                               |   |                     |
|-------------------------------------------------------------------------------|---|---------------------|--------------------|------------|-------|-----------------------------------|-------------------------------|---|---------------------|
| Period                                                                        |   | Payment Claim<br>No | Validation<br>date | Amount     | Final | Included in the MA<br>certificate | Included in the funds<br>call |   | Expenditure<br>list |
| Period from 2015-12-09 to 2016-05-11 for expenditure paid<br>until 2016-05-26 | ۲ |                     |                    | 11,215.99€ |       |                                   |                               | 9 |                     |

Click on the icon  $\underline{\mathbb{M}}$  to enter in the payment claim.

#### URBACT III – Compendium of Guides for SYNERGIE-CTE

#### Click on the button "Validate document definitively" at the bottom of the screen

| Validate document<br>definitively                                             |   |                     |                      |            |       |                                   |                               |        |                     |
|-------------------------------------------------------------------------------|---|---------------------|----------------------|------------|-------|-----------------------------------|-------------------------------|--------|---------------------|
| Payment claims list                                                           |   |                     |                      |            |       |                                   |                               |        |                     |
| Period                                                                        |   | Payment Claim<br>No | validation<br>date   | Amount     | Final | Included in the MA<br>certificate | Included in the funds<br>call |        | Expenditure<br>list |
| Period from 2015-12-09 to 2016-05-11 for expenditure paid<br>until 2016-05-26 | ۲ | 1                   | 2016-01-30           | 11,215.99€ |       |                                   | (                             | ٩      | 2                   |
|                                                                               |   |                     | $\overline{\langle}$ |            |       |                                   |                               | $\sim$ |                     |

The payment claim has been validated.

Now, while clicking on  $\underline{\P}$  at the very right of the current payment claim, the details are displayed on a read only version.

You can view the PDF version of the validated payment claim by clicking on <u>P</u>. The PDF document is open so as to enable you to print the payment claim. Once printed, go to chapter 1 "Payment claim" of the hard-copy and sign and stamp the document.

| 1. PAYMENT CLAIM                                                                                                    |
|----------------------------------------------------------------------------------------------------|
| According to the subsidy contract, the joint convention and pursuant to Title VII, Chapter I, Section 2 of Regulation (EC) No 1083/2006, I, the undersigned (on behalf of the Lead Partner), hereby request payment for the ERDF funding based on the total amount of the certified expenditures on date of 2016-01-30 corresponding to : |
| 11,215.99 €                                                                                                    |
| as an interim payment                                                                                                    |
| I declare that the Lead Partner is in possession of the original certificates and statements of expenditure signed by the appointed first level controllers of all claiming partners and supporting this claim.                                                                                                    |
| This application meets the admissibility requirements.                                                                                                    |
| Name and Surname :                                                                                                    |
| Signature                                                                                                    |
|                                                                                                    |
| OFFICIAL STAMP OF LP'S INSTITUTION                                                                                                    |

NB - Please note the text of the screenshot will be different in SYNERGIE

The payment claim is ready to be sent to the Managing Authority/URBACT Secretariat scanned by email with the other reporting documents.

List of expenses included in the payment claim

| Payment Claim<br>No | Validation<br>date | Amount     | Final | Included in the MA<br>certificate | Included in the funds call |   | Expenditure<br>list |
|---------------------|--------------------|------------|-------|-----------------------------------|----------------------------|---|---------------------|
| 1                   | 2016-01-30         | 11,215.99€ |       |                                   |                            | Q |                     |

You can export the list of expenditure included in the validated payment claim by clicking on 💾.

Once the button "Restitution" is flashing, you can click on "Restitution" in the grey bar at the top of the screen and go to the link "CSV extractions".

| Program V | Reference Project 🚿 | Processing label 🖄                   | Date 🛰              | Status 🔨  |   |   |          |
|-----------|---------------------|--------------------------------------|---------------------|-----------|---|---|----------|
| URB       | 162                 | List of expenses the payment claim 1 | 2016-01-30 16:30:18 | Completed | 8 | 2 | Extraire |

While clicking on 💾 the following file.txt will open

| Home Project     | Enregistrer sous         |                                      |                         |                         |      | : label;Status;Is LP;Partner name;partn ^                                                  |         |
|------------------|--------------------------|--------------------------------------|-------------------------|-------------------------|------|--------------------------------------------------------------------------------------------|---------|
|                  | ← → × ↑ 🏪 > Ce F         | PC → OS_Install (C:) →               | ✓ Ö Recherc             | her dans : OS_Install ( | 오 de | eveloped regions;Public;Local Public au                                                    |         |
|                  | Organiser 👻 Nouveau o    | dossier                              |                         | 888 <b>•</b>            |      | <pre>developed regions;Public;Local Public ; developed regions;Public;Local Public ;</pre> | × Warni |
|                  | Accès rapide             | Nom                                  | Modifié le              | Туре                    |      | eloped regions;Public;Local Public auth<br>eloped regions;Public;Local Public auth         | warnii  |
|                  | S_Install (C: #          | 🐻 Backup                             | 24/05/2012 12:31        | Dossier de fichiers     |      | eveloped regions;Public;Local Public au                                                    |         |
|                  | 🖶 Téléchargem 🖈          | inetpub                              | 18/12/2015 03:01        | Dossier de fichiers     | de   | eveloped regions;Public;Local Public au                                                    |         |
|                  | bropbox 🖈                | NVIDIA                               | 26/11/2015 19:55        | Dossier de fichiers     |      |                                                                                            |         |
|                  | Bureau 🖈                 | PerfLogs                             | 30/10/2015 06:48        | Dossier de fichiers     |      |                                                                                            |         |
|                  |                          |                                      | 19/12/2015 12:33        | Dossier de fichiers     |      |                                                                                            |         |
| Waiting_proce    | 🗄 Documents 🖈            |                                      | 16/01/2016 15:22        | Dossier de fichiers     |      |                                                                                            |         |
| Id Server name   | 📰 Images 🛛 🖈             | Spacekace                            | 19/12/2015 12:32        | Dossier de fichiers     |      |                                                                                            |         |
|                  | CIGALES - COUF           | swsetup                              | 22/04/2012 11:44        | Dossier de fichiers     |      |                                                                                            |         |
| List of other pr | Guides                   | temp                                 | 19/09/2012 16:34        | Dossier de fichiers     |      |                                                                                            |         |
| Id 🔼 Server nam  | Réunions 2015            | totalcmd                             | 24/09/2015 11:16        | Dossier de fichiers     | ~    |                                                                                            |         |
| Id 🛆 Server nam  |                          | <                                    |                         |                         | >    |                                                                                            |         |
| 551 SRVBATCH     | Nom du fichier : rgie-ct | e-pdf-qualif.asp-public.fr_export_cs | v_22_184_1454167819.csv |                         | ~    |                                                                                            |         |
|                  | Type : Tous le           | r fichiar                            |                         |                         | ~    |                                                                                            |         |

You have to save it with type "all files" and the new file with .csv as file extension.

Then if you double-click on the newly saved file, Excel should launch and import the expenditure.

| Accueil        | Insertion       | Mise en page        | Formules       | Données    | Révision      | Affichage        | Acrobat     |          |                    |                                     |                                   |                           |                 |              |                                  | ۲          | -     |
|----------------|-----------------|---------------------|----------------|------------|---------------|------------------|-------------|----------|--------------------|-------------------------------------|-----------------------------------|---------------------------|-----------------|--------------|----------------------------------|------------|-------|
|                | Calibri         | * 11 * A            | <b>▲</b>       | <b>_</b> » | Renvoyer      | à la ligne autor | natiquement | Standard | •                  | <b>S</b>                            |                                   |                           | •               | Σ            | Ž7 (                             | ħ          |       |
| Coller 🧹       | GIS             | 🔲 • 🔕 • 🛕           |                | ≣ ∉ ∉      | Eusionner     | et centrer *     |             | - % 000  | *,0 ,00<br>,00 *,0 | Mise en forme M<br>conditionnelle * | lettre sous forme<br>de tableau * | Styles de l<br>cellules * | nsérer Supprime | r Format     | Trier et Rech<br>filtrer * sélec |            |       |
| esse-papiers 😼 | P               | olice               | 5              |            | Alignement    |                  | 5           | Nombre   | 5                  |                                     | Style                             |                           | Cellules        |              | Édition                          |            |       |
| A1             | <del>-</del> (• | ∫ <sub>×</sub> Prio | rity           |            |               |                  |             |          |                    |                                     |                                   |                           |                 |              |                                  |            | _     |
| 1 A            | В               | С                   | D              | E          | F             | G                | Н           | 1        | J                  | к                                   | L                                 | М                         | N               | 0            | Р                                | Q          |       |
| Priority       | Objective       | SYNERGIE CT In      | nternal refe V | ersion num | Acronym       | Project labe     | l Status    | Is LP    | Partner r          | nam partner's ct                    | e Name of the                     | Regrouping                | g Type          | Nature       | Nature priva                     | Country    | Ar    |
| 1              | 1               | 162 T               | P1             | 1          | Training Proj | Training Tes     | t Approved  | 1        | Naples             | 27                                  | 1 Naples                          | EU Less dev               | /e Public       | Local Public | . 0                              | ITALY      | Ca    |
| 1              | 1               | 162 T               | P1             | 1          | Training Proj | Training Tes     | t Approved  | 1        | Naples             | 27                                  | 1 Naples                          | EU Less dev               | re Public       | Local Public | . 0                              | ITALY      | Ca    |
| 1              | 1               | 162 T               | P1             | 1          | Training Proj | Training Tes     | Approved    | 0        | Preston            | 27                                  | 2 Preston                         | EU More de                | ev Public       | Local Public | . 0                              | UNITED KIN | Ch G  |
| 1              | 1               | 162 T               | P1             | 1          | Training Proj | Training Tes     | t Approved  | 0        | Preston            | 27                                  | 2 Preston                         | EU More de                | ev Public       | Local Public | 0                                | UNITED KIN | Ch Ch |
| 1              | 1               | 162 T               | P1             | 1          | Training Proj | Training Tes     | 1 Approved  | 0        | Ghent              | 27                                  | 3 Ghent                           | EU More de                | ev Public       | Local Public | . 0                              | ITALY      | En    |
| 1              | 1               | 162 T               | P1             | 1          | Training Proj | Training Tes     | 1 Approved  | 0        | Ghent              | 27                                  | 3 Ghent                           | EU More de                | ev Public       | Local Public | 0                                | ITALY      | En    |
| 1              | 1               | 162 T               | P1             | 1          | Training Proj | Training Tes     | t Approved  | 0        | Poznan             | 27                                  | 4 Poznan                          | EU Less dev               | re Public       | Local Public | 0                                | FRANCE     | На    |
| 1              | 1               | 162 T               | P1             | 1          | Training Proj | Training Tes     | Approved    | 0        | Poznan             | 27                                  | 4 Poznan                          | EU Less dev               | re Public       | Local Public | . 0                              | FRANCE     | На    |

You can save as an Excel file (with .xls extension) and filter data depending on the information you wish to assess and/or data in which you are interested in.

Please make sure that you can filter, sum up, etc. the figures in Euros as presented in the Excel file.

Indeed, figures are presented according to proper English rules for how to write numbers, for instance:  $12,030.10 \in$ .

This means that you will have to replace the comma by an empty space and then the decimal point by a comma in the figures format to be able to use them.

| 1         | à la ligne autom<br>r et centrer *                                         | atiquement<br>G | Standard<br>Standard<br>Nombre | ▼<br>€,00,00<br>,00 ⇒,0 | Mise en forme<br>conditionnelle | - (                   | ttre sous forme<br>de tableau ~<br>Style | Styles de<br>cellules * | the second second seco | Supprimer | Format   | Σ<br> | Trier et Rec |           |
|-----------|----------------------------------------------------------------------------|-----------------|--------------------------------|-------------------------|---------------------------------|-----------------------|------------------------------------------|-------------------------|----------------------------------------------------------------------------------------------------|-----------|----------|-------|--------------|-----------|
|           | G                                                                          | Н               | I                              | J                       | K                               |                       | L                                        | М                       |                                                                                                    | N         | 0        |       | Р            | Q         |
| /m        | Project label                                                              | Status          | Is LP                          | Partner                 | nam partner's                   | cte                   | Name of the                              | Regroupir               | ng Typ                                                                                                    | )e        | Nature   |       | Nature priv  | a Country |
| ıg Proj   | Training Test                                                              | Approved        | 1                              | Naples                  |                                 | 271                   | Naples                                   | EU Less de              | eve Pu                                                                                                    | blic      | Local Pu | blic  |              | 0 ITALY   |
| ıg Proj   | Training Test                                                              | Approved        | 1                              | Naples                  |                                 | 271                   | Naples                                   | EU Less de              | eve Pu                                                                                                    | blic      | Local Pu | blic  |              | 0 ITALY   |
| ıg Proj   | Training Test                                                              | Approved        | 0                              | Preston                 |                                 | 272                   | Preston                                  | EU More d               | lev Pu                                                                                                    | blic      | Local Pu | blic  |              | 0 UNITED  |
| ıg Proj   | Training Test                                                              | Approved        | 0                              | Preston                 |                                 | 272                   | Preston                                  | EU More d               | lev Pu                                                                                                    | blic      | Local Pu | blic  |              | 0 UNITED  |
| ıg Proj   | Training Test                                                              | Approved        | 0                              | Ghent                   |                                 | 273                   | Ghent                                    | EU More d               | lev Pu                                                                                                    | olic      | Local Pu | blic  |              | 0 ITALY   |
| ıg Proj   | Training Test                                                              | Approved        | 0                              | Ghent                   |                                 | 273                   | Ghent                                    | EU More d               | lev Pu                                                                                                    | blic      | Local Pu | blic  |              | 0 ITALY   |
| ng<br>Rec | chercher et rem                                                            | olacer .        |                                |                         |                                 | ?                     | ×                                        | EU Less de              |                                                                                                    |           | Local Pu |       |              | 0 FRANCE  |
| Re        | echercher Rem<br>echercher : ,<br>emplacer par :<br>empl <u>a</u> cer tout | glacer          | Rechercher                     | tout                    | C<br>Sui <u>v</u> ant           | Dp <u>t</u> ion<br>Fe | >>>>>>>>>>>>>>>>>>>>>>>>>>>>>>>>>>>>>>   | EU Less de              | eve Pu                                                                                                    |           | Local Pu | DIIC  |              | 0 FRANCE  |

URBACT III - Compendium of Guides for SYNERGIE-CTE

You shall find this function in the menu of the excel file, icon

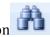

Select the column with the amounts, search "coma (,)" and replace by "empty space" and click on the button "replace all".

Repeat the action, search "decimal point (.) and replace by "coma" and click on the button "replace all".

You are ready to use it as an excel file, you can use the functions "sort" and "filter".

For additional assistance or information please do not hesitate to contact:

Adele Bucella / Céline Ethuin / Clémentine GRAVIER Project & Finance Pole **URBACT** Secretariat +33 1 85 58 61 93 / +33 1 85 58 61 98 / +33 1 85 58 62 39 a.bucella@urbact.eu / c.ethuin@urbact.eu / c.gravier@urbact.eu

| ★<br>★<br>URB<br>★<br>ACT | The URBACT III<br>Programme<br>2014 – 2020 | SYNERGIE<br>GUIDANCE NOTE<br>N° 6<br>PROGRESS |
|---------------------------|--------------------------------------------|-----------------------------------------------|
|                           |                                            | REPORT                                        |

This Guidance Note provides useful information about how to complete and submit an URBACT III progress report. It is both a technical guide to SYNERGIE CTE and a practical guide on the content of the progress report.

## **TABLE OF CONTENT**

| 1. What is the Progress Report 89                                                |     |
|----------------------------------------------------------------------------------|-----|
| 2. Overall structure of the Progress Report                                      |     |
| 3. Preparing and Submitting the Progress Report                                  | 89  |
| 3.1 Preparation                                                                  | 89  |
| 3.2 Completing the information in SYNERGIE-CTE                                   | 89  |
| 3.3 Review and Signature                                                         | 98  |
| 3.4 Submission of the Progress report                                            | 98  |
| 4. URBACT Secretariat Review                                                     | 98  |
| ANNEX 1: Reporting on Main Activities in the Progress Report – some examples     | 99  |
| ANNEX 2: Mandatory evidence to be submitted for each output declared as produced | 104 |
| ANNEX 3: Potential Problems and ideas for solutions                              | 105 |

### 1. What is the Progress Report

The Progress Report is one of the mandatory documents that must be submitted for each 6 monthly reporting period. According to the Subsidy Contract and the Programme Manual, the Lead Partner is responsible for completing and submitting the Progress Report on behalf of the project. Information should be gathered from all partners and the document should be signed by the Lead Partner and the Lead partner First Level Controller. The information contained in the report should cover both an update on network activities as well as a budget review.

### 2. Overall structure of the Progress Report

<u>Section 1 - General Introduction.</u> Main highlights of the reporting period.

<u>Section 2 - Progress by work package.</u> A focus on activities in each work package, a table to list the key milestones and an update on progress towards achieving programmed outputs should be provided.

<u>Section 3 - Report on expertise.</u> An update on the work of the Lead Expert and details of other experts used at project level should be provided.

<u>Section 4 - Update on general project information.</u> The section allows for changes in contact details or bank details to be reported as well as providing information on any issues which have been encountered during the reporting period.

<u>Section 5 - Financial updates.</u> A detailed review of financial progress is presented here in the summary table automatically generated. The report should highlight any potential changes in budget categories or partner budget which are more than the 20% flexibility allowed by the programme.

<u>Section 6 – Signatures.</u> The Progress Report shall be signed by the representative of the Lead Partner and by the First level controller of the Lead Partner.

#### 3. Preparing and Submitting the Progress Report

#### 3.1 Preparation

The Progress Report is a compulsory document for project reporting but it is also a useful monitoring tool for the Lead Partner to review partner involvement and local activity. In order to facilitate the completion of the Progress Report it is a good idea to establish <u>a project level procedure</u>. A short questionnaire at the end of each 6 month reporting period which is circulated to each partner with a very short list of questions like those in the Progress Report would help the Lead Partner to gather the useful information required. Fix an earlier internal deadline.

#### **3.2 Completing the information in SYNERGIE-CTE**

<u>The Progress Report MUST be submitted using SYNERGIE-CTE – no other format is acceptable.</u> After having entered your login and password on <u>https://synergie-cte.asp-public.fr</u>, the screen that you should see at this stage will be the following one, where you can visualize four different chapters "Access application form data", "Access expenditure data", "Financial monitoring" and "Edit an administrative document".

<u>Step 1</u> – select Progress Report from the menu list

| 1 Ierritoriale                              | /nergie CTE 14-20          |                            |              |                |
|---------------------------------------------|----------------------------|----------------------------|--------------|----------------|
|                                             |                            |                            |              |                |
| Priority axis 1 - Investment Priority 1     | - Specific Objective 1 : T | E <mark>ST 28 D</mark> éce | embre (Ref : | 150   1   Vers |
| Home Project Restitution P                  | rogramme Parameters        | Export                     | ETC Stats    | Activate sub   |
| D Access application form data              |                            |                            |              |                |
| Show HTML version in readonly mode          | ۹.                         |                            |              |                |
| Instruction history                         |                            |                            |              |                |
| Project's administrative information & c    | ontractual documents       |                            |              |                |
| Add / Edit a First Level Controller profile | 2                          |                            |              |                |
| Access expenditure data                     |                            |                            |              |                |
| Expenditure                                 |                            |                            |              |                |
| Revenues/Income                             |                            |                            |              |                |
| Certificates                                |                            |                            |              |                |
| Payment claim                               |                            |                            |              |                |
| Frogress Reports                            |                            |                            |              |                |
| Managing Authority partific tes             |                            |                            |              |                |
| Payments received                           |                            |                            |              |                |
| <u>Undertaken controls</u>                  |                            |                            |              |                |
| <u>Closure report</u>                       |                            |                            |              |                |

URBACT III – Compendium of Guides for SYNERGIE-CTE

 $\underline{\text{Step 2}}$  – add a Progress Report using the + button

| Cooperation<br>Territoriale<br>Curopéenne Synergie CTE 14-20<br>(QUALF)2016.1.0.0                                                                                                    |
|----------------------------------------------------------------------------------------------------|
|                                                                                                    |
| Priority axis 2 - Investment Priority 1 - Specific Objective 1 : progress 2 (Ref : 154   008   Version : 3   Approved)                                                                                                    |
| Home Project Restitution Search project Deactivate substitution mode Log out                                                                                                    |
| D <u>Project</u> D Progress reports                                                                                                    |
| Progress report has been deleted                                                                                                    |
| © Progress reports produced outsite of SYNERGIE CTE                                                                                                    |
| Title         Date of the document         Size of the file         Linked file         Description           The project has no progress report produced outside of SYNERGIE CTE         The project has no progress report produced outside of SYNERGIE CTE         The project has no progress report produced outside of SYNERGIE CTE                                                                                                    |
| Progress report list                                                                                                    |
| Period         Model label         Progress report number         Validation date           Period from 2016-01-04 to 2016-04-21         Image: Comparison of the second second |
| Manage page labels and keywords                                                                                                    |

<u>Step 3</u> – Start entering data into the report using the main menu

```
Project progress 2
 Progress report number 1 not validated
 Back to progress reports list
 You can view a PDF version of your document here:
This document is based in the following templete : URBACT PR template FINAL (PHASE 1)
     I 1- General Introduction
     • 1. 1.a Project Information
     • 2. 1.b Main Highlights for the Reporting Period
     II 2. Progress by Work Package
     • 1. 2.1 Work Package 1: Project Management (phase 1)
            • 1.1 2.1.a WP1: Summary of Activities implemented under WP1 during the period
• 1.2 2.1.b WP1: Table listing all the main activities regarding project management
     • 2. 2.2 Work Package 2: Project Development (phase 1)
            • 2.1 2.2.a WP2: Summary of Activities implemented under WP2 during the period
            o 2.2 2.2.b WP2: Table listing all the main activities under WP2 ( (meetings, reports, milestones)

    2.3 2.2.c Table of Outputs under WP2 - - according to the approved AF
    2.4 2.2.c Table of Outputs under WP2 - - according to the approved AF

     • III 3. Report on Expertise

    1. 3.a Report on Experi

     IV 4. Update General Project Information
     • 1. 4.a Changes in Contact detail
     • 2. 4.b Lead Partner changes in Bank details

    3. 4.c Problems encountered and adjustments required

     V 5 – Financial Update
     • 1. 5.a Financial management system
     • 2. 5.b Financial progress tables
            • 2.1 5.b.1 Financial progress per year and budget category (including administrative closure period)
     • 3. <u>5.c Budget category follow-up</u>
     • 4. 5.d Partners budget follow-up
     VI 6. Signatures
     • 1. <u>6.a Signatures</u>
 Validate document 
definitively
```

Step 4 – Section 1 General Introduction

#### Section 1a) is prefilled.

Section 1b) is free text to be completed reporting on the overall state of play of the network activities. In a few short paragraphs it should tell the Secretariat team about the main achievements during the reporting period and show progress towards the project's aims and objectives.

| ementation/ management during reporting period<br>key activities implemented, evolution in project theme, interesting<br>es used, partnerships developed at project level, focus on interesting<br>Previous chapter Index Next chapter |
|----------------------------------------------------------------------------------------------------|
| key activities implemented, evolution in project theme, interesting<br>es used, partnerships developed at project level, focus on interesting                                                                                          |
| Previous.chapter   Index   Next.chapter                                                                                                    |
|                                                                                                    |
|                                                                                                    |
|                                                                                                    |
|                                                                                                    |
|                                                                                                    |
|                                                                                                    |
|                                                                                                    |
|                                                                                                    |
|                                                                                                    |
|                                                                                                    |
|                                                                                                    |
|                                                                                                    |

#### **REMEMBER TO SAVE**

Step 5 - Section 2 Progress by Work Package

#### URBACT III – Compendium of Guides for SYNERGIE-CTE

There are three sub sections per work package you should complete each work package one after the other.

#### Part a. Summary of the activities implemented during the period

This free text section should refer to the activities planned in the work package and report on their progress during the reference period. You are invited to underline the positive progress but also to mention the problems specifically related to the development and the performance of activities and outputs of the work package (highlighting, for example, if new needs or ideas came up or if contents/form of some outputs and activities must be reviewed).

#### Part b. Table of activities for each work package

This table should be completed to inform the programme secretariat of the key milestones of activity during the reference period. These activities can cover a wide range of things depending on the work package. Examples of activities can be found in the Programme Manual Factsheet 2A; in addition, indications on completing this section can be found in Annex 1 of this guide.

You should click on the + button to add activities.

| iority axis 1 - Investment Priority 1 - Specific Objective 1 : | Training Project Nº 1 (Ref : 162   TP1   Version : 1   Approved)                                                                                                    |
|----------------------------------------------------------------|----------------------------------------------------------------------------------------------------|
| Home Project Restitution Search project Deactiv                |                                                                                                    |
| r <u>oject</u> ® Progress reports                              |                                                                                                    |
|                                                                | WP1 - Project management<br>WP1 - Please list the key milestones during this reporting period (for example coordination meetings<br>with dates, outputs, key decisions, recruited people, etc) under WP1 |
| .1.b WP1: Table listing all the main activities rega           | Previous chapter   Index   Next chapter                                                                                                    |
| Activity Brief description of the activity Dates/F             | Place (when relevant) Comment to explain changes                                                                                                    |
| •                                                              |                                                                                                    |
| Save                                                           |                                                                                                    |
| Care                                                           |                                                                                                    |

Complete the table of free text which appears.

| Priority       | axis 1 - Investment Priority 1 - Specific Objective 1 : Tr | aining Project N° 1 (Ref : 162   TP1   Version : 1   Approved)                                                                                                    | *                           |
|----------------|------------------------------------------------------------|----------------------------------------------------------------------------------------------------|-----------------------------|
|                | Project Restitution Search project Deactival               |                                                                                                    |                             |
| E <u>Proie</u> | t® Progress reports                                        |                                                                                                    |                             |
| ₽ 2.1.         | b WP1: Table listing all the main activities regan         | WP1 - Project management           WP1 - Plass list the key milestones during this reporting period (for example coordination meetings with dates, outputs, key decisions, recruited people, etc) under WP1           Reserved of the served people, etc) under WP1           Reserved people         Reserved people, etc) under WP1           Reserved people         Reserved people, etc) under WP1 | M Hints and tipe            |
|                | Activity                                                   | Brief description of the activity                                                                                                    | Dates/Place (when relevant) |
|                | *                                                          | *                                                                                                    | *                           |
| 1              |                                                            |                                                                                                    |                             |
|                |                                                            |                                                                                                    |                             |
| ۲              |                                                            |                                                                                                    |                             |
|                |                                                            |                                                                                                    |                             |

Part c. Table of outputs per work package

This table should be completed to report on the <u>official</u> project outputs according to the approved application form. It should show the quantity achieved and should list all the evidence that should be submitted with the reporting documents. The kind of evidence required for each kind of outputs can be found in Annex 2 of this guide. To enter details click on the + button.

| Priority axis 1 - Investment Priority 1 - Specific Objective 1 : Tra                                                                                                    | aining Project Nº 1 (Ref : 162   TP1   Version : 1   Approved)                                  |
|----------------------------------------------------------------------------------------------------|-------------------------------------------------------------------------------------------------|
| Home Project Restitution Search project Deactivate                                                                                                    |                                                                                                 |
| 🕑 <u>Project</u> ® Progress reports                                                                                                    |                                                                                                 |
|                                                                                                    | Please refer to the Guide to Progress Report                                                    |
|                                                                                                    |                                                                                                 |
| 3 2.2.c Table of Outputs under WP2 according to the according to the according to th | Previous chapter Index Next chapter                                                             |
| W 2.2.C Table of Outputs under WP2 according to th                                                                                                    |                                                                                                 |
| Output/ Deliverable         Quantity foreseen in the work                •               •                                                                                                    | Plan Quantity realised in the reporting period Evidence provided (agenda, minutes, photos etc)" |
| Save K                                                                                                    |                                                                                                 |

Using the drop down menu select the appropriate output and indicate the quantity foreseen and realized. Please also list the evidence provided for each output.

| Priority axis 1 - Investment Priority 1 -            | Specific Objective 1 : Training Project Nº 1 (Ref : 1 | 62   TP1   Version : 1   Approved)             |                                                 |                |
|------------------------------------------------------|-------------------------------------------------------|------------------------------------------------|-------------------------------------------------|----------------|
| Home Project Restitution Sea                         |                                                       |                                                |                                                 |                |
| Project® Progress reports                            |                                                       |                                                |                                                 |                |
|                                                      | Pease refer to the Guide to Prog                      | ress Report Previous chapter   Index   Next ch |                                                 | 34 Hints and t |
| 2.2.c Table of Outputs under Wi<br>Output/ Deliverab | P2 according to the approved AF                       | n Quantity realised in the reporting period    | Evidence provided (agenda, minutes, photos etc) | <i>n</i>       |
| 1                                                    | •                                                     |                                                | ***                                             | <b>9</b>       |
|                                                      |                                                       |                                                |                                                 |                |

## **REMEMBER TO SAVE**

Step 6 - Section 3 - Report on expertise

#### URBACT III – Compendium of Guides for SYNERGIE-CTE

The free text box in this section should provide information about the use of experts during the reference period. It should state the number of days reported and used by the project Lead Expert as well as the number of days remaining for the Lead Expert. It should also outline other experts which may have been contracted and used by the project. For each expert used you should state the partner concerned, the name of the expert and the tasks the expert has completed.

#### Step 7 Section 4 Update in General project Information

Section a) Updated contact details

The table shows all the project partners and a free text box to update information on contact details.

| P | Priority axis 1 - Investment Priority 1 - Specific Objective 1 : Training Project Nº 1 (Ref : 162 |          |              |                   |                              |         |  |  |  |  |
|---|---------------------------------------------------------------------------------------------------|----------|--------------|-------------------|------------------------------|---------|--|--|--|--|
|   | Home F                                                                                            | Project  | Restitution  | Search project    | Deactivate substitution mode | Log out |  |  |  |  |
| Þ | <u>Project</u>                                                                                    | rogress  | reports      |                   |                              |         |  |  |  |  |
|   |                                                                                                   |          |              |                   |                              |         |  |  |  |  |
|   |                                                                                                   |          |              |                   |                              |         |  |  |  |  |
|   | 4.a Upd                                                                                           | ate of o | ontact detai | ils (if relevant) |                              |         |  |  |  |  |
|   |                                                                                                   |          |              |                   |                              |         |  |  |  |  |
|   |                                                                                                   |          | New contac   | t if relevant     |                              |         |  |  |  |  |
|   | Naples                                                                                            |          |              |                   |                              |         |  |  |  |  |
|   | Preston                                                                                           |          |              |                   |                              |         |  |  |  |  |
|   | Ghent                                                                                             |          |              |                   |                              |         |  |  |  |  |
|   | Poznan                                                                                            |          |              |                   |                              |         |  |  |  |  |
|   | Save                                                                                              | -        |              |                   |                              |         |  |  |  |  |

Section b) Update to Lead Partner Bank details

This free text box is for the Lead Partner ONLY and should provide updated bank account details if relevant.

#### Section c) Problems Encountered

This free text box should be completed to highlight any problems the project has encountered during the reference period it can also report on solutions found to the issues raised. Lead Partners are asked to consider all aspects of the project and should refer to Annex 3 of this guide for more information.

Section 5a) Financial Management System

The Lead Partner should select the management system approved for the project. The free text box should be used to report any changes which may be required explaining why they are needed.

| Home Projec       | t Re    |            |           |  |
|-------------------|---------|------------|-----------|--|
| Project D Progres | ss repo | orts       |           |  |
|                   |         |            |           |  |
|                   |         |            |           |  |
| 5.a Financial     | man     | agemen     | it system |  |
| Question          | YES     | NO         |           |  |
| Centralised       | 0       | ۲          |           |  |
| Decentralised     | 0       | ۲          |           |  |
| Mixed             | 0       | ۲          |           |  |
| Comments ar       | id eve  | entual chi | anges     |  |
|                   |         |            |           |  |

Section 5b) Financial Progress by year and budget category

The table is automatically filled in using information from the validated payment claim document. It is important to validate the payment claim BEFORE the progress report or the figures will not be updated.

| Home Project Restitutio         |            |        |            |         |            |        |             |        |                      |        |          |        |          |        |          |        |          |        |          |        |          |         |
|---------------------------------|------------|--------|------------|---------|------------|--------|-------------|--------|----------------------|--------|----------|--------|----------|--------|----------|--------|----------|--------|----------|--------|----------|---------|
| Project D Progress reports      |            |        |            |         |            |        |             |        |                      |        |          |        |          |        |          |        |          |        |          |        |          |         |
| 5.b.1 Financial progress        | per year a | nd bud | lget categ | ory (in | cluding ad | minist | rative clos |        | is chapter<br>eriod) | Index  | Next cha | ipter  |          |        |          |        |          |        |          |        | Hints    | ; and t |
| Expenditure budget line         | 2014       |        | 2015       |         | 2016       |        | 2017 2018   |        | в                    | 2019   |          | 2020   |          | 2021   |          | 2022   |          | 2023   |          | Total  |          |         |
| Expenditure budget line         | Approved   | Real   | Approved   | Real    | Approved   | Real   | Approved    | Real   | Approved             | Real   | Approved | Real   | Approved | Real   | Approved | Real   | Approved | Real   | Approved | Real   | Approved | Rea     |
| Staff costs                     | 0.00 €     | 0.00 € | 0.00€      | 0.00 €  | 0.00 €     | 0.00 € | 0.00 €      | 0.00 € | 0.00 €               | 0.00 € | 0.00 €   | 0.00 € | 0.00 €   | 0.00 € | 0.00€    | 0.00 € | 0.00€    | 0.00 € | 0.00 €   | 0.00 € | 0.00 €   | 0.00    |
| Office and Administration       | 0.00 €     | 0.00 € | 0.00 €     | 0.00 €  | 0.00 €     | 0.00 € | 0.00 €      | 0.00 € | 0.00 €               | 0.00 € | 0.00 €   | 0.00 € | 0.00 €   | 0.00 € | 0.00 €   | 0.00 € | 0.00 €   | 0.00 € | 0.00 €   | 0.00€  | 0.00 €   | 0.00    |
| Fravel and Accommodation        | 0.00 €     | 0.00 € | 0.00 €     | 0.00 ¢  | 0.00€      | 0.00 € | 0.00 €      | 0.00 € | 0.00 €               | 0.00 € | 0.00€    | 0.00€  | 0.00 €   | 0.00 € | 0.00€    | 0.00€  | 0.00€    | 0.00 € | 0.00 €   | 0.00€  | 0.00 €   | 0.00    |
| External Expertise and Services | 0.00 €     | 0.00 € | 0.00 €     | 0.00 €  | 0.00 €     | 0.00 € | 0.00 €      | 0.00 € | 0.00 €               | 0.00 € | 0.00 €   | 0.00 € | 0.00 €   | 0.00 € | 0.00 €   | 0.00 € | 0.00 €   | 0.00 € | 0.00 €   | 0.00 € | 0.00 €   | 0.00    |
| Equipment                       | 0.00 €     | 0.00€  | 0.00 €     | o.oo €  | 0.00 €     | 0.00 € | 0.00 €      | 0.00 € | 0.00 €               | 0.00 € | 0.00 €   | 0.00 € | 0.00 €   | 0.00€  | 0.00 €   | 0.00 € | 0.00 €   | 0.00 € | 0.00 €   | 0.00 € | 0.00 €   | 0.00    |
| Total                           | 0.00 C     | 0.00 C | 0.00 €     | 0.00 E  | 0.00 C     | 0.00 E | 0.00 E      | 0.00 C | 0.00 C               | 0.00 C | 0.00 C   | 0.00 C | 0.00 C   | 0.00 C | 0.00 C   | 0.00 C | 0.00 €   | 0.00 C | 0.00 C   | 0.00 C | 0.00 €   | 0.00    |

This table should be completed to highlight POTENTIAL problems with over spending by budget category. If your project foresees an issue in any particular category it should be explained clearly. With this information the Secretariat will be able to help your project to find a solution to this matter.

|                                    |                                                       | Information for the Urbact Secretariat: explain budget category deviations (overspends and<br>underspends) per budget category within 20% allowed | M Hints and tip                      |
|------------------------------------|-------------------------------------------------------|----------------------------------------------------------------------------------------------------|--------------------------------------|
| 5.c Budget categor                 | / follow-up                                           | Previous chapter   Index   Next chapter                                                                                                    |                                      |
|                                    | BUDGET CATEGORY<br>DEVIATIONS (within 20%<br>allowed) | Reasons of the modification (e.g. unforeseen expenditures, real costs different than programmed costs, etc.)                                      | Estimated amount of the modification |
| Staff Costs                        | ×                                                     | 8                                                                                                    | 8                                    |
| Travel and accommodation           | ×                                                     | *                                                                                                    | 8                                    |
| External expertise<br>and Services | ×                                                     | 88                                                                                                    | 88                                   |
| Equipment                          | ×                                                     | 88                                                                                                    | 88                                   |

Section 5d) Financial Progress by year and by partner

This table should be completed to highlight POTENTIAL problems with over spending at partner level. If your project foresees an issue in any particular partner it should be explained clearly. With this information the Secretariat will be able to help your project to find a solution to this matter. It is also in this table that significant under spending at partner level should be explained clearly.

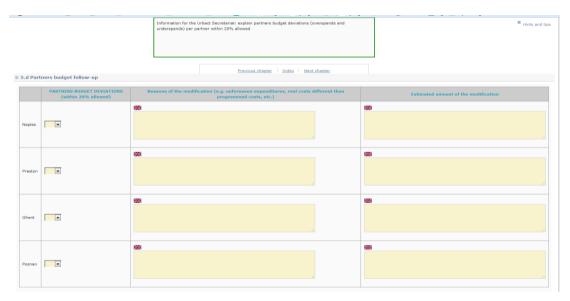

Step 9 – Section 6 Signatures

The progress report should be signed by the Lead Partner and the First level Controller of the Lead Partner.

| Priority a               | xis 2 - Inve | estment Priorit       | y 1 - Specific Obje | ective 1 : progress 2 (Ref : 154   0 | 08 |
|--------------------------|--------------|-----------------------|---------------------|--------------------------------------|----|
| Home                     | Project      | Restitution           | Search project      | Deactivate substitution mode         | Lo |
| D <u>Project</u> D       | ) Progress ( | reports               |                     |                                      |    |
|                          |              |                       |                     |                                      |    |
|                          |              |                       |                     |                                      |    |
| 🕑 6.a Sig                | gnatures     |                       |                     |                                      |    |
|                          |              |                       |                     |                                      |    |
| Lead Partn<br>(name in c |              | sible person<br>rs):  |                     |                                      |    |
| Function:                |              |                       |                     |                                      |    |
| Signature:               |              |                       |                     |                                      |    |
| Date and p               | lace:        |                       |                     |                                      |    |
|                          |              |                       |                     |                                      |    |
|                          |              |                       |                     |                                      |    |
|                          |              |                       |                     |                                      |    |
|                          |              |                       |                     |                                      |    |
| Lead Partn<br>(name in c |              | vel controller<br>s): |                     |                                      |    |
|                          |              |                       |                     |                                      |    |
| Manag                    | ge page lab  | els and keywor        | ds                  |                                      |    |

#### <u>Step 10</u> – VALIDATION

Once the Progress Report is complete and all the other reporting documents are validated (it is IMPORTANT to validate the payment claim BEFORE the progress report to ensure all the figures are correctly reported) then the progress report should be validated in SYNERGIE by clicking on the button at the bottom of the content page.

| Back to progress reports list                                                                                                    |
|----------------------------------------------------------------------------------------------------|
|                                                                                                    |
| You can view a PDF version of your document here: 🏂                                                                                                    |
| This document is based in the following templete : URBACT PR template FINAL (PHASE 1) 🥝                                                                                                    |
| <ul> <li>I 1- General Introduction</li> <li>1. La Project Information</li> <li>2. 1.b Main Highlights for the Reporting Period</li> <li>II 2. Progress by Work Package</li> <li>1. 2.1 Work Package 1: Project Management (phase 1)</li> </ul>                                                                                                    |
| <ul> <li>1.1 <u>2.1.a WP1: Summary of Activities implemented under WP1 during the period</u></li> <li>1.2 <u>2.1.b WP1: Table listing all the main activities regarding project management</u></li> </ul>                                                                                                    |
| • 2. 2.2 Work Package 2: Project Development (phase 1)                                                                                                    |
| <ul> <li>2.1 2.2.a WP2: Summary of Activities implemented under WP2 during the period</li> <li>2.2 2.2.b WP2: Table listing all the main activities under WP2 ((meetings, reports, milestones)</li> <li>2.3 2.2.c Table of Outputs under WP2 according to the approved AF</li> <li>2.4 2.2.c Table of Outputs under WP2 according to the approved AF</li> </ul> |
| III 3. Report on Expertise     1. <u>3.a Report on Expertise</u>                                                                                                    |
| IV 4. Update General Project Information                                                                                                    |
| • 1. <u>4.a Changes in Contact details</u>                                                                                                    |
| <ul> <li>2. <u>4.b Lead Partner changes in Bank details</u></li> <li>3. <u>4.c Problems encountered and adjustments required</u></li> </ul>                                                                                                    |
| <ul> <li>S. s. C Problems encodatered and adjustments required</li> <li>V 5 - Financial Update</li> </ul>                                                                                                    |
| 1. 5.a Financial management system                                                                                                    |
| 2. 5.b Financial progress tables                                                                                                    |
| • 2.1 5.b.1 Financial progress per year and budget category (including administrative closure period)                                                                                                    |
| 3. <u>5.c Budget category follow-up</u>                                                                                                    |
| 4. <u>5.d Partners budget follow-up</u>                                                                                                    |
| • VI 6. Signatures                                                                                                    |
| • 1. <u>6.a Signatures</u>                                                                                                    |
| Validate document<br>definitively                                                                                                    |
| Manage page labels and keywords                                                                                                    |

#### **3.3 Review and Signature**

Once the Progress Report is complete and all the other reporting documents are validated (it is IMPORTANT to validate the payment claim BEFORE the progress report to ensure all the figures are correctly reported) then the progress report should be validated in SYNERGIE by clicking on the button at the bottom of the content page.

A PDF version of the report should be generated by clicking on the PDF icon. This version will be available in the restitution menu once it starts to flash:

| D Project progress 2                                                                                                    |
|----------------------------------------------------------------------------------------------------|
| Progress report number 1 not validated                                                                                                    |
| Back to progress reports list                                                                                                    |
| You can view a PDF version of your document here: 🏂                                                                                                    |
| This document is based in the following templete : URBACT PR template FINAL (PHASE 1) 🐵                                                                                                    |
| I 1- General Introduction                                                                                                    |
| 1. <u>1.a Project Information</u>                                                                                                    |
| 2. <u>1.b Main Highlights for the Reporting Period</u>                                                                                                    |
| II 2. Progress by Work Package                                                                                                    |
| <ul> <li>1. 2.1 Work Package 1: Project Management (phase 1)</li> </ul>                                                                                                    |
| <ul> <li>1.1 2.1.a WP1: Summary of Activities implemented under WP1 during the period</li> <li>1.2 2.1.b WP1: Table listing all the main activities regarding project management</li> </ul> |
| • 2. 2.2 Work Package 2: Project Development (phase 1)                                                                                                    |
| • 2.1 2.2.a WP2: Summary of Activities implemented under WP2 during the period                                                                                                    |
| • 2.2 2.2.b WP2: Table listing all the main activities under WP2 ( (meetings, reports, milestones)                                                                                          |
| <ul> <li>2.3 2.2.c Table of Outputs under WP2 – – according to the approved AF</li> </ul>                                                                                                   |

The Lead Partner should download the PDF version of the certificate and print and sign the last page. The FLC should review the contents of the report to ensure that it is coherent with the financial reporting and countersign the Progress Report.

#### 3.4 Submission of the Progress report

The electronic version of this signature page shall form part of the submission required for each 6 monthly reporting period along with all the other compulsory documents (partners FLC certificates, payment claim signature page, project outputs) within the programme deadline. These documents can be sent using on line data transfer tools such as dropbox or WeTransfer.

#### 4. URBACT Secretariat Review

The Lead Partner should submit a full package of reporting documents together by e-mail to the Project and Finance Officers in the URBACT Secretariat respecting the deadline. The Secretariat team will review the package and inform the lead partner of any questions within maximum 1 month. The completeness and quality of the submissions has a direct impact on the speediness of payments!

For additional assistance or information please do not hesitate to contact: Adele Bucella / Céline Ethuin / Clémentine GRAVIER Project & Finance Pole URBACT Secretariat +33 1 85 58 61 93 / +33 1 85 58 61 98 / +33 1 85 58 62 39 a.bucella@urbact.eu / c.ethuin@urbact.eu / c.gravier@urbact.eu

### Guidance Note N° 6 Progress Report ANNEX 1: Reporting on Main Activities in the Progress Report – some examples

Within the update on each work package the Lead Partner is asked to report on key milestones and activities. The first element is the brief description of the activity including the type of the activities, the partners involved, what is the specific purpose in the network activities, the relation between the activity and the outputs produced in the reference period.

The column "Comment to explain changes compared to the Application Form", must be used to underline if there were some minor variations or small adjustments to the activities foreseen in the last application form. It should also be used to refer to the major changes validated with a reprogramming procedure.

| Activity                                              | Brief description of the activity                                                                                                    | Dates/Place<br>(when<br>relevant)                                                                                                    | Comment to<br>explain changes<br>compared to<br>the AF                                                                                                    |
|-------------------------------------------------------|----------------------------------------------------------------------------------------------------|----------------------------------------------------------------------------------------------------|----------------------------------------------------------------------------------------------------|
| Organising<br>and holding<br>coordination<br>meetings | The coordination group is composed by the<br>representatives of each project partner and is the<br>decision making organ of the network. It meets at<br>least once every six months.<br>If possible, the coordination meetings are organized<br>back to back with the transnational meetings. In the<br>application form for Phase I, we foresaw 2<br>coordination meetings. After each coordination<br>meeting, the LP will wrote and circulate to project<br>partners the report of the meeting which includes<br>agenda, participants list, summary of the decisions<br>made.<br>The first coordination meeting took place during the<br>kick off and was dedicated to the set up of internal<br>project management procedures. All the partners<br>were present and agreed on the procedures<br>proposed by the LP. The partners also agreed on<br>inviting the LE to join the next coordination<br>meetings. The meeting was also used to draft the<br>Joint Convention.<br>The second and third meetings were dedicated<br>respectively to the redefinition of the selection<br>criteria for the potential partners and the approval<br>of the new partners. The LP, the 4 PP and also the<br>LE took part to these meetings.<br>The forth meeting took place during the final<br>conference and was dedicated to set internal<br>procedure and deadlines for the preparation of the<br>application form for Phase II. The LP, the 9 PP and<br>also the LE took part to the meeting. The meeting<br>was also used to review the Joint Convention with<br>the new partners. The LP also took the chance to<br>collect the new Letters of Commitment. | -Coordination<br>meeting 1 25-<br>26.10.2015,<br>Ljubljana<br>(session during<br>kick off<br>meeting Ph I)<br>-Coordination<br>meeting 2<br>11.11.2015<br>(virtual<br>meeting)<br>-Coordination<br>meeting 3<br>12.12.2015<br>(virtual<br>meeting)<br>-Coordination<br>meeting 4 10-<br>11.02.2016,<br>Riga (session<br>during final<br>meeting PhI) | Due to the<br>difficulties<br>encountered in<br>finalising the<br>partnership, two<br>other meetings<br>were needed. As<br>suggested by one<br>of the partners,<br>we organized 2<br>skype<br>conferences. |

NB: The following table collects some reporting examples about different activities.

|                                                                                    |                                                                                                    |                                                                                                    | I                                                                                                    |
|------------------------------------------------------------------------------------|----------------------------------------------------------------------------------------------------|----------------------------------------------------------------------------------------------------|----------------------------------------------------------------------------------------------------|
| Organising<br>and holding<br>transnational<br>exchange and<br>learning<br>meetings | The transnational meetings in Phase I were the Kick<br>off meeting and Final conference Phase I. In general,<br>the transnational meetings are organized as 2-days<br>meetings, and they include a thematic input given<br>by the LE, a thematic workshop session as exchange<br>between partners, a study visit, a coordination<br>meeting. After each meeting the LE produces a<br>report to summarize the activities of the 2 days.<br>After each transnational meeting, the partners are<br>invited to share the report with the ULG members<br>of their city and to translate it for local<br>dissemination purposes.<br>The kick off meeting was organized by the hosting<br>PP with the help of the LP and moderated by the LE.<br>All the partners could participate although the short<br>notice and the changes of date and place. The first<br>day of the meeting was meant mainly to be a chance<br>for the Partners and the expert to get to know each<br>other in person, to define better the problematic<br>issues and challenges of the network and to have<br>the first coordination session. During the second<br>day, the hosting Partner invited the director of the<br>urban planning department to give an overview on<br>the local policies and organised a study visit to a<br>start-up incubator managed by the technical<br>university and the city of Ljubljana. The networking<br>officer of the URBACT Secretariat did a presentation<br>about the programme.<br>Like the kick off, the final meeting was organized by<br>the hosting PP and moderated by the LE and the LP.<br>Beside LP, PP, LE, also the representatives of the 5<br>cities of the extended partnership were all invited<br>and managed to join. The final meeting and organised a<br>walkshop to visit some co-working spaces in the<br>city center. During the visit, it was possible to<br>interview some users and this was very useful to<br>better understand their needs and to help the<br>partner in the elaboration of actions to improve the<br>service. | - Kick off<br>meeting Phase<br>I on 25-<br>26.10.2015,<br>Ljubljana<br>- Final meeting<br>Phase I on 10-<br>11.02.2016,<br>Riga                                                                                          | In the<br>application form,<br>we foresaw the<br>kick off meeting<br>at the end of<br>November in<br>Paris. However,<br>due to a request<br>of the Secretariat<br>during the first<br>LPs&LEs<br>Meeting we<br>managed to<br>anticipate it. We<br>also agreed to<br>meet in Ljubljana<br>rather than in<br>Paris to combine<br>the meeting with<br>one of the LE and<br>LP visits to<br>Project Partners.<br>For the same<br>reason, also the<br>location for the<br>final meeting<br>was changed<br>(Riga instead of<br>Paris). |
| Organising<br>and holding<br>ULG<br>meetings                                       | Each partner establishes a local group to discuss<br>about the selected issue at local level. Each ULG<br>should meet regularly, at least once every six<br>months period. The role of the group is to elaborate<br>the contents of the IAP.<br>All the partner cities managed to establish their<br>local group, to appoint a ULG coordinator and to<br>organize the first meeting. However not all the<br>stakeholders identified in the application form<br>accepted or managed to participate, but the actors<br>that took part committed to be member of the core<br>group.                                                                                                    | <ul> <li>Paris</li> <li>20.01.2016</li> <li>Brussels</li> <li>21.01.2016</li> <li>Riga</li> <li>22.01.2016</li> <li>Ljubljana</li> <li>24.01.2016</li> <li>Gdansk</li> <li>25.01.2016 and</li> <li>17.02.2016</li> </ul> | No variation<br>compared to the<br>application form:<br>each Partner<br>planned and held<br>successfully the<br>first local<br>meeting. The<br>partner Gdansk<br>had even a<br>second meeting<br>during the<br>reporting period.                                                                                                    |

|                                                                                                    | ,                                                                                                    |                                                       | · · · · · · · · · · · · · · · · · · ·                                                                                                    |
|----------------------------------------------------------------------------------------------------|----------------------------------------------------------------------------------------------------|-------------------------------------------------------|----------------------------------------------------------------------------------------------------|
|                                                                                                    | The topics of the first meeting were the same for all<br>the groups and were: report on network kick off<br>meeting of Phase I by PP, feedback on the LE/LP<br>interview/visit, better definition of the problem at<br>local level as input for the local and transnational<br>activities, mapping of other potential stakeholders,<br>planning of next ULG meeting(s), first<br>brainstorming for future local dissemination events.<br>The partner Gdansk managed to organize and<br>perform two meetings: the first was more focused<br>on the thematic aspects and the second one on the<br>organisation of the next activities.<br>For the moment, none of the group discussed about<br>the contents of the IAP.                                                                                                    |                                                       |                                                                                                    |
| Setting up<br>online<br>communicati<br>on and<br>disseminatio<br>n activities<br>on social<br>media | In the application form we foresaw the creation and<br>the animation of project pages on social media, in<br>particular on Facebook and Twitter. The social<br>media network pages on Facebook and Twitter<br>were created as planned already during Phase I.<br>During the last transnational meeting in Riga, the<br>Project Partners suggested the creation of pages in<br>Linkedin and Instagram as well, to increase<br>visibility and potential connections.                                                                                                    | Date and place<br>not relevant                        | The additional<br>activities<br>suggested during<br>the transnational<br>meeting will be<br>probably<br>included in the<br>application form<br>updating in the<br>description of<br>the output with<br>the next<br>reprogramming. |
| Organising<br>and holding<br>local<br>disseminatio<br>n events                                      | Each partner should organise at least one local<br>dissemination event during the project life to<br>enlarge the participation to a broader local<br>community and to increase the visibility of the<br>network and programme activities at the local level.<br>During the reporting period, there were two local<br>dissemination events organised by the PP Riga and<br>Ljubljana.<br>The event in Riga was part of a bigger event "The<br>week of entrepreneurship" organised in the city<br>congress center. During a workshop session run by<br>the ULG coordinator and speed-dating session with<br>the members of the ULG core group and the<br>participants of the event, it was possible to collect<br>new information and ideas about needs, wishes and<br>expectations on employment and entrepreneurship<br>services that the city could develop, provide or fund.<br>This event was used also to identify some interested<br>employers and employees and to invite them to the<br>ULG meetings.<br>The dissemination event in Ljubljana was organised<br>directly by the city representative involved in the<br>network, Ms Novak. She made a presentation on the<br>URBACT programme and the initial activities of the<br>network to the members of the different<br>departments of the local administration. Some | - Riga 17-<br>18.02.2016<br>- Ljubljana<br>23.02.2016 | No modification<br>compared to the<br>application form<br>is required.<br>However the two<br>partners will<br>probably<br>organise at least<br>another meeting<br>during the<br>project life.                                     |

|                                                                        | URBACT III - Compendium of Guides for s                                                                                                    |                                                                                                    |                                                                                                    |
|------------------------------------------------------------------------|----------------------------------------------------------------------------------------------------|----------------------------------------------------------------------------------------------------|----------------------------------------------------------------------------------------------------|
|                                                                        | project and URBACT publications were distributed during the event.                                                                                                    |                                                                                                    |                                                                                                    |
| Participating<br>to external<br>events                                 | LE, TE, LP might take part or be invited to attend to<br>international and national conferences to promote<br>the activities and the findings of the network.<br>During the reporting period the LP coordinator and<br>the LE were asked by the Secretariat to present<br>their networks during a workshop of the OpenDays<br>2016 in Brussels. The LE gave an overview on the<br>topic of the network and the first contents of the<br>IAP with a presentation during the first session.<br>Afterwards both LE and LP took part to two parallel<br>round tables to share their personal experience. The<br>LP was also available for questions after the<br>workshops and distributed some network<br>brochures at the URBACT stand. The LE and the LP<br>agreed that the participation to this event was a<br>great chance to increase significantly the visibility<br>of the network at the European level.<br>3 network representatives took part to a thematic<br>conference about SMEs experiences in Europe in<br>February. Two months before the conference, LE<br>and LP received an invitation from the organiser of<br>the event and forwarded it to the project partners,<br>but due to previous scheduled meetings, the LE<br>couldn't participate and other PPs representatives<br>managed to attend together with the LP. The LP<br>made a presentation about the network IAPs during<br>the morning plenary session of the first day and all<br>3 network representatives attended the thematic<br>workshop sessions in the afternoon of day 1 and in<br>the morning of day 2. The participation to the<br>conference was useful to get to know better some of<br>the best practices and potentially implement the<br>actions of the IAPs. It allowed to meet personally<br>representatives of cities and international<br>organisation that are dealing with the same issue<br>and to set the basis for a future cooperation. | -LE Mr Rossi<br>and LP<br>coordinator Ms<br>Moulin:<br>Workshop<br>URBACT,<br>Opendays 2016<br>15.10.2016,<br>Brussels<br>- LP<br>Coordinator Ms<br>Moulin, ULG<br>coordinator of<br>PP Gdansk Mrs<br>Kowalski and<br>communication<br>officer of PP<br>Brussels Mr<br>Peeters,<br>Conference<br>"Supporting<br>SMEs, an<br>international<br>perspective<br>with EU best<br>practices and<br>flagship<br>initiatives",<br>26.02.2016,<br>Prague | In the<br>application form,<br>it was foreseen<br>that just the LP<br>and the experts<br>could participate<br>to external<br>events. However,<br>because of the<br>importance of<br>dissemination at<br>transnational<br>level, during the<br>last coordination<br>meeting it was<br>agreed that even<br>the PP could<br>attend. |
| Press<br>activities<br>(press<br>conferences<br>and press<br>releases) | In the application, we foresaw a press conference<br>during each transnational meeting in the city and<br>the language of the hosting partner. We also<br>planned the publication of at least one article in a<br>national or local press during the project life by<br>each partner. Hopefully, the partners will be able to<br>involve the press more often than foreseen. The<br>goal is to promote the transnational and local<br>activities at national and local level and in local<br>language. These press activities are complementary<br>to the publication of news on URBACT website and<br>blog, and on social media.<br>During the reporting period, two press conferences<br>were held, respectively during the Kick off meeting<br>in Ljubljana and the Final Meeting in Riga. The press                                                                                                    | <ul> <li>Press</li> <li>conference PP</li> <li>Ljubljana on</li> <li>26.10.2015,</li> <li>(during Kick off</li> <li>PhI), video</li> <li>published on</li> <li>01.11.2015</li> <li>Press</li> <li>conference PP</li> <li>Riga on</li> <li>11.02.2016,</li> <li>(during Final</li> <li>meeting PhI)</li> </ul>                                                                                                    | No change<br>compared to the<br>application form.<br>The workplan of<br>the activities is<br>respected.                                                                                                    |

| URBACT III - Compendium of Guides for SYNERGIE-CT | Ε |
|---------------------------------------------------|---|
|---------------------------------------------------|---|

| conference in Ljubljana was filmed and the video<br>was published on the website of the city.<br>Unfortunately none of the journalists published an<br>article about the meeting. For the press conference<br>in Riga, just one journalist was present, although all<br>the main local newspapers were invited to join. A<br>short article on the conference was published on<br>Leta.lv on 12.02.2016. In addition, the<br>communication officer PP Brussels was interviewed<br>about network first 6 months of activities and<br>participation to conference in Prague; the article<br>was published on 01.03.2016 on Brussels Times. | <ul> <li>Press release</li> <li>PP Riga,</li> <li>published on</li> <li>01.03.2016</li> <li>Press release</li> <li>PP Brussels,</li> <li>published on</li> <li>01.03.2016</li> </ul> |
|----------------------------------------------------------------------------------------------------|----------------------------------------------------------------------------------------------------|
|----------------------------------------------------------------------------------------------------|----------------------------------------------------------------------------------------------------|

### Guidance Note N° 6 Progress Report ANNEX 2: Mandatory evidence to be submitted for each output declared as produced

This annex contains the list of the mandatory evidence for the main network outputs declared as produced. It should be used to help you to ensure that you gather the necessary documents according to each of your outputs.

It is important to ensure evidence is provided as proof of activities and justification of eligible costs are linked to each other – in some cases without the evidence the costs cannot be considered eligible for ERDF refund.

Work Package 1 - Project Management

- Coordination meetings: agenda with place, date, participants lists, topics/decisions to make
   + minutes (NB: the same evidence is required even if they are done as the virtual meetings, tele-conferences, skype calls, phone calls);
- Mid-term review: template for a review to be supplied by the URBACT Programme;
- Contractual documents (Subsidy contract, Joint convention, Audit Trails, Approval FLC): scan of the valid signed version (also amendments, in case of change);

#### Work Package 2 - Transnational exchange and learning

- Kick off, transnational and final meetings and study visits or workshops: agenda with place, date, participants lists, indication about contribution of the meeting to the draft of IAP and/or other thematic outputs + thematic outputs (such as thematic reports or minutes or case studies);
- Thematic Reports an electronic copy of the reports;

Work Package 3 - Impact on local policies and practices

- ULG set up: list of the participants (name, surname, institution/group of interest, email address, member of core group or not, role);
- ULG meetings: agenda with place, date, participants lists, list of topics discussed/decisions made/keywords, indication about contribution of the meeting to the draft of IAP and/or other thematic outputs + IAP and/or other thematic outputs;

#### Work Package 4 - Communication and dissemination

- Local or transnational dissemination events: agenda with place, date, participants lists, list of topics/keywords, flyers, participant pack (NB: evidence can be provided even not in English, but it must me clear that the information refers to an URBACT activity);
- Press releases and conferences: digital file (scan) or screenshot of articles, minutes, videos, etc. + http address (NB: evidence can be provided even not in English, but it must me clear that the information refers to an URBACT activity);
- External events: agenda with place and date of the meeting;
- Website updates and social media: file containing screenshot of online page + http address;
- Digital (newsletters, videos, etc.) and physical dissemination tools (brochures, flyers, reports, etc.): digital version of the files (in all languages they are produced);
- Promotional materials (posters, banners, pens, bags, usb-keys, etc.): photos of them or one example.

## PLEASE PAY ATTENTION TO LOGOS ON ALL PROJECT DOCUMENTS

## Guidance Note N° 6 Progress Report ANNEX 3: Potential Problems and ideas for solutions

|                                         | Examples of potential problems                                                                                                    | Example of possible solutions                                                                                                    |
|-----------------------------------------|----------------------------------------------------------------------------------------------------|----------------------------------------------------------------------------------------------------|
| Transnational<br>exchange<br>activities | difficulties or delays in organizing/holding<br>meeting, in respecting the workplan for the<br>meetings, difficulties of partners in<br>participating to the project activities, etc.                                                                                                    | change of the workplan or reduction of<br>number of meetings through<br>reprogramming procedure, reading the<br>guide provided by the Secretariat<br>about exchange and learning and<br>animation techniques, etc.                                                                                                    |
| Outputs                                 | difficulties or delays in the elaboration of<br>one or more outputs, one output is not<br>considered useful any more, high costs for<br>translation/dissemination of the project<br>outputs, etc                                                                                                    | more days of expertise then foreseen<br>for LE and ad hoc experts to support<br>the partners in the elaboration of the<br>output, reduction of the number of<br>foreseen output or replacement of<br>output type with reprogramming<br>procedure, etc.                                                                                                    |
| Communication<br>activities             | difficulties or delays in updating the<br>website, in using social media, in involving<br>national and local media, in disseminating<br>the project outputs at local or transnational<br>level, in disseminating information about<br>URBACT, in the organization of local<br>dissemination events, etc.                                                                                                    | participation to the training sessions<br>on communication organized by the<br>Secretariat, using external expertise<br>budget to hire consultants for<br>communication and<br>organisation/moderation of the events,<br>etc.                                                                                                    |
| Project<br>management                   | delays in approval of FLC, complexity in<br>claiming costs (difficult procedures,<br>complicated calculation or planning of<br>costs, mistakes on eligible costs) delays in<br>receiving information or evidences or<br>contractual or reporting documents from<br>PP, difficulties in using SYNERGIE-CTE,<br>strict internal budgetary and<br>administrative rules, internal management<br>problems (changes in partner personnel,<br>lack of financial and administrative skills in<br>human resources), lengths of refunding<br>procedures and delays in reimbursement,<br>misunderstandings in the communication<br>between LP and PP, etc. | reading guides provided by the<br>Secretariat, participating to the<br>training sessions on finance organized<br>by the Secretariat, using external<br>expertise budget to hire consultants<br>for administrative and financial<br>support, organising internal trainings<br>and trouble-shooting sessions for the<br>project partners, asking the Secretariat<br>for ad hoc assistance and help etc. |
| ULG                                     | difficulties with the organisation of the<br>meetings, the involvement of important<br>stakeholders, lack of commitment of the<br>stakeholders involved, etc.                                                                                                    |                                                                                                    |
| Expertise                               | (temporary) inability of the Lead Expert or<br>as hoc experts to take part to the project<br>activities, not enough expertise days<br>allowed to support properly the network<br>activities, LE lacks certain skills, lack of<br>coordination between LP and LE, etc.                                                                                                    | replacement of the LE, use of different<br>ad hoc experts in different activities,<br>etc.                                                                                                    |
| Partnership                             | inactive partner, eligibility issues due to<br>change of statute or name of one partner,<br>lack of commitment, difficult interaction<br>among partners, lack of language skills in<br>personnel, cultural misunderstandings and<br>bad working atmosphere, etc.                                                                                                    | uni- or bilateral partner drop out,<br>revision of internal communication<br>procedure, higher budget for<br>translations, more informal<br>interactions and better meetings<br>moderation, etc.                                                                                                    |

| The URBACT III<br>Programme<br>2014 – 2020 | SYNERGIE GUIDANCE<br>NOTE<br>N° 7 |
|--------------------------------------------|-----------------------------------|
|                                            | First Level                       |
|                                            | Controllers                       |
|                                            | Certification                     |

# (To be completed)

| *<br>↓<br>↓<br>↓<br>↓<br>↓<br>↓<br>↓<br>↓<br>↓<br>↓<br>↓ | The URBACT III<br>Programme<br>2014 – 2020 | synergie guidance<br>note<br><b>N° 8</b> |
|----------------------------------------------------------|--------------------------------------------|------------------------------------------|
|                                                          |                                            | Entering ERDF<br>Payments                |

This Guidance Note provides useful information about how to enter data in SYNERGIE-CTE when receiving an ERDF payment. It is both a technical guide and a practical guide on the transferring ERDF to partners.

## **TABLE OF CONTENT**

| 1. | Introduction                           | 108 |
|----|----------------------------------------|-----|
| 2. | ERDF Payments received by Lead Partner | 109 |
| 3. | ERDF transfers received by partners    | 112 |

## 1. Introduction

After having entered your login and password on <u>https://synergie-cte.asp-public.fr</u>, the screen that you should see at this stage will be the following one, where you can visualize four different chapters "Access application form data", "Access expenditure data", "Financial monitoring" and "Edit an administrative document".

| Home Project                | Restitution      | Programme        | Parameters    | Export         | ETC Stats | Activate substitution mode | Log out |
|-----------------------------|------------------|------------------|---------------|----------------|-----------|----------------------------|---------|
| Access application          | tion form dat    | <b>b</b>         |               |                |           |                            |         |
| © Access applica            |                  | la               |               |                |           |                            |         |
| Show HTML version           | n in readonly m  | <sub>ode</sub> Q |               |                |           |                            |         |
| Instruction history         |                  |                  |               |                |           |                            |         |
| Project's administr         | ative informatio | on & contractual | documents     |                |           |                            |         |
| <u>Add / Edit a First L</u> | evel Controller  | profile          |               |                |           |                            |         |
| Access expendence           | liture data      |                  |               |                |           |                            |         |
| Expenditure                 |                  |                  |               |                |           |                            |         |
| Revenues/Income             |                  |                  |               |                |           |                            |         |
| Certificates                |                  |                  |               |                |           |                            |         |
| Payment claim               |                  |                  |               |                |           |                            |         |
| Progress Reports            |                  |                  |               |                |           |                            |         |
| Managing Authorit           | y certificates   |                  | -             |                |           |                            |         |
| Payments received           |                  |                  |               |                |           |                            |         |
| Undertaken contro           | Is               |                  |               |                |           |                            |         |
| Closure report              |                  |                  |               |                |           |                            |         |
| Financial monitorial        | itoring          |                  |               |                |           |                            |         |
| ERDF monitoring             |                  |                  |               |                |           |                            |         |
| Expenditure break           | down per activit | ty of the work p | an            |                |           |                            |         |
| Expenditure break           | down per budge   | et lines         |               |                |           |                            |         |
| Expenditure break           | down per partne  | er               |               |                |           |                            |         |
| Expenditure break           | down per object  | tive of the work | plan and budg | <u>et line</u> |           |                            |         |
| Expenditure break           | down per year    |                  |               |                |           |                            |         |
| 🕑 Edit an admini            | strative docu    | ment             |               |                |           |                            |         |

In order to enter received ERDF payments, go to chapter 2 "Access expenditure data", sub-chapter 6 "Payments received".

## 2. ERDF Payments received by Lead Partner

### 2.1 ERDF payments monitoring

The following screen appears:

| Financing      | source payments        | monitoring   |                                                          |                         |                |           |                  |
|----------------|------------------------|--------------|----------------------------------------------------------|-------------------------|----------------|-----------|------------------|
|                |                        |              |                                                          |                         |                |           |                  |
| Payment        | Partner name           | Name of the  |                                                          | Payment                 | Amount         | Date of   | Payment used in  |
| date 🔼         |                        | cofinancor 🔼 | Payment reference 🔌                                      | n° 🔼                    |                | receipt 🔼 | a MA certificate |
| 2010-04-<br>30 | City of<br>Munchhausen | ERDF         | URBACT II - ERDF<br>payment n°1 to LP of<br>CEGJ project | ERDF<br>payment n°<br>1 | 12,000.36<br>€ |           |                  |

The ERDF due to the project as calculated by the Managing Authority/Secretariat and the Certifying Authority and transferred to the Lead Partner's bank account has been entered by the Certifying Authority.

Once received on the bank account, please click on the icon "edit":

You will be asked to enter the date of receipt.

| Financing plan name     | ERDF                                               | ~ |
|-------------------------|----------------------------------------------------|---|
| Payment reference       | URBACT II - ERDF payment n°1 to LP of CEGJ project |   |
| Payment n°              | ERDF payment n°1 Mon, May 31                       | Ξ |
| Amount                  | 12,000.36 €                                        |   |
| Date of receipt<br>Save | 2010-05-31                                         |   |

Do not forget to "save" the information.

#### 2.2 <u>Monitoring of ERDF transfers to partners</u>

Basically, you will have to insert the information about the ERDF transfer from LP to each partner's bank account (date, reference, amount, etc).

Please click on the following link:

| Follow-up of the transfer of ERDF | to partners by the Lead p | partner    |          |                 |  |
|-----------------------------------|---------------------------|------------|----------|-----------------|--|
| Add a received payment            |                           |            |          | -               |  |
| Payment date 🔌 Partner name       | Payment reference         | Payment n° | Amount 🔼 | Date of receipt |  |
|                                   |                           |            |          |                 |  |
|                                   |                           |            |          |                 |  |

You will find the following fields:

| ayment date      |                                                                         |  |
|------------------|-------------------------------------------------------------------------|--|
| artner name      | City of Vienna 👻                                                        |  |
| ayment reference | City of Aveiro<br>City of Aveiro<br>City of Pécs<br>City of Cluj-Napoca |  |
|                  |                                                                         |  |
| ayment n°        |                                                                         |  |
|                  |                                                                         |  |
| mount            |                                                                         |  |

#### Payment date

You are asked to fill in the date when the ERDF amount has been transferred to your partner. This information must correspond to the date mentioned on the reference of the payment on your institution's bank statement.

#### Partner name

In the list, choose the name of the partner for whom you have to insert the ERDF repayment's data.

#### Payment reference

You will have to give the reference indicated on your institution's bank account guaranteeing the origin and the object of the payment.

#### Payment n°

You will have to fill in this field according to the number of payments already made to your partner. For Projects Phase I, there should be only one unique payment (final payment).

#### <u>Amount</u>

Insert the ERDF amount in euros.

To record the payment once the data is entered, click on the button "save".

<u>S</u>ave

The payment's data entered are now saved in the chapter "ERDF repayment monitoring to partners".

If you notice a mistake once information entered, you can correct the payment's data by clicking on the button " Dedit" at the right side of the payment concerned.

Click again on "• Add a received payment". Then repeat the same operation by selecting the next partner in the list without forgetting to "save" each time.

| Add a received pa | vment               |                     |         |          |                   |   |
|-------------------|---------------------|---------------------|---------|----------|-------------------|---|
| ayment date       |                     | Payment reference 🔨 | Label 🔨 | Amount 🔼 | Date of receipt 🚿 |   |
| 2010-01-20        | City of Pécs        | test3               | рр3     | 200.00€  |                   | 8 |
| 2010-01-20        | City of Vienna      | test1               | pp1     | 500.00€  |                   | 8 |
| 2010-01-20        | City of Aveiro      | test2               | pp2     | 200.00€  |                   | 8 |
| 2010-01-20        | City of Cluj-Napoca | test4               | рр4     | 100.00€  |                   | 8 |

## 3. ERDF transfers received by partners.

This section only concerns partners. Each partner will be asked to complete the information previously entered by the Lead Partner on ERDF amount paid by the LP to the partner concerned. Once connected to the project home page on SYNERGIE-CTE, the partner can visualize four different chapters "Access application form data", "Access expenditure data", "Financial monitoring" and "Edit an administrative document".

In order to see received ERDF transfers, partner should go to chapter 2 "Access expenditure data", subchapter 6 "Payments received".

| D Access application form data                             |
|------------------------------------------------------------|
| Show the PDF version of the application form 🏂             |
| Show HTML version in readonly mode ${}^{igodoldsymbol{Q}}$ |
| D Access expenditure data                                  |
| Show expenditures list                                     |
| Show certificates list                                     |
| Show progress reports list                                 |
| Show received payments                                     |
| Show controls list                                         |
| D Financial monitoring                                     |
| Expenditures breakdown per action of the working plan      |

#### 3.1 <u>Financing source payments monitoring</u>

Nothing has to be done in this section.

#### 3.2 ERDF transfers to partners

Partners can read the data which has been entered by the Lead Partner concerning each ERDF payment made to all partners.

A given partner can only complete the information on the ERDF payment made by the Lead Partner to this partner.

| Payment date 🖄 | Partner name 🚿      | Payment reference 🖄 | Label 🛰 | Amount 🔼 | Date of receipt 🔼 |
|----------------|---------------------|---------------------|---------|----------|-------------------|
| 2010-01-20     | City of Pécs        | test3               | ррЗ     | 200.00€  |                   |
| 2010-01-20     | City of Vienna      | test1               | pp1     | 500.00€  |                   |
| 2010-01-20     | City of Aveiro      | test2               | pp2     | 200.00€  |                   |
| 2010-01-20     | City of Cluj-Napoca | test4               | pp4     | 100.00€  |                   |

By clicking on the button M, the given partner opens a new window.

| Add a received pa | ayment         |   |
|-------------------|----------------|---|
| Payment date      | 2010-01-20     |   |
| Partner name      | City of Vienna |   |
| Payment reference | testi          | < |
| Label             | pp1            |   |
| Amount            | 500.00 €       |   |
| Date of receipt   |                |   |
| Save              |                |   |

Sections already completed by the LP are read only sections.

**Date of receipt:** the unique section to be completed by the partner is **the date of receipt**.

The partner is asked to fill in the date when the ERDF payment was received on the Partner institution's bank account from the LP. The date of receipt must be after "payment date" and before current date.

To record the payment once data entered, the partner must not forget to click on the button "save" at the bottom of the screen.

The payment's data entered are now saved in the chapter "ERDF repayment monitoring to partners".

| Payment date 🖄 | Partner name 🔼      | Payment reference 🔨 | Label 🔼 | Amount 🔼 | Date of receipt 🛸 |  |
|----------------|---------------------|---------------------|---------|----------|-------------------|--|
| 2010-01-20     | City of Pécs        | test3               | рр3     | 200.00€  |                   |  |
| 2010-01-20     | City of Vienna      | test1               | pp1     | 500.00€  | 2010-01-22        |  |
| 2010-01-20     | City of Aveiro      | test2               | pp2     | 200.00€  |                   |  |
| 2010-01-20     | City of Cluj-Napoca | test4               | pp4     | 100.00€  |                   |  |

For additional assistance or information please do not hesitate to contact: Adele Bucella / Céline Ethuin / Clémentine GRAVIER Project & Finance Pole URBACT Secretariat +33 1 85 58 61 93 / +33 1 85 58 61 98 / +33 1 85 58 62 39 a.bucella@urbact.eu / c.ethuin@urbact.eu / c.gravier@urbact.eu

| _**                                  | The URBACT III<br>Programme | SYNERGIE GUIDANCE<br>NOTE |
|--------------------------------------|-----------------------------|---------------------------|
| <sup>★</sup> URB<br><sup>★</sup> ACT | 2014 – 2020                 | N° 9<br>Monitoring        |
|                                      |                             | & Exports                 |

This Guidance Note provides useful information about how to efficiently use SYNERGIE CTE to monitor the budget of your network. It is both a technical guide and a practical guide on the monitoring.

## **TABLE OF CONTENT**

| 1. | Introduction          | 115 |
|----|-----------------------|-----|
| 2. | Financial Monitoring  | 116 |
| 3. | Exporting Expenditure | 118 |

## 1. Introduction

SYNERGIE-CTE is a very useful system for the Lead Partner and partners in terms of monitoring their network administratively but most importantly financially. You will find below a description of the different tools available for you on SYNERGIE-CTE. Keep in mind that the system is based on the information input by all partners and thus most useful when updated on a regular basis!

After having entered your login and password on <u>https://synergie-cte.asp-public.fr</u>, the screen that you should see at this stage will be the following one, where you can visualize four different chapters "Access application form data", "Access expenditure data", "Financial monitoring" and "Edit an administrative document".

|   | Home Project Restitution Programme Parameters Export ETC Stats Activate substitution mode Log out |  |  |  |  |  |  |  |  |  |  |
|---|---------------------------------------------------------------------------------------------------|--|--|--|--|--|--|--|--|--|--|
|   | © Access application form data                                                                    |  |  |  |  |  |  |  |  |  |  |
|   | Show HTML version in readonly mode 🔍                                                              |  |  |  |  |  |  |  |  |  |  |
|   | Instruction history                                                                               |  |  |  |  |  |  |  |  |  |  |
|   | Project's administrative information & contractual documents                                      |  |  |  |  |  |  |  |  |  |  |
|   | Add / Edit a First Level Controller profile                                                       |  |  |  |  |  |  |  |  |  |  |
|   | Access expenditure data                                                                           |  |  |  |  |  |  |  |  |  |  |
|   | Expenditure                                                                                       |  |  |  |  |  |  |  |  |  |  |
|   | Revenues/Income                                                                                   |  |  |  |  |  |  |  |  |  |  |
|   | Certificates                                                                                      |  |  |  |  |  |  |  |  |  |  |
|   | Payment daim                                                                                      |  |  |  |  |  |  |  |  |  |  |
|   | Progress Reports                                                                                  |  |  |  |  |  |  |  |  |  |  |
|   | Managing Authority certificates                                                                   |  |  |  |  |  |  |  |  |  |  |
|   | Payments received                                                                                 |  |  |  |  |  |  |  |  |  |  |
|   | Undertaken controls                                                                               |  |  |  |  |  |  |  |  |  |  |
|   | <u>Closure report</u>                                                                             |  |  |  |  |  |  |  |  |  |  |
|   | D Financial monitoring                                                                            |  |  |  |  |  |  |  |  |  |  |
| - | ERDF monitoring                                                                                   |  |  |  |  |  |  |  |  |  |  |
|   | Expenditure breakdown per activity of the work plan                                               |  |  |  |  |  |  |  |  |  |  |
|   | Expenditure breakdown per budget lines                                                            |  |  |  |  |  |  |  |  |  |  |
|   | Expenditure breakdown per partner                                                                 |  |  |  |  |  |  |  |  |  |  |
|   | Expenditure breakdown per objective of the work plan and budget line                              |  |  |  |  |  |  |  |  |  |  |
|   | Expenditure treakdown per vear                                                                    |  |  |  |  |  |  |  |  |  |  |
|   | Edit an administrative document                                                                   |  |  |  |  |  |  |  |  |  |  |

## 2. Financial Monitoring

On the main menu of the project, the chapter "Financial monitoring" will allow you to have an overview on the declared and certified expenditure against the amounts forecasted in the budget of the project. Four of the six tables listed are particularly interesting to monitor your network's budget.

#### 1. ERDF Monitoring

In the table "ERDF Monitoring", you will be able to follow up on the amount of ERDF programmed, due, paid and remaining for your network and per partner. This is useful information, mostly when you, as a Lead Partner, will have to transfer the ERDF due to each one of your partner.

| Partner                                                  | Amount ERDF<br>programmed | Amount ERDF<br>owed | Realization<br>rate | Amount ERDF really payed | Payment<br>rate | Amount ERDF<br>payable | Amount ERDF to declare | Amount ERDF<br>potential |  |  |  |  |
|----------------------------------------------------------|---------------------------|---------------------|---------------------|--------------------------|-----------------|------------------------|------------------------|--------------------------|--|--|--|--|
| PROJECT                                                  | 72,150.00€                | 64,812.01€          | 89.83 %             | 64,812.01€               | 89.83 %         | 0.00€                  | 7,337.99€              | 0.00€                    |  |  |  |  |
| Detail by partner                                        |                           |                     |                     |                          |                 |                        |                        |                          |  |  |  |  |
| Brussels Capital Region - Brussels Environment<br>(IBGE) | 33,950.00€                | 33,950.00€          | 100.00 %            | 33,950.00€               | 100.00 %        | 0.00€                  | 0.00€                  | 0.00€                    |  |  |  |  |
| Bristol City Council                                     | 11,900.00€                | 11,900.00€          | 100.00 %            | 11,900.00€               | 100.00 %        | 0.00€                  | 0.00€                  | 0.00€                    |  |  |  |  |
| Municipality of Messina                                  | 10,400.00€                | 7,828.41€           | 75.27 %             | 7,828.41€                | 75.27 %         | 0.00€                  | 2,571.59€              | 0.00€                    |  |  |  |  |
| Municipality of Athens                                   | 6,800.00€                 | 2,033.60€           | 29.91 %             | 2,033.60€                | 29.91 %         | 0.00€                  | 4,766.40€              | 0.00€                    |  |  |  |  |
| Municipality of Amersfoort                               | 9,100.00€                 | 9,100.00€           | 100.00 %            | 9,100.00€                | 100.00 %        | 0.00€                  | 0.00€                  | 0.00€                    |  |  |  |  |

To come back to the menu, click on "Project", on the top green bar.

#### 2. Expenditures breakdown per action of the working plan

# In URBACT III, expenditure is not linked anymore to work packages and activities. Thus, you do not need to take this table into account.

3. Expenditures breakdown per budget lines

This is an interesting table for the Lead Partner and all the partners to follow on the input expenditure according to each budget line. It should help the Lead Partner monitor that the 20% flexibility rule between budget categories is well respected.

Note that a summary of the overall information for the project is always the default view. To see the details per partner, a drop-down menu allows specific partner selection on the top left of the screen.

| -                                  | takdown per budget lines<br>mens of the columns for the table | Expenditure b | realizion per la     | dget lines'      |            |                                                                   |                                                                                       |                                                   |                                                           |
|------------------------------------|---------------------------------------------------------------|---------------|----------------------|------------------|------------|-------------------------------------------------------------------|---------------------------------------------------------------------------------------|---------------------------------------------------|-----------------------------------------------------------|
| Parteur : A patr<br>Nartes         | •                                                             |               |                      |                  |            |                                                                   |                                                                                       |                                                   |                                                           |
| Gdanak                             | RBURY CITY COUNCIL                                            |               | Courses 1            | and              |            | Total                                                             | alights breakdown per repeatite                                                       | en status                                         |                                                           |
| man badget bas                     | Salastegery                                                   | - James       | Total of supersities | Tabul<br>alighte | Annual sal | Annual certified but not<br>included is a sublated<br>certificate | Amount included in colidated<br>particleates had out in a<br>collisient payment claim | Annual included in<br>exhibited payment<br>claims | Assessed to be baded of a solidated MA<br>contribution MA |
| Staff coats                        | Lead Partner Staff Caster                                     | 0.00 C        | 0.00 €               | 0.00 C           | 0.00 C     | 0.00 E                                                            | 0.00 ¢                                                                                | 0.00 E                                            | 0.00                                                      |
|                                    | Project Partner Staff Contri                                  | 0.00 K        | 2.358.49 €           | 2.338.49 €       | 2.00 E     | 2,258.49.6                                                        | 0.00 C                                                                                | 0.00 E                                            | 0.00                                                      |
|                                    | Subtotal                                                      | 0.00 C        | 2,258.49 €           | 2.358.49 C       | 6.00 C     | 2.358-09.0                                                        | 6.00 C                                                                                | 8.00 C                                            | 0.00                                                      |
| Office and<br>Administration       | Lead Partner Office and<br>Administration                     | 0.00 C        | 0.00 €               | 0.00 C           | 0.00 C     | 0.00 C                                                            | 0.00 C                                                                                | 0.00 C                                            | 0.00                                                      |
|                                    | Project Partner Office and<br>Administration                  | 0.00 C        | 70.75 C              | 70.75 C          | 0.00 C     | 70.75 ¢                                                           | 0.00 C                                                                                | 0.00 C                                            | .0.0                                                      |
|                                    | Subtenal                                                      | 8.00 C        | 78.75 C              | 78.75 C          | 8.00 C     | 78.75 C                                                           | 8.00 C                                                                                | 0.00 C                                            | 8.00                                                      |
| Travel and<br>Accommodation        | Staff Travel and<br>Accommodation                             | 0.00 €        | 0.00 C               | 0.00 K           | 0.00 C     | 0.00 C                                                            | 0.00 C                                                                                | 0.00 C                                            | 0.0                                                       |
|                                    | Subtenul                                                      | 0.00 C        | 0.00 C               | 0.00 C           | 0.00 C     | 8.80 C                                                            | 0.00 C                                                                                | 8.80 C                                            | 0.01                                                      |
| External Expertise<br>and Services | Lead Partner External<br>Expertise Project<br>Coordination    | 0.00 K        | 0.00 K               | 0.00 ¢           | 2.00 K     | 0.00 K                                                            | 0.00 C                                                                                | 0.00 K                                            | 0.00                                                      |
|                                    | Project Partner External<br>Expertise Project<br>Coordination | 0.00 K        | 0.00 K               | 0.00 K           | 0.00 K     | 0.00 C                                                            | 0.00 C                                                                                | 8.00 K                                            | 0.00                                                      |
|                                    | Expertise Meeting<br>Organization                             | 0.00 C        | 0.00 €               | 0.00 C           | 0.00 C     | 0.00 C                                                            | 0.00 C                                                                                | 0.00 C                                            | 0.00                                                      |
|                                    | Expertise Communication                                       | 0.00€         | 0.00 €               | 0.00 K           | 0.00 C     | 0.00 E                                                            | 0.00 €                                                                                | 0.00 C                                            | 0.0                                                       |
|                                    | Eupert and other non-staff<br>Travel                          | 0.00 €        | 0.00 K               | 0.00 K           | 0.00 K     | 0.00 K                                                            | 0.00 €                                                                                | 0.00 €                                            |                                                           |
|                                    | Expertise First Level<br>Cantrol                              | 0.00 C        | 0.00 E               | 0.00 E           | 0.00 C     | 0.00 E                                                            | 0.00 C                                                                                | 8.00 €                                            | 0.0                                                       |
|                                    | Subtoral                                                      | 8.00 C        | 0.00 C               | 8.00 C           | 8.00 C     | 8.80 C                                                            | 8.00 C                                                                                | 0.00 C                                            | 0.00                                                      |
| Equipment                          | Equipment                                                     | 0.00 C        | 0.00 €               | 0,00.6           | 0.00 C     | 0.00 E                                                            | 0.00 C                                                                                | 9.00 C                                            | 0.0                                                       |
|                                    | Subrotal                                                      | 8.00 C        | 0.00 C               | 6.00 C           | 6.00 C     | 8.00 C                                                            | 6.00 C                                                                                | 0.00 C                                            | 6.00                                                      |
|                                    | Total                                                         | 8.00 C        | 3,428,24 €           | 3,429,24 0       | 4.00 €     | 2426.34 C                                                         | 0.00 0                                                                                | 8.00 C                                            |                                                           |
|                                    | Dataset Andread                                               |               |                      | 8.89 C           |            |                                                                   |                                                                                       |                                                   |                                                           |

To come back to the menu, click on "Project", on the top green bar.

#### 4. Expenditures breakdown per partner

| ) Expenditures breakdown per partner                             |                          |                         |                                                                    |                                                                                      |                                                   |  |  |  |  |  |  |  |
|------------------------------------------------------------------|--------------------------|-------------------------|--------------------------------------------------------------------|--------------------------------------------------------------------------------------|---------------------------------------------------|--|--|--|--|--|--|--|
|                                                                  |                          |                         | Total breakd                                                       | own per expenditure status                                                           |                                                   |  |  |  |  |  |  |  |
| Partner                                                          | Total of<br>expenditures | Amount not<br>certified | Amount certified but<br>not included in a<br>validated certificate | Amount included in validated<br>certificates but not in a<br>validated payment claim | Amount included in<br>validated payment<br>claims |  |  |  |  |  |  |  |
| Ayuntamiento de Santiago<br>de Compostela                        | 31,826.90€               | 0.00 €                  | 0.00 €                                                             | 0.00 €                                                                               | 31,826.90 €                                       |  |  |  |  |  |  |  |
| Ministry for Urban<br>Development and the<br>Environment Hamburg | 13,767.84€               | 3,279.13 €              | 0.00 €                                                             | 0.00 E                                                                               | 10,488.71 €                                       |  |  |  |  |  |  |  |
| Medway Council                                                   | 10,571.72€               | 0.00 E                  | 0.00 €                                                             | 0.00 €                                                                               | 10,571.72 €                                       |  |  |  |  |  |  |  |
| Nantes Métropole                                                 | 19,846.11€               | 7,872.02 €              | 0.00 E                                                             | 0.00 €                                                                               | <i>11,974.09</i> €                                |  |  |  |  |  |  |  |
| Siemianowice Śląskie                                             | 8,657.76€                | 0.00 E                  | 0.00 €                                                             | 0.00 €                                                                               | 8,657.76 €                                        |  |  |  |  |  |  |  |
| Total                                                            | 84,670.33€               | 11,151.15 E             | 0.00 E                                                             | 0.00 €                                                                               | 73,519.18 €                                       |  |  |  |  |  |  |  |

This table allows you to follow up on the expenditure per partner and to compare it to the forecasted amounts. It is therefore very useful to make sure that the each partner's budget is well respected. It is also useful during the reporting rounds to monitor the process of partners' expenditure being certified and validated.

To exit back to the main menu click on "project", on the top grey bar.

5. Expenditure breakdown per objective of the work plan and budget line

# In URBACT III, expenditure is not linked anymore to work packages and activities. Thus, you do not need to take this table into account.

6. Expenditures breakdown per year

This table can be useful to see how the network expenditure is split between the years during which the network is active.

| Expend      | Expenditure breakdown per year                                                         |            |                         |                                                                    |        |                                                   |                                                     |                       |  |  |  |  |
|-------------|----------------------------------------------------------------------------------------|------------|-------------------------|--------------------------------------------------------------------|--------|---------------------------------------------------|-----------------------------------------------------|-----------------------|--|--|--|--|
| Explanation | lanation of the contents of the columns for the table 'Expenditure breakdown per year' |            |                         |                                                                    |        |                                                   |                                                     |                       |  |  |  |  |
| Dartnor     | Partner : all partners                                                                 |            |                         |                                                                    |        |                                                   |                                                     |                       |  |  |  |  |
| Futurei     |                                                                                        |            |                         |                                                                    |        |                                                   |                                                     |                       |  |  |  |  |
|             | Total eligible breakdown per expenditure status                                        |            |                         |                                                                    |        |                                                   |                                                     |                       |  |  |  |  |
| Year        | Year Total of Total eligible                                                           |            | Amount not<br>certified | Amount certified but not<br>included in a validated<br>certificate |        | Amount included<br>in validated<br>payment claims | Amounts included in<br>validated MA<br>certificates | Total not<br>eligible |  |  |  |  |
| 2014        | <mark>0.00</mark> €                                                                    | 0.00€      | 0.00 €                  | 0.00€                                                              | 0.00€  | 0.00€                                             | 0.00€                                               | 0.00€                 |  |  |  |  |
| 2015        | 2,429.24 €                                                                             | 2,429.24 € | 0.00€                   | 2,429.24 €                                                         | 0.00€  | 0.00€                                             | 0.00€                                               | 0.00€                 |  |  |  |  |
| 2016        | <b>0.00 €</b>                                                                          | 0.00€      | 0.00€                   | 0.00€                                                              | 0.00 € | 0.00€                                             | 0.00€                                               | 0.00€                 |  |  |  |  |
| 2017        | <b>0.00</b> €                                                                          | 0.00€      | 0.00€                   | 0.00€                                                              | 0.00€  | 0.00€                                             | 0.00€                                               | 0.00€                 |  |  |  |  |
| 2018        | 0.00€                                                                                  | 0.00€      | 0.00€                   | 0.00€                                                              | 0.00 € | 0.00€                                             | 0.00€                                               | 0.00€                 |  |  |  |  |

## 3. Exporting Expenditure

Back to the main menu of the project go to chapter "Access expenditure data" and click on the link "Expenditure".

The function "export expenditure" available under this chapter will allow you to have detailed information in Excel table format about all expenditure entered in the SYNERGIE-CTE system by the project partners, whatever their status (new, in validation process, validated by the Lead Partner, in certification process, included in validated certificates, included in validated payment claims, etc).

By going to section "Expenditure", you have to go at the bottom of the screen. You will find the button "export expenditure".

| Q | City of Castellon      | 37  | 10,034.61 €      | 10,034.61 € |   |
|---|------------------------|-----|------------------|-------------|---|
| Q | City of Delft          | 57  | 13,803.11€       | 13,803.11€  |   |
| Q | City of Faenza         | 51  | 10,641.11 €      | 10,641.11€  |   |
| Q | City of Limoges        | 324 | 86,299.66€       | 86,299.66€  |   |
| Q | City of Pécs           | 64  | 8,406.60€        | 8,406.60€   |   |
| Q | City of Stoke-on-Trent | 119 | 16,817.71€       | 16,817.71€  |   |
| Q | Sevilla Global, S.A.   | 14  | 7,613.73€        | 7,613.73€   |   |
|   | Total                  | 690 | 159,121.65€      | 159,032.86€ |   |
|   |                        |     |                  |             |   |
|   |                        | (   | Export expension | ditures     | ) |

The message "Taken into account in processing queue. Please wait. To retrieve click on "Restitutions" as soon as this tab will flash." will appear in a green box.

Once the button "Restitution" is flashing, you can click on "Restitution" in the grey bar at the top of the screen and go to the link "CSV extractions".

| Program 🛰 | Reference Project 🚿 | eference Project 🔨 Processing label 🖄 |                     | Status 🔽  |   |   |          |
|-----------|---------------------|---------------------------------------|---------------------|-----------|---|---|----------|
| URB       | 162                 | List of expenses the payment claim 1  | 2016-01-30 16:30:18 | Completed | 8 | 2 | Extraire |

While clicking on 💾 the following file.txt will open

| Home Project     | Enregistrer sous         |                                     |                                              |                                                                                                  | X ect label;Status;Is LP;Partner name;partn<br>developed regions;Public;Local Public au    |
|------------------|--------------------------|-------------------------------------|----------------------------------------------|--------------------------------------------------------------------------------------------------|--------------------------------------------------------------------------------------------|
|                  | ← → × ↑ 💾 > Ce P         | C > OS_Install (C:) >               | A developed regions; Public; Local Public au |                                                                                                  |                                                                                            |
|                  | Organiser 🔻 Nouveau o    |                                     |                                              | <pre>re developed regions;Public;Local Public<br/>re developed regions;Public;Local Public</pre> |                                                                                            |
|                  | 🖈 Accès rapide 🔷         | Nom                                 | Modifié le                                   | Туре                                                                                             | Tan eveloped regions;Public;Local Public auth<br>eveloped regions;Public;Local Public auth |
|                  | 🏪 OS_Install (C: 🖈       | 🐻 Backup                            | 24/05/2012 12:31                             | Dossier de fichiers                                                                              | developed regions;Public;Local Public au                                                   |
|                  | 👃 Téléchargem 🖈          | inetpub                             | 18/12/2015 03:01                             | Dossier de fichiers                                                                              | developed regions;Public;Local Public au                                                   |
|                  | 🚵 Dropbox 🖈              | NVIDIA                              | 26/11/2015 19:55                             | Dossier de fichiers                                                                              |                                                                                            |
|                  | Bureau 🖈                 | PerfLogs                            | 30/10/2015 06:48                             | Dossier de fichiers                                                                              |                                                                                            |
|                  |                          | ProgramData                         | 19/12/2015 12:33                             | Dossier de fichiers                                                                              |                                                                                            |
| Waiting_proce    | _                        | Programmes                          | 16/01/2016 15:22                             | Dossier de fichiers                                                                              |                                                                                            |
| d Server name    | 📰 Images 🛛 🖈             | Spacekace                           | 19/12/2015 12:32                             | Dossier de fichiers                                                                              |                                                                                            |
|                  | CIGALES - COUF           | swsetup                             | 22/04/2012 11:44                             | Dossier de fichiers                                                                              |                                                                                            |
| List of other pr | Guides                   | 📙 temp                              | 19/09/2012 16:34                             | Dossier de fichiers                                                                              |                                                                                            |
| d 🔨 Server nan   | Réunions 2015            | totalcmd                            | 24/09/2015 11:16                             | Dossier de fichiers                                                                              | <b>~</b>                                                                                   |
| u Server nam     | CACHAD Y 4               | 2                                   |                                              |                                                                                                  | >                                                                                          |
| 551 SRVBATCH     | Nom du fichier : rgie-ct | e-pdf-qualif.asp-public.fr_export_c | sv_22_184_1454167819.csv                     |                                                                                                  | ~                                                                                          |
|                  | Type : Tous les          | s fichiers                          |                                              |                                                                                                  | ~                                                                                          |

You have to save it with type "all files" and the new file with .csv as file extension. Then if you doubleclick on the newly saved file, Excel should launch and import the expenditure.

You can save it as an Excel file (with .xls extension) and filter data depending on the information you wish to assess and/or data in which you are interested in.

| Accueil        | Insertion | Mise en pag | e Formules            | Données     | Révision      | Affichage        | Acrobat     |                |           |                                   |                                  |                             |                 |              |                                         |
|----------------|-----------|-------------|-----------------------|-------------|---------------|------------------|-------------|----------------|-----------|-----------------------------------|----------------------------------|-----------------------------|-----------------|--------------|-----------------------------------------|
| ÊÅ             | Calibri   | * 11 * A    | A` ∧` = =             | =           | Renvoyer      | à la ligne autor | natiquement | Standard       | *         |                                   |                                  |                             | -               | Σ            |                                         |
| Coller 🍼       | GIS       | • 🖽 • 🔕 •   | <u>A</u> · <b>≣</b> ₹ |             | Fusionne      | r et centrer 🔹   |             | <b>ഈ</b> - % 0 | 00 50 500 | Mise en forme<br>conditionnelle * | Mettre sous form<br>de tableau * | e Styles de l<br>cellules * | nsérer Supprime | r Format     | Trier et                                |
| esse-papiers 🖼 | P         | Police      | Gi i                  |             | Alignement    |                  | 5           | Nomb           | re 🕫      |                                   | Style                            |                             | Cellules        |              | Éd                                      |
| A1             | - ()      | ∫∞ Pr       | riority               |             |               |                  |             |                |           |                                   |                                  |                             |                 |              |                                         |
| A              | В         | С           | D                     | E           | F             | G                | Н           | 1              | J         | к                                 | L                                | М                           | N               | 0            | Р                                       |
| Priority       | Objective | SYNERGIE CT | linternal refe        | Version nun | Acronym       | Project labe     | l Status    | Is LP          | Partner   | nam partner's                     | cte Name of the                  | e Regrouping                | ; Туре          | Nature       | Nature                                  |
| 1              | 1         | 162         | TP1                   | 1           | Training Pro  | Training Tes     | t Approved  |                | 1 Naples  | 1                                 | 71 Naples                        | EU Less dev                 | re Public       | Local Public | (                                       |
| 1              | 1         | 162         | TP1                   | 1           | Training Pro  | Training Tes     | t Approved  |                | 1 Naples  | 1                                 | 71 Naples                        | EU Less dev                 | re Public       | Local Public | ( ) ( ) ( ) ( ) ( ) ( ) ( ) ( ) ( ) ( ) |
| 1              | 1         | 162         | TP1                   | 1           | Training Pro  | Training Tes     | t Approved  |                | 0 Preston | n 3                               | 72 Preston                       | EU More de                  | v Public        | Local Public | ( ) ( ) ( ) ( ) ( ) ( ) ( ) ( ) ( ) ( ) |
| 1              | 1         | 162         | TP1                   | 1           | Training Pro  | Training Tes     | t Approved  |                | 0 Preston | n 3                               | 72 Preston                       | EU More de                  | v Public        | Local Public | (                                       |
| 1              | 1         | 162         | TP1                   | 1           | Training Pro  | Training Tes     | t Approved  |                | 0 Ghent   | 1                                 | 273 Ghent                        | EU More de                  | v Public        | Local Public |                                         |
| 1              | 1         | 162         | TP1                   | 1           | Training Pro  | Training Tes     | t Approved  |                | 0 Ghent   | 1                                 | 273 Ghent                        | EU More de                  | v Public        | Local Public | ( ) ( )                                 |
| 1              | 1         | 162         | TP1                   | 1           | Training Proj | Training Tes     | t Approved  |                | 0 Poznan  | 1                                 | 274 Poznan                       | EU Less dev                 | re Public       | Local Public | (                                       |
| 1              | 1         | 162         | TP1                   | 1           | Training Pro  | Training Tes     | Approved    |                | 0 Poznan  |                                   | 74 Poznan                        | EU Less dev                 | re Public       | Local Public |                                         |

Please make sure that you can filter, sum up, etc. the figures in euros as presented in the Excel file. Indeed, figures are presented according to proper English rules for how to write numbers, for instance: 12,030.10. This means that you will have to replace the coma by an empty space and then the decimal point by a coma in the figures format to be able to use them.

| onner<br>ment | et centrer 🝷   | Q         | 9 • % 000 Nombre |            |                 | ettre sous forme<br>de tableau ≠<br>Style | Styles de lin<br>cellules * | cellules | Format<br>*  | Trick et Rech<br>filtrer * séleci<br>Édition | ercher et<br>tionner |
|---------------|----------------|-----------|------------------|------------|-----------------|-------------------------------------------|-----------------------------|----------|--------------|----------------------------------------------|----------------------|
|               | G              | Н         | 1                | J          | К               | L                                         | М                           | N        | 0            | Р                                            | Q                    |
| m             | Project label  | Status    | Is LP            | Partner na | m partner's cte | Name of the                               | Regrouping                  | Туре     | Nature       | Nature priva                                 | Country              |
| g Proj        | Training Test  | Approved  | 1                | Naples     | 271             | Naples                                    | EU Less deve                | Public   | Local Public | . 0                                          | ITALY                |
| g Proj        | Training Test  | Approved  | 1                | Naples     | 271             | Naples                                    | EU Less deve                | Public   | Local Public | : 0                                          | ITALY                |
| g Proj        | Training Test  | Approved  | 0                | Preston    | 272             | Preston                                   | EU More dev                 | Public   | Local Public | . 0                                          | UNITED               |
| g Proj        | Training Test  | Approved  | 0                | Preston    | 272             | Preston                                   | EU More dev                 | Public   | Local Public | . 0                                          | UNITED               |
| g Proj        | Training Test  | Approved  | 0                | Ghent      | 273             | Ghent                                     | EU More dev                 | Public   | Local Public | . 0                                          | ITALY                |
| g Proj        | Training Test  | Approved  | 0                | Ghent      | 273             | Ghent                                     | EU More dev                 | Public   | Local Public | . 0                                          | ITALY                |
| g             |                |           |                  |            | ?               | ×                                         | EU Less deve                | Public   | Local Public | . 0                                          | FRANCE               |
| g Rec         | hercher et rem | placer    |                  |            | f               | ~                                         | EU Less deve                | Public   | Local Public | . 0                                          | FRANCE               |
| R             | chercher Ren   | nglacer   |                  |            |                 |                                           |                             |          |              |                                              |                      |
| Re            | chercher :     | h         |                  |            |                 | ~                                         |                             |          |              |                                              |                      |
| Re            | mplacer par :  |           |                  |            |                 | ~                                         |                             |          |              |                                              |                      |
|               |                |           |                  |            |                 |                                           |                             |          |              |                                              |                      |
|               |                |           |                  |            | Option          | ns >>                                     |                             |          |              |                                              |                      |
|               | mplacer tout   | Remplacer | Rechercher       |            | ivant Fe        | ermer                                     |                             |          |              |                                              |                      |

You shall find this function in the menu of the excel file, icon

ñ

Select the column with the amounts, search "comma (,)" and replace by "empty space" and click on the button "replace all".

Repeat the action, search "decimal point (.) and replace by "comma" and click on the button "replace all". You are ready to use it as an excel file, you can use the functions "sort" and "filter".

For additional assistance or information please do not hesitate to contact: Adele Bucella / Céline Ethuin / Clémentine GRAVIER Project & Finance Pole URBACT Secretariat +33 1 85 58 61 93 / +33 1 85 58 61 98 / +33 1 85 58 62 39 a.bucella@urbact.eu / c.ethuin@urbact.eu / c.gravier@urbact.eu